# **SIEMENS** SIEMENS

Siemens Aktiengesellschaft, issued by Communications, Haidenauplatz 1 D-81667 Munich

© Siemens AG 2005 All rights reserved. Subject to availability. Rights of modification reserved.

Siemens Aktiengesellschaft www.siemens.com/m75

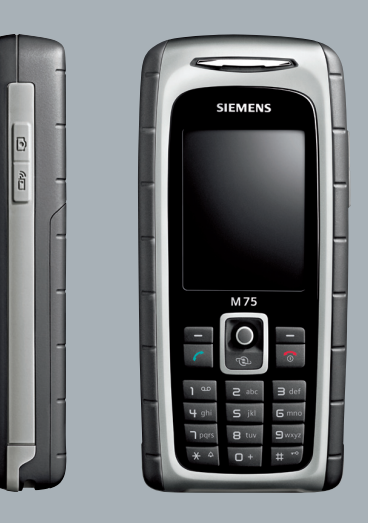

### Designed for life

**M75**

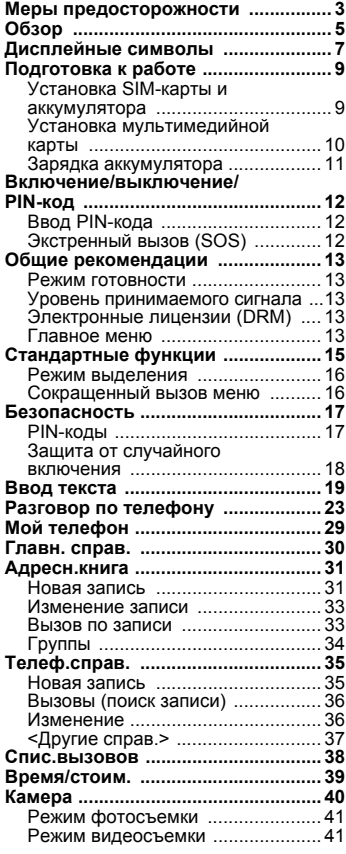

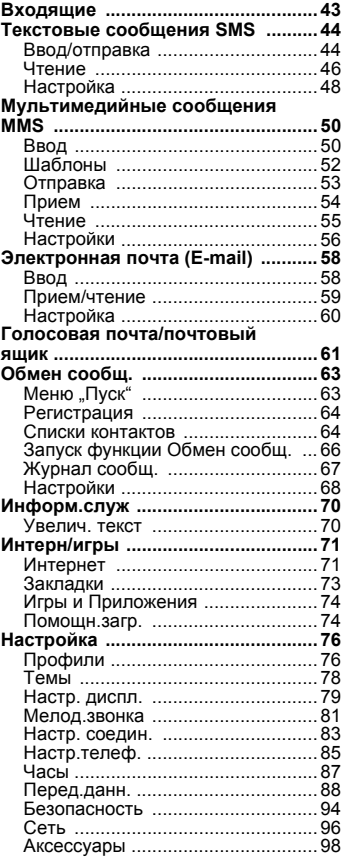

**Смотри также алфавитный указатель в конце инструкции по эксплуатации**

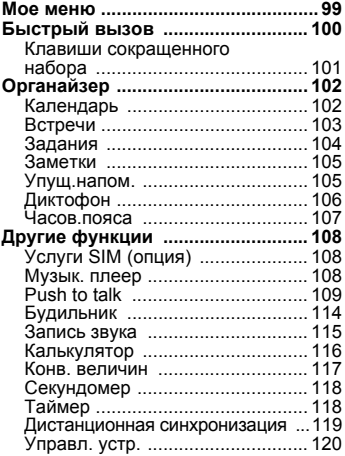

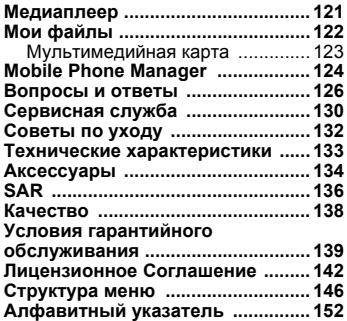

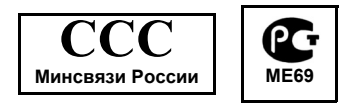

**Смотри также алфавитный указатель в конце инструкции по эксплуатации**

### <span id="page-3-0"></span>**Меры предосторожности**

#### **Указание для родителей**

Перед использованием телефона внимательно прочитайте инструкцию по эксплуатации и раздел "Меры предосторожности". Объясните вашим детям их содержание и расскажите им о возможных опасностях при использовании телефона!

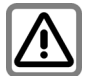

При использовании телефона обратите внимание на законодательные акты и местные ограничения, которые могут действовать, например, в самолетах, на заправочных станциях, в медицинских учреждениях или при управлении автомобилем.

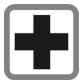

Мобильные телефоны могут создавать помехи для медицинского оборудования, например, кардиостимуляторов или слуховых аппаратов. Расстояние между кардиостимулятором и телефоном должно составлять не менее 20 см. Во время разговора подносите телефон к тому уху, которое находится дальше от кардиостимулятора. Для получения дополнительной информации обратитесь к вашему врачу.

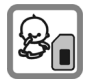

Маленькие детали, например, SIM-карту, заглушку, кольцо и крышку объектива можно отделить от телефона. Осторожно! Маленькие дети могут их проглотить. Поэтому телефон следует держать в недоступном для маленьких детей месте.

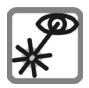

Не рассматривайте включенный инфракрасный порт (изделие класс 1 LED согласно IEC 60825-1) через увеличительные приборы.

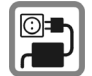

Нельзя подключать зарядное устройство к сети питания, напряжение в которой выше указанного на зарядном устройстве. При несоблюдении этого требования возможно повреждение зарядного устройства.

Во время зарядки аккумулятора зарядное устройство должно быть подключено к легкодоступной сетевой розетке переменного тока. Отключить зарядное устройство можно, только вынув его из розетки.

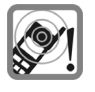

Сигнализация поступления вызова (стр[. 81\)](#page-81-1), воспроизведение предупредительных сигналов (стр[. 85\)](#page-85-1) и воспроизведение звука в режиме громкой связи (стр[. 25\)](#page-25-0)  осуществляется через динамик телефона. Не подносите телефон к уху, если он звонит или если вы включили функцию громкой связи (стр[. 25\)](#page-25-0). При нарушении этого требования возможны тяжелые хронические нарушения слуха.

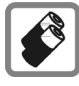

Используйте только оригинальные аккумуляторы (не содержащие ртути) и зарядные устройства фирмы Siemens. Использование других аккумуляторов и зарядных устройств может быть опасно для вашего здоровья и может привести к порче телефона. Например, возможен взрыв аккумулятора.

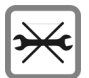

Открывать телефон можно только для замены аккумулятора или SIM-карты. Аккумулятор нельзя разбирать ни в коем случае. Любые изменения устройства недопустимы и ведут к аннулированию гарантии.

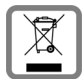

Использованные аккумуляторы и телефоны подлежат утилизации в соответствии с действующим законодательством.

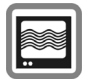

На близком расстоянии телефон может создавать помехи для телевизоров, радиоприемников и персональных компьютеров.

**SIEMENS** Origina Accessories Используйте только оригинальные аксессуары фирмы Siemens. Это позволит вам избежать возможного повреждения телефона и причинения ущерба здоровью и обеспечит соблюдение действующих нормативных документов.

Ненадлежащее использование телефона лишает вас права на гарантию! Эти меры предосторожности действуют и для оригинальных аксессуаров Siemens.

Наличие некоторых функций зависит от версии программного обеспечения.

#### **Bluetooth®**

Ваш телефон оснащен интерфейсом Bluetooth. С помощью этого интерфейса можно осуществлять беспроводное подключение к телефону гарнитуры, автомобильного комплекта или другого устройства Bluetooth.

Для обеспечения надежного соединения и для защиты от подключения посторонних к вашему телефону вы должны соблюдать следующие рекомендации:

- Первое подключение второго устройства, так называемое "создание пары", должно осуществляться в безопасном месте.
- При этом оба устройства должны один раз обменяться паролями/PIN-кодами. Для обеспечения достаточного уровня безопасности вы должны выбрать сложно угадываемое, желательно 16-значное число (если PIN-код не был задан ранее).
- Функцию автоматического установления соединения ("Соединение без подтверждения") следует использовать только в исключительных случаях.
- Для обеспечения должного уровня безопасности соединения следует устанавливать только с известными устройствами.
- При установлении соединения по протоколу Bluetooth передается имя вашего телефона. При поставке это имя соответствует идентификатору "Bluetooth ID". Вы можете изменить это имя при первом включении Bluetooth или позднее с помощью меню Bluetooth (**Мое имя BT** (стр[. 91\)\)](#page-91-0).
- Если вы не пользуетесь интерфейсом Bluetooth, то его следует отключить.

При использовании аксессуаров Bluetooth и мобильных телефонов в автомобиле проверьте, не существует ли ограничений на использование таких устройств – см. инструкцию по эксплуатации автомобиля.

## <span id="page-5-0"></span>**Обзор**

#### 1 A**Клавиша соединения**

Набор выведенного на дисплей /выделенного номера или вызов абонента, имя которого выведено на дисплей, прием вызовов. В режиме готовности – вывод на дисплей последних набранных номеров.

#### 2 B**Клавиша включение/ выключение / отбой**

- Телефон выключен: нажмите и **удерживайте** нажатой для включения .
- Во время разговора или при выполнении приложения: нажмите и **быстро отпустите** для завершения.
- В меню: нажмите и **быстро отпустите** для возврата на предыдущий уровень меню.

**Удерживайте нажатой** для возврата в режим готовности .

- В режиме готовности: **удерживайте** нажатой для выключения телефона .
- 

**3 Джойстик**<br>• Нажмите джойстик вертикально для запуска приложения или функции. Текущая функция джойстика указывается между дисплейными клавишами – стр[. 14](#page-14-0).

## **В режиме готовности**<br>**8** Вызов главного меню.

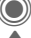

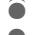

**Вызов профиля.** 

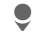

**Вызов телефонного справочника** адресной книги . **• Вызов папки Входящие** 

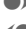

D Включение камеры .

#### **В списках, сообщениях и в меню**

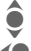

• Листание вверх/вниз.

**Возврат на предыдущий уровень.** 

**Во время разговора**<br>• Регулировка громкости.

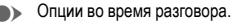

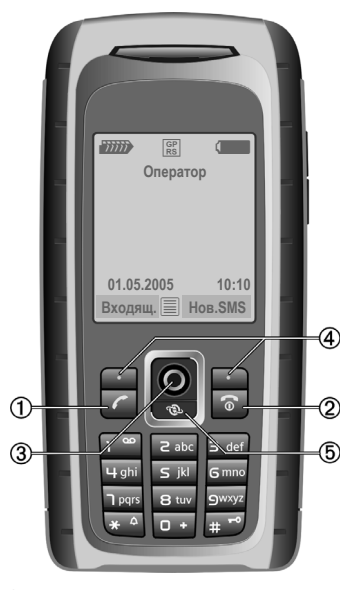

 $(4)$  $\Box$ >**Дисплейные клавиши**

> Текущие функции этих клавиш выводятся в нижней строке дисплея как надпись (**§Текст§**)/символ (например, p).

#### 5 **Интернет**

Доступ к интернет -порталу .

1 **Встроенная антенна**

Без необходимости не закрывайте корпус телефона сзади над аккумуляторным отсеком. Вэтомслучае ухудшается качество приема .

<sup>2</sup> **Динамик** <sup>3</sup> **Боковые клавиши** <sup>a</sup>**Камера**

- Нажмите в режиме готовности: Включение камеры .
- Во время разговора: уменьшение громкости .

### b **Нажм . и гов.ptt**

- Нажмите в режиме готовности**:**  Включение функции push to talk.
- Во время разговора: увеличение громкости .
- 
- <sup>4</sup> **Дисплей** <sup>5</sup> **Инфракрасный порт (IrDA)** <sup>6</sup> \***Вызывной сигнал Удерживайте нажатой** <sup>в</sup> режиме
	-
	- готовности: включение /выключение всех звуковых сигналов (кроме будильника).
	- **Удерживайте нажатой** при поступлении вызова: выключение звукового сигнала для этого вызова .
- 7 #**Блокировка клавиатуры Удерживайте нажатой** в режиме готовности или во время воспроизведения музыкального файла: включение / выключение блокировки клавиатуры .
- 8 **Разъем телефона** Для подключения зарядного устройства, гарнитуры, вспышки и т . д .
- 
- 
- <sup>9</sup> **Отделение для мультимедийной карты** : **Держатель автомобильного комплекта** ! **Разъем для подключения внешней антенны**
- " **Объектив камеры** § **Зеркало**
- 

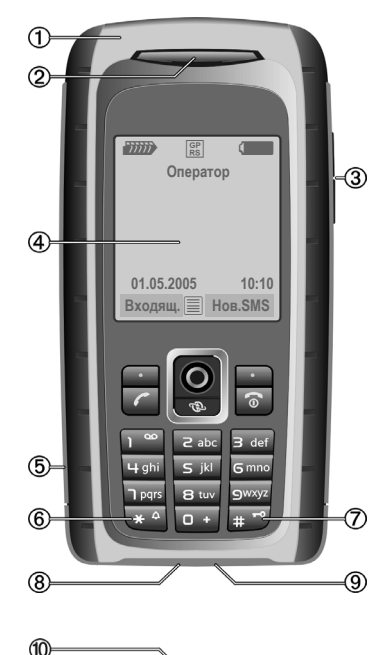

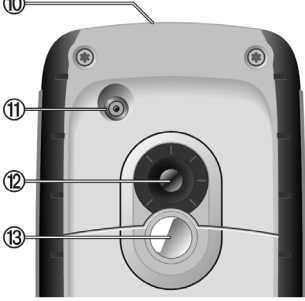

## <span id="page-7-0"></span>**Дисплейные символы**

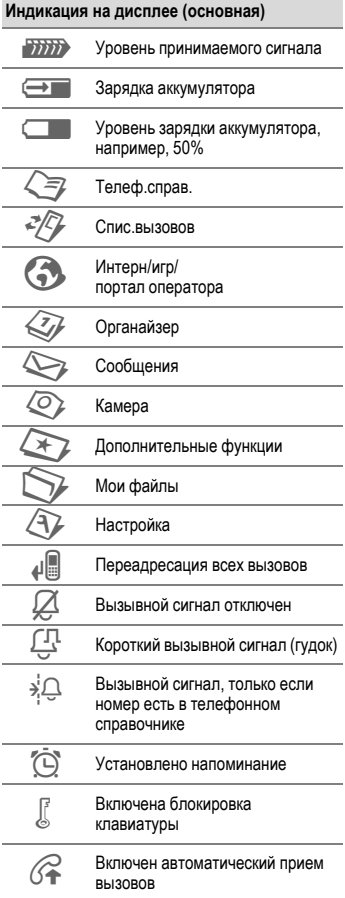

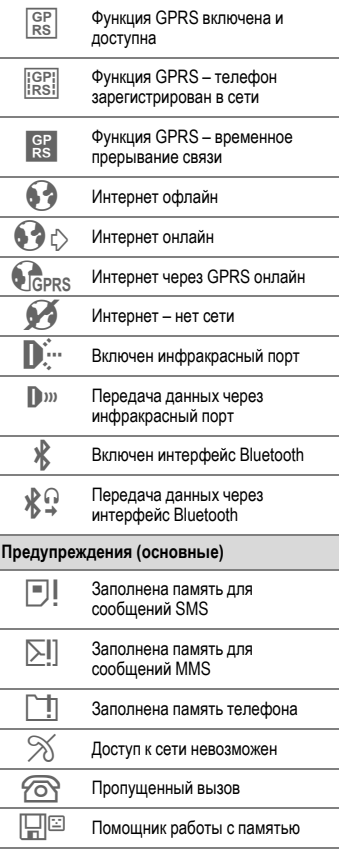

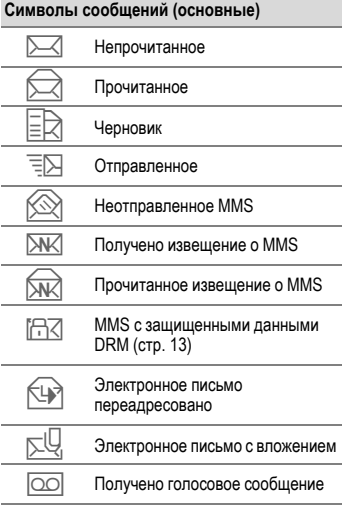

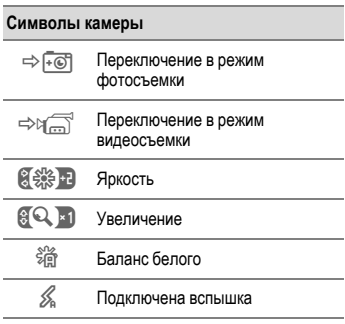

### <span id="page-9-0"></span>**Подготовка к работе**

Телефон поставляется в разобранном виде. Перед использованием телефон нужно собрать .

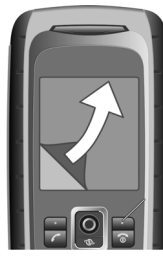

При поставке на дисплее наклеена **защитная пленка**. Перед сборкой телефона осторожно снимите эту пленку .

При снятии пленки из -за разряда статического электричества в некоторых случаях возможно изменение цвета на краях дисплея, которое само исчезнет примерно через 10 минут .

### <span id="page-9-1"></span>**Установка SIM-карты и аккумулятора**

У оператора сети вы получите SIMкарту, на которой записаны основные данные вашего подключения сети. Если вы получите SIM-карту большого формата, отделите меньшую часть и удалите выступающие пластмассовые выступы .

• Установите SIM-карту контактами **вниз** в гнездо. Затем с небольшим усилием задвиньте карту (1)<br>(обратите внимание на прав (обратите внимание на правильное положение срезанного угла).

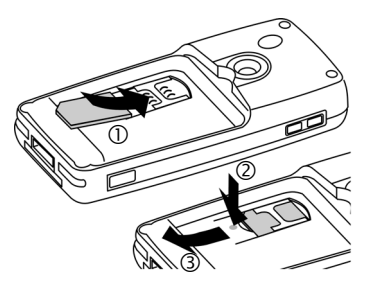

- Для извлечения SIM-карты нажмите защелку вниз ② и вытащите SIMкарту <sup>в</sup> указанном направлении 3. Не используйте инструменты .
- Вставьте аккумулятор в телефон боковой стороной (4), и надавите на него вниз 5. Аккумулятор должен зафиксироваться.

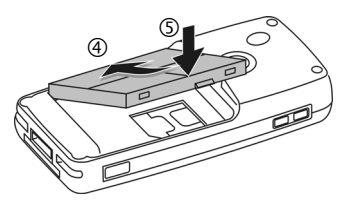

• Для извлечения аккумулятора раскройте боковую защелку .

• Установите крышку на место и сдвиньте ее вперед 6.

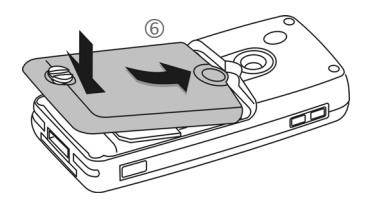

• Закройте крышку, повернув замок на 90 градусов по часовой стрелке  $(7)$ .

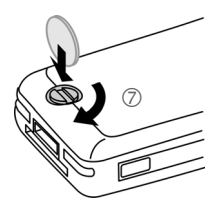

#### **Дополнительная информация**

Перед извлечением аккумулятора телефон следует выключить!

Можно использовать только SIM-карты с рабочим напряжением 1,8 В и 3 В. Если у вас старая SIM-карта, обратитесь к вашему оператору сети.

### <span id="page-10-0"></span>**Установка мультимедийной карты**

В комплект поставки входит мультимедийная карта. Эта карта не вставлена в телефон.

• Осторожно вставьте мультимедийную карту в слот. Карта должна зафиксироваться со  $m$ елчком  $\circled{1}$ .

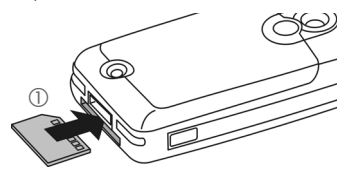

• Если необходимо, используйте заглушку мультимедийной карты (2).

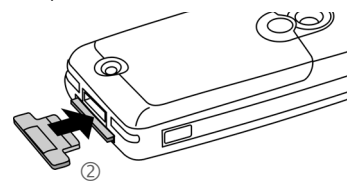

- **Перед извлечением** мультимедийной карты из телефона следует вызвать функцию **Вынуть карту** из меню **Мои файлы**. Это необходимо для предотвращения возможной потери данных.
- Для извлечения мультимедийной карты откройте отделение для карты и нажмите и быстро отпустите карту (при необходимости вы можете использовать заглушку мультимедийной карты). Карта выдвигается из телефона, и вы можете ее вынуть. Затем закройте крышку отсека.

### <span id="page-11-0"></span>**Зарядка аккумулятора**

#### **Процедура зарядки**

При поставке аккумулятор заряжен неполностью. Вставьте штекер зарядного устройства в гнездо в нижней части телефона и подключите зарядное устройство к сети питания и заряжайте аккумулятор не менее **двух часов**.

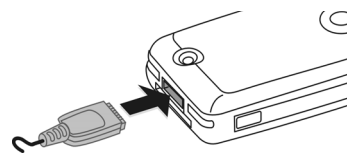

Y Индикация на дисплее во время зарядки .

#### **Продолжительность зарядки**

Полная зарядка разряженного аккумулятора осуществляется приблизительно за 2 часа. Зарядка возможна только при температуре от +5 °C до +45 °C. О приближении к границам температурного диапазона на 5 °C предупреждает мигание символа зарядки на дисплее. Превышение указанного на зарядном устройстве напряжения недопустимо .

#### **Время работы**

Время работы зависит от условий эксплуатации. Высокая температура значительно сокращает время работы телефона в режиме готовности. Поэтому не оставляйте телефон на солнце или на отопительных приборах .

Время разговора: до 300 минут . Режим готовности: до 250 часов .

#### **На дисплее нет символа зарядки**

Если аккумулятор полностью разряжен, то при подключении зарядного устройства символ аккумулятора не выводится на дисплей. Этот символ должен появиться на дисплее максимум через два часа. В этом случае полная зарядка аккумулятора продолжается от 3 до 4 часов .

**Используйте только прилагаемое зарядное устройство !**

#### **Индикация во время работы**

Индикация состояния аккумулятора во время работы телефона (разряжен – заряжен):

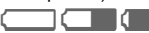

кранители и серищену.<br>Когда аккумулятор почти разряжен, звучит предупредительный сигнал. Правильная индикация состояния аккумулятора осуществляется только после полного непрерывного цикла зарядки /разрядки. Поэтому не следует **вынимать аккумулятор из телефона** без необходимости и **преждевременно завершать зарядку** аккумулятора**.** 

#### **Дополнительная информация**

При длительном использовании зарядное устройство нагревается. Это обычное явление, не представляющее опасности .

Если аккумулятор был вынут из телефона больше чем на 30 секунд, следует заново установить время.

### <span id="page-12-0"></span>**Включение/выключение/PIN-код**

### **Включение/выключение**

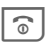

B Нажмите клавишу **<sup>и</sup> удерживайте ее нажатой**.

### <span id="page-12-1"></span>**Ввод PIN-кода**

SIM-карта может быть защищена PINкодом длиной от 4 до 8 цифр.

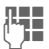

ЛН Введите PIN-код с<br>(Г) П помощью цифровых клавиш. Для того, чтобы никто не смог увидеть введенный вами код, на дисплей телефона вместо цифр выводятся звездочки \*\*\*\*. Исправление неправильного ввода с помощью дисплейной клавиши **«**С

**©К** Для подтверждения нажмите дисплейную клавишу. Регистрация телефона в сети длится несколько секунд.

### **Дополнительная информация**

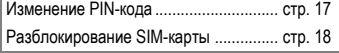

### <span id="page-12-2"></span>**Экстренный вызов (SOS)**

#### **Используйте эту функцию только в экстренных случаях!**

Нажав левую дисплейную клавишу **§SOS§**, вы можете осуществить экстренный вызов **без** SIM-карты и без ввода PIN-кода (функция доступна не во всех странах).

### **Первое включение**

### **Время/дата**

При первом включении телефона необходимо ввести дату и время.

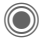

Нажмите джойстик, затем выберите **§Измен.§**.

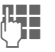

J Сначала введите дату (день/месяц/год), затем время (в 24-часовом формате, включая секунды).

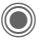

C Нажмите. Время <sup>и</sup> дата обновляются.

#### **Часов.пояса**

Выберите часовой пояс, в котором вы находитесь.

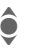

**Выберите в списке город,**<br>расположенный в нужном часовом поясе ...

**§Установ§** ... и задайте его.

#### **Копирование справочника SIM-карты**

При первой установке в телефон SIMкарты вы можете скопировать записи в адресную книгу. Эту процедуру **нельзя прерывать**. **Не принимайте** поступающие в это время вызовы. Следуйте выводимым на дисплей указаниям.

Также вы можете скопировать данные с SIM-карты позднее (стр[. 36\).](#page-36-2)

### <span id="page-13-0"></span>**Общие рекомендации**

### <span id="page-13-1"></span>**Режим готовности**

Телефон находится **в режиме готовности и готов к работе**, когда на дисплее выведено название оператора сети .

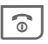

**В Если нажать и удерживать**<br>**Нажатой** клавишу вкл/выкл/ **Если нажать и удерживать** отбой, осуществляется возврат в режим готовности из любой функции .

# <span id="page-13-2"></span>**Уровень принимаемого**

**СИГНАЛА**<br>**2000** Сильный сигнал.  $\sqrt{2000}$  При слабом сигнале ухудшается качество передачи речи, возможен разрыв соединения и повышается энергопотребление. Измените ваше местоположение .

### <span id="page-13-5"></span><span id="page-13-3"></span>**Электронные лицензии (DRM)**

Ваш телефон оснащен системой контроля электронных лицензий (Digital Rights Management). Использование загруженных рисунков, звуков и приложений может быть ограничено их поставщиком, например, возможна защита от копирования, ограничение времени и/или количества использования и т. д. (см. [также](#page-75-0) стр. 75).

### <span id="page-13-4"></span>**Главное меню**

Главное меню телефона графическое, разделы меню и приложения представлены символами :

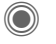

**C** Вызов главного меню в режиме готовности .

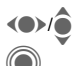

I Выбор символа приложения .

**С Запуск приложения.** 

#### **Опции главного меню**

**§Опции§** Вызовите меню .

В зависимости от текущей ситуации в меню доступны разные функции .

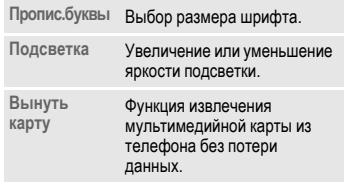

### **Инструкция по эксплуатации**

#### **Использование меню**

Действия, которые нужно выполнить для вызова определенной функции, представлены в инструкции по эксплуатации **в сокращенном виде**, например, вызов списка набранные номера:

**→**  $\frac{2}{\sqrt{2}}$  **→ Набр.номера** 

Это означает, что нужно выполнить следующие действия:

Выберите  $P$ .

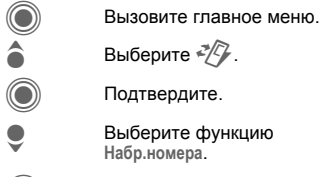

Подтвердите. Выберите функцию

**Набр.номера**.

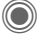

Подтвердите.

#### **Символы**

В инструкции используются следующие обозначения:

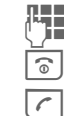

**Перед в Ввод цифр или букв.** 

**В Клавиша вкл/выкл/отбой.** 

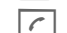

Клавиша соединения.

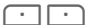

Дисплейные клавиши.

**§Меню§** Изображение функции дисплейных клавиш.

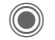

Нажмите джойстик вертикально, например, для вызова меню.

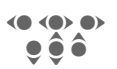

Нажмите джойстик в указанном направлении.

**SI** Функция зависит от<br>оператора сети, для ее использования может потребоваться дополнительная регистрация.

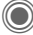

#### <span id="page-14-0"></span>C **Нажатие джойстика**

Символ в центре нижней строки экрана показывает функцию, вызываемую при вертикальном нажатии джойстика.

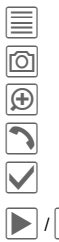

í Вызов меню.

î Фотосъемка.

Увеличение

ð Вызов, прием вызова.

Подтверждение.

Воспроизведение/пауза для мелодий и видео.

## <span id="page-15-1"></span><span id="page-15-0"></span>**Стандартные функции**

### **Меню опций**

Ниже перечислены часто повторяющиеся функции меню опций .

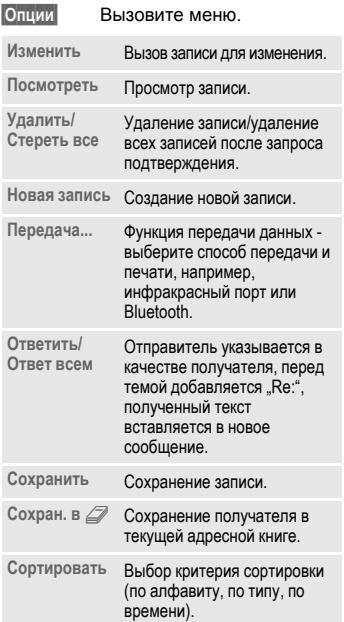

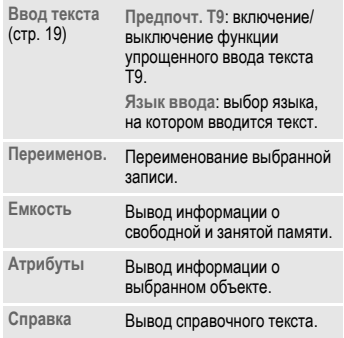

### <span id="page-16-0"></span>**Режим выделения**

В некоторых приложениях (например в адресной книге/телефоном справочнике), можно отметить одну или несколько записей, чтобы потом применить к ним одну функцию.

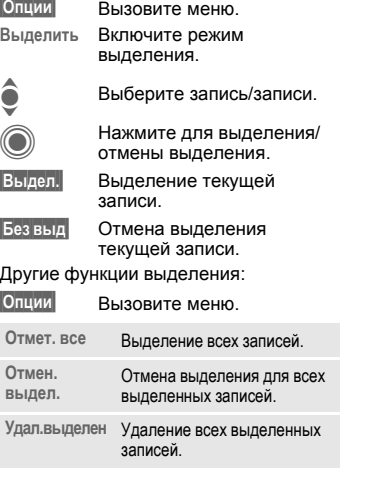

### <span id="page-16-1"></span>**Сокращенный вызов меню**

Все пункты меню пронумерованы. Поэтому функцию можно вызвать, последовательно вводя эти номера.

Например, вызов функции ввода нового сообщения SMS (в режиме готовности):

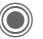

C Нажмите для вызова главного меню. Затем нажмите

5 для выбора **Сообщения**, затем нажмите

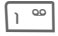

1 для выбора **Создать**, затем нажмите

<sup>∞</sup> для выбора SMS.

### <span id="page-17-0"></span>**Безопасность**

Телефон и SIM-карта защищены несколькими паролями (кодами), которые не позволяют посторонним воспользоваться телефоном .

**Храните коды в надежном, недоступном для посторонних месте .**

### <span id="page-17-4"></span><span id="page-17-1"></span>**PIN-коды**

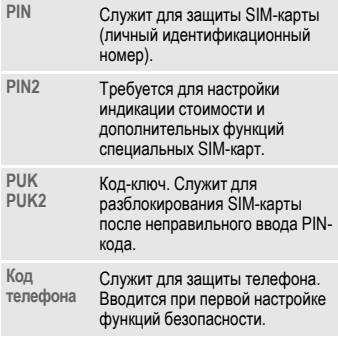

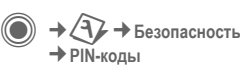

**→** PIN-коды<br>→ Выберите функцию.

### <span id="page-17-3"></span>**Контроль PIN**

Как правило, PIN-код запрашивается после каждого включения телефона. Вы можете отключить эту проверку, однако в этом случае вашим телефоном смогут воспользоваться посторонние. Некоторые операторы сети не разрешают отключение этой функции .

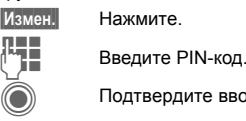

**С Подтвердите ввод.** 

#### <span id="page-17-2"></span>**Изменить PIN**

Вы можете изменить PIN-код на любое число длиной от 4 до 8 цифр, которое вам будет проще запомнить .

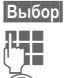

**ПОРИ** Введите старый PIN-код.

C Нажмите .

**Нажмите** 

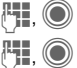

**© Введите новый PIN-код.** 

C Введите **новый** PIN-код еще раз .

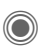

C ¢T¢**Безопасность** ¢**PIN-коды**

¢Выберите функцию.

### **Измен. PIN2**

(Функция доступна, только если этот код поддерживается вашей SIM-картой)

Процедура – как для **Изменить PIN**.

#### **Изм.код.тел.**

(Изменение кода телефона)

Код телефона (число из 4–8 цифр) вы вводите сами при первом вызове защищенной этим кодом функции (например, **Прямой вызов**, стр[. 27](#page-27-0)). После этого введенный код телефона действует для всех защищенных функций.

Если вы три раза подряд неправильно введете этот код, блокируется доступ к коду телефона и ко всем функциям, защищенным этим кодом. В этом случае обратитесь в сервисную службу Siemens (стр[. 130\).](#page-130-1)

### <span id="page-18-1"></span>**Разблокирование SIM-карты**

После трех неправильных вводов PIN-кода SIM-карта блокируется. Для разблокирования следует ввести код PUK (MASTER PIN), который был вам передан оператором сети вместе с SIM-картой. Если вы потеряли код PUK (MASTER PIN), обратитесь к оператору сети.

### <span id="page-18-0"></span>**Защита от случайного включения**

Даже при отключенной проверке PIN-кода (стр[. 17\)](#page-17-3) требуется подтверждение включения телефона.

Это сделано для предотвращения случайного включения, например, если вы носите телефон в кармане или если вы находитесь в самолете.

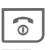

B Нажмите клавишу <sup>и</sup> **удерживайте ее нажатой**.

**• ВСК** Нажмите дисплейную клавишу. Телефон включается.

**§Отмена§** Нажмите или не выполняйте никаких действий. Включение телефона прерывается.

**Услуги по разблокированию выходят за рамки гарантийных обязательств производителя.**

### <span id="page-19-1"></span><span id="page-19-0"></span>**Ввод текста**

### **Ввод текста без использования функции T9**

Нажимайте цифровые клавиши несколько раз, пока на дисплее не появится нужный символ. Пример :

2 Один раз нажмите **отпустите** для ввода буквы **a**, **и быстро** два раза для ввода буквы **b** и т. д .

> Для ввода цифры **удерживайте клавишу нажатой** .

- **Д, д, 1–9** Буквы с диакритическими знаками и цифры вводятся после букв .
- ] **Нажмите и быстро отпустите** для стирания символа перед курсором, для стирания всего слова **удерживайте нажатой** .
- F Управление курсором (вперед/назад).

# **Нажмите <sup>и</sup> быстро отпустите:**  переключение режимов ввода **abc**, **Abc**, **T9abc**, **T9Abc**, **123**. Индикатор текущего режима выводится в верхней строке дисплея .

> **Удерживайте нажатой:** вывод списка всех режимов ввода .

\* **Нажмите и быстро отпустите:**  выбор специальных символов .

> **Удерживайте нажатой:** вызов меню ввода .

0 **Нажмите один или несколько раз** :

**. , ? ! ' " 0 + - ( ) @ / : \_**

**Удерживайте нажатой:** ввод **0** .

1 <sup>∞</sup> Ввод пробела. Нажмите<br>два раза для перехода на следующую строку .

### <span id="page-19-2"></span>**Специальные символы**

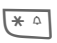

\* Нажмите <sup>и</sup> **быстро отпустите** клавишу. На дисплей выводится таблица символов :

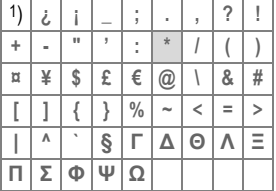

**1 )** переход на новую строку

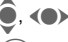

• Выберите символ.

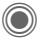

**О Подтвердите** 

### <span id="page-20-0"></span>**Меню ввода**

Для ввода текста:

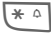

 $\overline{a}$  Нажмите клавишу и **удерживайте ее нажатой**. На дисплей выводится меню ввода текста:

> **Формат текст** (только для SMS) **Язык ввода Выделить Копировать**/**Вставить**

### **Ввод текста с помощью функции T9**

Функция "T9" определяет нужное слово, сравнивая отдельные нажатия клавиш с данными большого словаря.

#### **Включение/выключение функции T9**

**§Опции§** Вызовите меню ввода текста.

**Ввод текс.T9** Выберите.

**§Измен.§** Нажмите для включения функции T9.

#### **Выбор языка ввода**

Вы можете выбрать язык, на котором вы хотите ввести текст.

**§Опции§** Вызовите меню ввода текста.

**Язык ввода** Выберите.

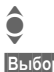

Выберите язык.

**§Выбор§** Подтвердите, осуществляется переключение на новый язык. Языки, для которых поддерживается функция T9, отмечены символом **T9**.

#### **Ввод с помощью функции T9**

Индикация на дисплее изменяется во время ввода.

**Введите слово целиком, не обращая внимание на индикацию на дисплее.**

Нажимайте клавиши, за которыми закреплены нужные буквы, только **один раз**, например, для слова "Hotel":

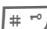

# нажмите <sup>и</sup> **быстро отпустите** для выбора режима ввода **T9Abc**, затем

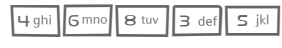

**1** Слово завершается вводом пробела.

Вводите текст только со стандартными символами, напр., A вместо Ä. Функция Т9 сама подберет нужную букву.

Функция ввода текста T9® Text защищена следующими патентами: U.S. Pat. Nos. 5,818,437, 5,953,541, 5,187,480, 5,945,928 и 6,011,554; Canadian Pat. No. 1,331,057; United Kingdom Pat. No. 2238414B; Hong Kong Standard Pat. No. HK0940329; Republic of Singapore Pat. No. 51383; Euro.Pat. No. 0 842 463 (96927260.8) DE/DK, FI, FR, IT, NL, PT, ES, SE, GB; также поданы заявки на получение дополнительных патентов в разных странах мира.

#### **T9-предлагаемые варианты**

Если для введенной последователь ности клавиш (слова) в словаре имеется несколько вариантов, сначала выводится наиболее вероятный. Если слово было распознано неправильно, то, возможно, следующий предлагаемый вариант окажется верным .

Слово должно быть **§выделено§**. Затем :

 $\widehat{\mathsf{F1}}$  $\widehat{\mathsf{F2}}$  $\widehat{\mathsf{F3}}$ Нажмите клавишу. Выведенное слово заменяется на другое. Если и это слово не подходит ,

### $F_1$  $F_2$  $F_3$

нажмите клавишу снова. Повторяйте эту процедуру, пока на дисплей не будет выведено нужное слово .

Если нужного слова нет в словаре, его можно ввести, не используя функцию T9.

Для добавления слова в словарь :

**§Доб.сл.§** Выберите .

Последний предложенный вариант стирается, и слово можно ввести без использования T9. При выборе **§Сохран.§** слово автоматически добавляется в словарь .

## **Исправление слова**<br> **F** Нажимайте для

- перемещения выделения на одно слово влево / вправо, пока нужное слово **§выделено§** .
- $\frac{1}{2}$  131 Переберите варианты T9 еще раз .
- ] При нажатии этой дисплейной клавиши удаляется символ слева от курсора **и** выводится новое возможное слово .

#### **Дополнительная информация**

В словах T9 отдельные буквы нельзя изменять, пока функция T9 не будет отключена. Иногда проще ввести слово снова целиком .

**O** + **Ввод точки. Окончание слова**, если за точкой следует пробел. Внутри слова служит как заменитель апострофа /тире: например :

**§provider.s§** = provider's.

e Provider.s – provider s.<br>
Перевод курсора вправо и окончание слова .

# **Нажмите и быстро отпустите:**  переключение режимов ввода: **abc**, **Abc**, **T9abc**, **T9Abc**, **123**. Индикатор текущего режима выводится в верхней строке дисплея .

**Удерживайте нажатой:** вывод списка всех режимов ввода .

\* **Нажмите и быстро отпустите:**  выбор специальных символов (стр[. 19\).](#page-19-2)

> **Удерживайте нажатой:** вызов меню ввода (стр[. 20\)](#page-20-0).

### **Текст.модули**

В телефоне вводятся стандартные тексты, которые вы можете использовать при вводе сообщений (SMS, MMS, электронной почты).

#### **Ввод шаблона**

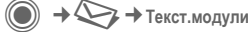

**<Нов.запись>**

Выберите.

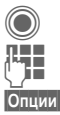

C Открывается поле ввода.

Введите текст.

**§Опции§** Вызовите меню и выберите **Сохранить**. Подтвердите предлагаемое название шаблона или введите новое название.

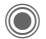

Нажмите для сохранения.

#### **Использование шаблонов**

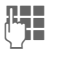

**ДЕН Введите текст сообщения**<br>(Carlie Mulletter (SMS, MMS, электронной) почты).

**§Опции§** Вызовите меню ввода текста.

**Добавить из:**

Выберите.

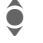

I Выберите **Текст.модуль**.

I Выберите шаблон из списка.

**§Выбор§** Подтвердите. Шаблон выводится на дисплей.

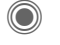

C Подтвердите. Шаблон добавляется в текст справа от курсора.

### <span id="page-23-0"></span>**Разговор по телефону**

### **Набор номера с помощью цифровых клавиш**

Телефон должен быть включен (режим готовности).

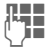

П. Введите абонентский<br>| П. В. Номер (с кодом номер ( с кодом предварительного набора / кодом международного набора).

 $\triangleleft$  Если нажать и быстро **отпустить** эту дисплейную клавишу, то стирается последний символ, если **удерживать** клавишу нажатой – весь абонентский номер .

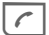

A Нажмите клавишу соединения. Осуществляется набор выведенного на дисплей

### **Завершение соединения**

номера .

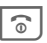

B Нажмите <sup>и</sup> **быстро отпустите** клавишу "отбой". Нажимайте эту клавишу и в том случае, если первым закончит разговор ваш собеседник.

### **Регулировка громкости**

Регулировка громкости возможна только во время разговора .

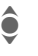

• Регулировка громкости<br>С помощью джойстика или боковых клавиш .

Если используется автомобильный комплект, то эта настройка громкости не влияет на обычную настройку телефона .

### **Повторный набор**

Для повторного набора **последнего** набранного номера :

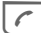

A Нажмите клавишу соединения **два раза** .

Для повторного набора других набранных ранее абонентских номеров :

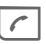

A Нажмите клавишу соединения **один раз** .

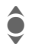

**● Найдите нужный номер в**<br>Списке повторного набор списке повторного набора, затем …

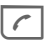

... нажмите клавишу соединения .

### **Если занято**

Если вызываемый абонент занят или вы не можете дозвониться из-за проблем в сети, то вы можете выбрать одну из функций (если она поддерживается вашим оператором сети). Эти функции прерываются при поступлении входящего вызова или любом другом использовании телефона.

**или**

#### **Автоматический повторный набор**

**§Автонаб§** Номер автоматически набирается десять раз с увеличивающимися интервалами. Для завершения:

> $\sqrt{\hat{a}}$  нажмите клавишу "отбой".

**или**

#### **Обратн.вызов** b

#### **§Обратн.вызов§**

Ваш телефон зазвонит, когда занятый абонент освободится. Для набора номера нажмите клавишу соединения.

#### **Напоминание**

**§Напом.§** Через 15 минут вы услышите сигнал, напоминающий, что нужно набрать номер, который вы видите на дисплее.

#### **Дополнительная информация**

 $\overline{+}\overline{+}$  Сохранение выведенного на дисплей абонентского номера в адресной книге/телефонном справочнике. **§Гром.св.§** Включение функции [Громк](#page-25-1).св (громкая связь).  $\overline{\ast}$   $\circ$  Для отключения микрофона **удерживайте** эту клавишу нажатой. **Коды международного набора** 0 **Удерживайте** клавишу нажатой, пока на дисплее не появится символ ..+". **§Список§** Нажмите и выберите страну. **Сохранение абонентских номеров**

<span id="page-24-0"></span>Если во время разговора вы вводите с помощью клавиатуры абонентский номер, ваш собеседник слышит этот ввод. После окончания разговора этот номер можно сохранить или набрать.

### **Прием вызова**

Для приема вызовов телефон должен быть включен (режим готовности). При поступлении входящего вызова прерывается работа с другими функциями телефона .

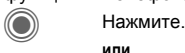

**или**

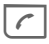

 $\boxed{\curvearrowleft}$  Нажмите.

На дисплей выводится передаваемый сетью абонентский номер вызывающего абонента и имя абонента (возможно вместе с фотографией), если этот номер был сохранен в адресной книге / телефонном справочнике (стр[. 32\).](#page-32-0)

### **Отказ от приема вызова**

**§Отклон.§** Нажмите.

**или**

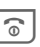

**В Нажмите и быстро отпустите**<br>Клавишу. клавишу .

#### **Внимание !**

Перед тем, как поднести телефон к уху, убедитесь, что вы приняли вызов. Это необходимо для того, чтобы не повредить слух громким вызывным сигналом .

#### **Дополнительная информация**

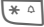

\* **Удерживайте клавишу нажатой** для отключения вызывного сигнала и вибросигнализации .

Индикация пропущенных вызовов .

### <span id="page-25-1"></span><span id="page-25-0"></span>**Громк .св**

Во время разговора вы можете не держать телефон в руке. В этом случае звук воспроизводится через динамик.

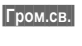

**§Гром.св.§** Выберите режим громкой связи .

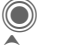

СЕЛАМ.<br>Нажмите для включения.

Отрегулируйте громкость с<br>Помощью джойстика. помощью джойстика .

**§Гром.св.§** Выключение .

### **Внимание !**

Обязательно выключите "громкую связь" перед тем, как снова поднести телефон к уху, чтобы не повредить слух!

### **Переключение между двумя соединениями**

#### **Второе соединение**

Во время телефонного разговора вы можете установить второе соединение .

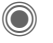

C Вызовите меню во время разговора .

**Удерж**

**.** Текущее соединение переводится на удержание

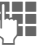

ДНЕ Наберите новый<br>СДН абонентский номер или

нажмите джойстик **O** для вызова меню во время разговора, затем выберите **Главн. справ .** и абонентский номер .

После установления нового соединения :

**§Поперем§** Нажимайте для переключения между соединениями .

d

#### **Второй вызов во время разговора**

Возможно, для использования этой функции вампотребуется специальная регистрация у оператора сети и настройка телефона (стр[. 83\)](#page-83-1). Если во время разговора вам поступил второй вызов, звучит специальный сигнал поступления второго вызова. Вы можете:

• **Принять второй вызов**

**§Поперем§** Примите новый вызов и переведите текущий вызов на удержание.

Переключение между разговорами описано выше.

#### • **Отказ от приема второго вызова**

**§Отклон.§** Нажмите.

**или**

**§Переадр§** Переадресуйте вызов, например, на ящик голосовой почты.

**• Завершение активного соединения и прием нового вызова**

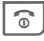

<u>and</u> Завершение активного соединения.

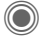

Прием нового вызова.

#### **Завершение соединения**

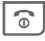

 $\textcircled{a}$  Нажмите клавишу "отбой".

На дисплей выводится запрос **Вернуться к удерживаемому соед.?** Вы можете:

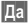

**§Да§** Вернуться к удерживаемому соединению.

**§Нет§** Завершить второе соединение.

### <span id="page-26-0"></span>**Конференция** b

Вы можете последовательно позвонить максимум 5 абонентам и организовать конференц-связь. Возможно, не все описанные функции поддерживаются вашим оператором сети или для их использования требуется специальная регистрация.

Вы установили соединение:

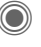

C Вызовите меню <sup>и</sup> выберите **Удерж.**. Текущий разговор переводится на удержание.

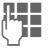

ПЕТ ПЕ ПЕПЕРЬ ВЫ МОЖЕТЕ НАбрать<br>(ПЕТ ПЕР ДРУГОЙ Абонентский номер. Когда новое соединение установлено ...

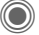

C ... вызовите меню <sup>и</sup> выберите **Конференция**. Удерживаемое соединение подключается к конференцсвязи.

Повторите эту процедуру и подключите к конференц-связи других участников (максимум 5 абонентов).

#### **Завершение соединения**

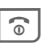

B При нажатии клавиши "отбой" разъединяются **все** разговоры конференцсвязи.

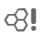

#### **Разговор по телефону 27**

### **Опции во время разговора**

Перечисленные ниже функции

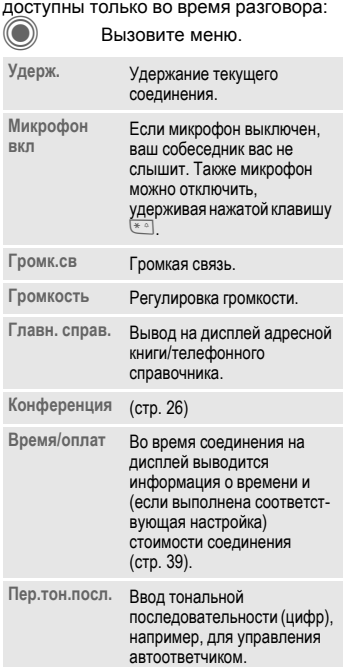

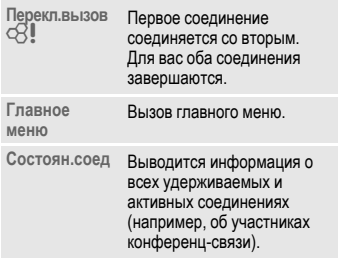

### <span id="page-27-0"></span>**Прямой вызов**

Если включена эта функция, то исходящие соединения возможны только по **одному** абонентскому номеру .

#### **Включение**

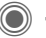

¢**Безопасность** ¢**Прямой вызов**

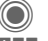

**С Подтвердите выбор.** 

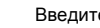

Д Введите код телефона.

Код телефона (длиной от 4 до 8 цифр) задается вами при первом запросе .

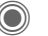

C Подтвердите выбор .

#### **Не забудьте этот код (стр[. 17\)!](#page-17-4)**

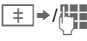

 $\overline{a}$   $\rightarrow$  / $\overline{b}$  Выберите абонентский номер из адресной книги / телефонного справочника или введите новый номер.

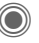

С Подтвердите.

#### **Использование**

**§Ирина§** Для набора номера (например, "Ирина") нужно **удерживать нажатой** правую дисплейную клавишу.

#### **Выключение**

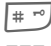

# Нажмите <sup>и</sup> **удерживайте нажатой** эту клавишу.

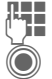

Введите код телефона.

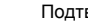

C Подтвердите ввод.

### **Тональная последовательность (DTMF)**

**Во время** установленного соединения вы можете ввести тональную последовательность (цифры), например, для управления автоответчиком. Этот ввод сразу передается как сигналы тонального набора (управляющие коды).

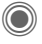

C Вызовите меню функций, доступных во время разговора.

**Пер.тон.посл.**

Выберите.

#### **Использование адресной книги/ телефонного справочника**

В телефонном справочнике можно сохранить абонентский номер **и** тональную последовательность (сигналы DTMF) как обычную запись.

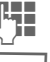

Введите абонентский номер.

**0 + Нажмите и удерживайте** клавишу нажатой до тех пор, пока на дисплей не будет выведен символ ..+" (пауза для установления соединения).

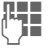

ДАД Введите тональную<br>
ДАД ПОСЛЕДОВАТЕЛЬНОСТЬ (цифры).

 $\overline{0 +}$  Если нужно, добавьте дополнительные паузы по три секунды каждая для надежной обработки тональной последовательности принимающим устройством.

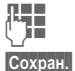

**LEE** Введите название.

**§Сохран.§** Сохраните запись.

Также вы можете сохранить только сигналы тонального набора (цифры), а затем передавать их во время соединения.

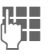

## <span id="page-29-0"></span>**Мой телефон**

Вы можете настроить телефон по вашему вкусу :

#### **Мелодии звонка (стр[. 81\)](#page-81-1)**

Вы можете назначить индивидуальные мелодии для групп абонентов или событий .

#### **Рисунки (стр[. 122\)](#page-122-1)**

Вы можете назначать индивидуальные рисунки или фотографии для записей адресной книги .

#### **Анимация (стр[. 80\)](#page-80-0)**

Вы можете выбрать анимацию при включении /выключении телефона и ввести индивидуальный текст приветствия .

#### **Темы (стр[. 78\)](#page-78-1)**

Вы можете загружать совершенно новые темы интерфейса .

#### **Заставка (стр[. 79\)](#page-79-1)**

Вы можете выбрать часы со стрелками, цифровые часы или свой рисунок .

#### **Логотип (оператора) (стр[. 79\)](#page-79-2)**

Вы можете выбрать индивидуальный рисунок (выводится на дисплей в режиме готовности).

#### **Фон (стр[. 79\)](#page-79-3)**

Вы можете выбрать фоновый рисунок .

#### **Цветовая схема (стр[. 79\)](#page-79-4)**

Вы можете выбрать цветовую схему для всех функций телефона .

#### **Приложения (стр[. 74\)](#page-74-2)**

Вы можете загружать приложения из интернета .

#### **Где найти дополнительные ресурсы для телефона ?**

Дополнительные мелодии вызывного сигнала, логотипы, заставки и Javaприложения вы можете заказать у вашего оператора сети или провайдера .

#### **Портал оператора сети**

Оператор сети может предоставлять вам непосредственный доступ к своему порталу с помощью пунктов меню или закладок. Дополнительную информацию об этих услугах вы можете получить у вашего оператора сети .

#### **Портал Siemens Mobile**

Дополнительные мелодии вызывного сигнала, логотипы, заставки и другие приложения, игры и услуги вы можете найти в интернете по адресу : **[www.siemens.com/mobilephones](http://www.siemens.com/mobilephones)**

или загрузить через WAP: **wap.siemens.com**

На портале Siemens City вы также найдете список стран, в которых доступны эти услуги .

#### **Мое меню**

Вы можете создать собственное меню (стр[. 99\)](#page-99-1) из часто используемых функций, абонентских номеров или интернет -страниц.

### <span id="page-30-0"></span>**Главн. справ.**

 $\textcircled{\tiny\bullet}\rightarrow\textcircled{\tiny\bullet}\rightarrow$ Выберите функцию.

### **Посм. записи**

На дисплей выводится список записей главного справочника (адресной книги или телефонного справочника).

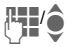

• Нужную запись можно<br>Выбрать, вводя первые буквы имени абонента и/ или листая список.

### **Новая запись**

Добавление новой записи. **Адресн.книга** (см. [также](#page-31-2) стр. 31)

**Телеф.справ.** (см. [также](#page-35-2) стр. 35)

### **Главн. справ.**

Выберите, какой из справочников будет использоваться в качестве главного.

Выбранный справочник можно вызвать в режиме готовности, нажав джойстик вниз.

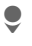

Вызов телефонного справочника или адресной книги.

#### **Адресн.книга**

В адресной книге для одной записи можно сохранять больше данных и можно использовать дополнительные функции (например, **День рождения:**, **Рисунок:**, **Обмен сообщ.**).

### **Телеф.справ.**

Телефонный справочник хранится на SIM-карте. Одна запись телефонного справочника может содержать только один абонентский номер. Телефонный справочник на SIM-карте можно использовать в другом телефоне.

### **Визит.карточ**

Вы можете создать собственную визитную карточку. Эту карточку можно передавать на другой телефон GSM. Если визитная карточка еще не составлена, сразу выводятся поля ввода.

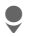

Введите данные поле за полем.

**§Сохран.§** Нажмите дисплейную клавишу.

#### **Дополнительная информация**

Данные визитной карточки соответствуют международному стандарту (vCard).

 $\overline{+}\rightarrow$  Копирование абонентского номера из адресной книги/ телефонного справочника.

**Группы**

Смотри стр[. 34.](#page-34-1)

### **<Инфор.номера>**

Смотри стр[. 37.](#page-37-1)

### <span id="page-31-2"></span><span id="page-31-0"></span>**Адресн .книга**

Вы можете сохранить в адресной книге до 1000 записей с несколькими телефонными номерами, номерами факсов и дополнительной информацией. Эти записи хранятся в памяти телефона отдельно от телефонного справочника. Вы можете передавать данные из адресной книги в телефонный справочник на SIMкарте и наоборот.

### <span id="page-31-1"></span>**Новая запись**

Если адресная книга выбрана в качестве главного справочника :

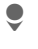

Вызовите адресную книгу<br>(в режиме готовности).<br>Нажмите для вывода на

дисплей списка полей ввода .

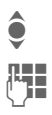

**• Выберите поле ввода.** Введите данные. В верхней

П. Введите данные. В верхней<br>| П. вы части дисплея указывается максимальное допустимое количество символов.

> Вы должны обязательно ввести одно имя. Телефонные номера всегда следует вводить с кодом предварительного набора.

#### **Поля ввода**

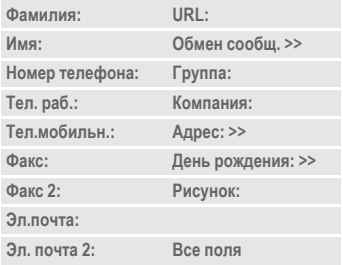

#### **Дополнительная информация**

**Группа :** Добавление записи в группу (стр[. 34\).](#page-34-0) **Адрес :** Вызов дополнительных полей для ввода полного адреса : **Улица :**, **Почтовый индекс :**, **Город :**, **Страна : Услуги связи** Эти данные нужно ввести, если запись используется как контакт в чате (стр[. 63\)](#page-63-2)  или для функции push to talk: **Псевдоним :**, **Push to talk ID:,** 

**Тип push to talk:, WV ID пользователя :**, **Номер ICQ:**, **Имя в AIM:**

**День рождения:**

После активации введите дату рождения.

**Напоминание**: Телефон напомнит вам о дне рождения в указанное время за один день до его наступления.

<span id="page-32-0"></span>**Рисунок:** Вы можете сохранить для записи рисунок. Этот рисунок будет выведен на дисплей, когда вам поступит вызов от этого абонента.

**Все поля**/**Сокращ. поля**

Количество выводимых полей.

**§Сохран.§** Сохранение записи.

#### **Дополнительная информация**

**IECE** Временное переключение на использование телефонного справочника.

#### **Синхронизация**

С помощью программы Mobile Phone Manager (стр[. 124\)](#page-124-1) можно синхронизировать адресную книгу с базой данных Outlook®, Lotus Notes™ и другими телефонами Siemens.

С помощью функции **Дист.синхр.** вы можете синхронизировать ваш телефон с хранящимся в интернете органайзером (см. [также](#page-119-1) стр. 119).

### **Просмотр/поиск записи**

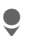

Вызовите адресную книгу (в режиме готовности).

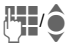

**Выберите запись, вводя**<br>Первые буквы имени/ листая.

> Нажмите джойстик для вывода записи на дисплей.

#### **Опции просмотра**

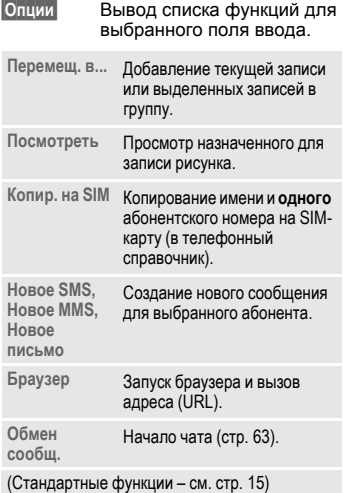

### <span id="page-33-0"></span>**Изменение записи**

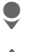

Вызовите адресную книгу<br>(в режиме готовности).

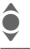

Выберите запись.

**§Измен.§** Нажмите дисплейную клавишу .

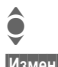

• Выберите поле ввода.

**§Измен.§** Нажмите для вывода записи на дисплей.

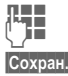

**HERE** Внесите изменения.

**§Сохран.§** Нажмите для сохранения .

### <span id="page-33-1"></span>**Вызов по записи**

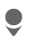

Вызовите адресную книгу<br>(в режиме готовности).

ПУД Выберите нужную запись,<br>Вводя первые буквы имени и/или листая.

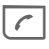

Нажмите клавишу для набора номера .

Если для записи адресной книги сохранено несколько абонентских номеров, то эти номера выводятся на дисплей для выбора .

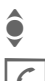

I Выберите абонентский номер .

A Нажмите клавишу для набора номера .

### **Опции адресной книги**

В зависимости от ситуации в меню доступны разные функции. Эти функции можно применять как к текущей записи, так и к нескольким выделенным записям :

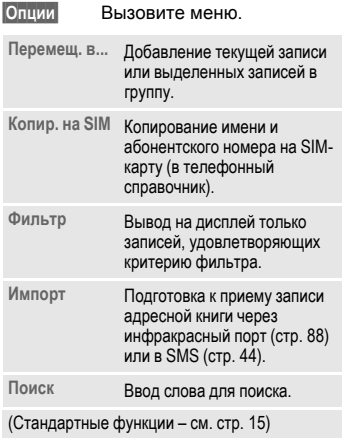

### <span id="page-34-1"></span><span id="page-34-0"></span>**Группы**

В телефоне имеется 9 групп, использование которых позволяет сделать ваш телефонный справочник более наглядным. Названия семи групп можно изменять.

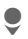

Вызовите адресную книгу (в режиме готовности).

**<Группы>** Выберите (после названия группы указывается количество включенных в нее записей).

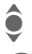

Выберите группу.

C Нажмите для вывода на дисплей списка входящих в группу записей для просмотра или изменения.

#### **Меню группы**

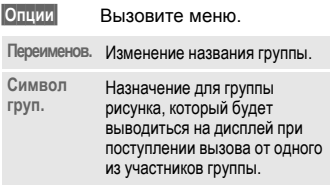

#### **Дополнительная информация**

**Нет группы**: здесь размещаются все записи, которые не включены в группы (название этой группы изменить нельзя).

**Прием**: здесь размещаются записи адресной книги, принятые через инфракрасный порт (стр[. 88\)](#page-88-1), Bluetooth (стр[. 89\)](#page-89-0) или в SMS (стр[. 44\)](#page-44-2) (название этой группы изменить нельзя).

#### **Мелодия для группы**

Вы можете выбрать мелодию, которая будет звучать, когда вам позвонит один из участников группы.

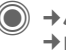

**→ Мелод.звонка** ¢**Груп.вызовы**

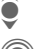

Выберите группу.

C Подтвердите. Звучит назначенная ранее мелодия или выводится список доступных мелодий. Выберите мелодию.

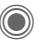

Подтвердите.

## <span id="page-35-2"></span><span id="page-35-0"></span>**Телеф .справ .**

Записи телефонного справочника (на SIM-карте) обрабатываются отдельно от адресной книги. Вы можете передавать данные из адресной книги в телефонный справочник на SIMкарте и наоборот.

### <span id="page-35-1"></span>**Новая запись**

Если телефонный справочник выбран в качестве стандартного справочника:<br>• Вызовите телефонный

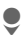

справочник ( в режиме готовности).

**<Нов .запись >**

Выберите .

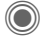

Нажимайте для вывода на дисплей полей ввода .

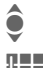

**• Выберите поле ввода.** 

J Введите данные. В верхней строке дисплея указывается максимальное доступное количество

символов.

#### **Номер:**

Введите абонентский номер с кодом предварительного набора. Записи без абонентского номера не сохраняются .

#### **Название:**

Введите имя и/или фамилию.

#### **Группа :**

Значение по умолчанию **Нет группы** Важные абонентские номера можно включить в специальную группу (**VIP**). Эта группа не зависит от групп адресной книги .

#### **Место:**

Значение по умолчанию: **SIM** На специальных SIM-картах записи могут храниться в защищенной памяти (**Защищен. SIM**) (требуется код PIN2).

#### **Номер записи:**

Каждой записи автоматически присваивается идентификационный номер. С помощью номера записи можно позвонить по сохраненному абонентскому номеру.

**§Сохран.§** Нажмите для сохранения новой записи .

#### **Дополнительная информация**

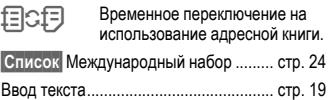
### **Вызовы (поиск записи)**

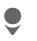

Вызовите телефонный справочник.

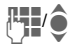

I Выберите запись, вводя первые буквы имени и/или листая.

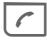

A Нажмите для набора номера.

#### **Вызовы с использованием номера записи**

Каждой записи при сохранении автоматически присваивается порядковый номер.

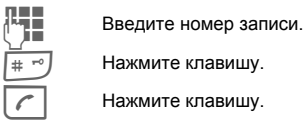

 $\ket{m}$  Нажмите клавишу.

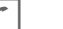

Нажмите клавишу.

### **Изменение**

I Выберите запись <sup>в</sup> телефонном справочнике.

**§Измен.§** Нажмите.

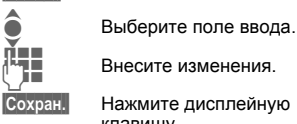

Внесите изменения.

**§Сохран.§** Нажмите дисплейную клавишу.

### **Опции телефонного справочника**

В зависимости от текущей ситуации в меню доступны различные функции.

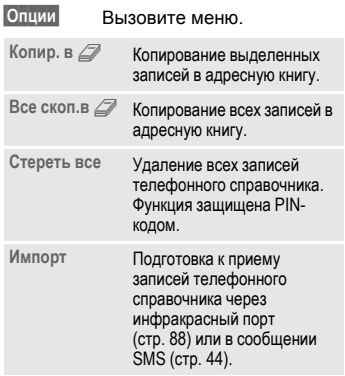

(Стандартные функции – см. стр[. 15](#page-15-0))

## **<Другие справ.>**<br>● Н Вызовите телефонный

справочник (в режиме готовности).

**<Другие справ.>** Выберите .

#### **<Собствен .ном.>**

Ввод в телефонный справочник "собственных" номеров (например, номера факса) для информации. Эти номера можно изменять, стирать или отправлять в сообщениях SMS.

#### **<VIP-номера >**

Вывод на дисплей номеров из группы **VIP** .

#### **<Тел .спр .на SIM>**

Номера, сохраненные в телефонном справочнике на SIM-карте, можно использовать в другом телефоне GSM.

На специальных SIM-картах можно сохранять абонентские номера в специальной защищенной памяти. Для этого требуется код PIN2.

#### **<Защищен. SIM>**

⊲a

#### **<Сервисн .ном.>/<Инфор .номера >**

В телефонном справочнике могут быть сохранены номера служб оператора сети. По этим номерам вы можете позвонить в местные или международные справочные службы или использовать сервисные услуги оператора сети .

#### **Дополнение номеров в телефонном справочнике**

При вводе абонентского номера в телефонный справочник цифры можно заменить на знак вопроса $2^{n}$ 

# <sup>→</sup> Нажмите клавишу и<br>
млерживайте ее на **удерживайте ее нажатой** .

Перед набором знаки вопроса можно будет заменить на цифры (например, на добавочный номер офисной АТС).

Для набора номера выберите запись в телефонном справочнике .

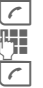

**C** Нажмите клавишу.

<sup>[к</sup>] 3амените "?" на цифры.

**<u>C</u>** Нажмите для набора номера.

### **Спис.вызовов**

Абонентский номер вызывающего абонента выводится на дисплей, если

- вызывающий абонент отключил функцию **подавление передачи абонентского номера** и
- сеть поддерживает функцию "определитель номера".

Также на дисплей может выводиться имя вызывающего абонента, если его номер сохранен в телефонном справочнике/адресной книге.

Для удобства повторного набора номера в телефоне сохраняются списки номеров.

 $\bigcirc$ 

• Выберите список.<br>• Нажмите для выв<br>• Свиберите абонен<br>• Номер. C Нажмите для вывода списка на дисплей.

I Выберите абонентский номер.

A Нажмите для набора номера.

#### **или**

**§Посмотр§** Нажмите для просмотра информации об абонентском номере.

В списках сохраняется до 500 записей:

#### **Неотв.выз.** b

Номера абонентов, на вызовы которых вы не ответили, сохраняются для обратного вызова.

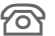

Если имеются неотвеченные вызовы, то в режиме готовности на дисплей выводится этот символ. Для просмотра списка **Входящие** (стр[. 43\)](#page-43-0) нажмите левую дисплейную клавишу.

#### **Прин.вызовы**

Выводится список абонентских номеров принятых вызовов.

#### **Набр.номера**

Доступ к последним набранным вами абонентским номерам.

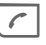

Быстрый доступ из режима готовности.

#### **Удал.списки**

Удаляются все списки.

#### **Меню списков**

Если в списке выделена запись, то можно вызвать меню списков вызовов.

**§Опции§** Вызовите меню.

**Копир. в**9 Копирование выбранного абонентского номера в главный телефонный справочник.

(Стандартные функции – см. стр[. 15](#page-15-0))

### **Время /стоим .**

Во время разговора вы можете просматривать информацию о времени и стоимости соединения. Также можно задать ограничение на продолжительность исходящих<br>соединений

**○ → ←Z** → Время/стоим.

Выберите :

**Послед .разг .**

**Все исходящ .**

**Все входящие**

**Оставш .един .**

**Настр .тариф .**

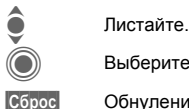

**О Выберите нужный счетчик.** 

**§Сброс§** Обнуление выбранной настройки .

### **Настр .тариф .**

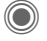

**С Вызовите меню.** 

#### **Валюта**

Ввод денежной единицы тарификации .

#### **Стоим .един.**

(Запрос кода PIN2)

Ввод используемой денежной единицы и стоимости тарифной единицы или интервала времени .

### **Предел счета**

(Запрос кода PIN2)

При наличии специальной SIM-карты вы (или оператор сети) можете задать доступное количество тарифных единиц /время, после использования которого телефон будет заблокирован для исходящих вызовов .

**§Измен.§** Нажмите дисплейную клавишу .

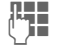

Введите код PIN2.

**Предел счета**

Выберите для включения функции .

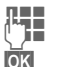

ПЕТ Введите количество<br>(ПЕТ тарифных единиц.

**©К** Подтвердите.

Затем подтвердите введенные данные или обнулите счетчик. При использовании карт предоплаты разных операторов индикация может различаться .

#### **Авт .индикац .**

Данные о продолжительности и стоимости соединения выводятся автоматически .

## <span id="page-40-0"></span>**Камера**

Снятые с помощью встроенной камеры снимки/видеосюжеты можно сразу просматривать на дисплее телефона и

- использовать фотографии как фоновую заставку, логотип, анимацию при включении и выключении или как заставку;
- назначать фотографии записям адресной книги;
- отправлять фотографии/ видеосюжеты в сообщениях MMS или электронной почте;
- сохранять фотографии в папке **Мои файлы** (стр[. 122\)](#page-122-0) или на **Мультимедийной карте** (стр[. 123\)](#page-123-0).

**Включение**

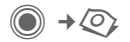

**или**

**а Нажмите боковую клавишу** для включения камеры в режиме готовности.

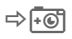

**⇒FO Переключение в режим** фотосъемки.

**⇒**ಗ⊒

**Q** 

 $\overline{a}$ 

Переключение в режим видеосъемки.

Текущее изображение (просмотр) выводится на дисплей. В верхней строке слева направо указываются:

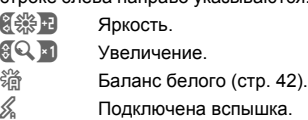

В правом верхнем углу указывается доступное количество снимков при выбранном разрешении. Количество доступных снимков среди прочего зависит от объекта съемки (места, занимаемого снимком в памяти).

Под изображением для предварительного просмотра указывается выбранное разрешение или – для режима видеосъемки – использованное и оставшееся время записи.

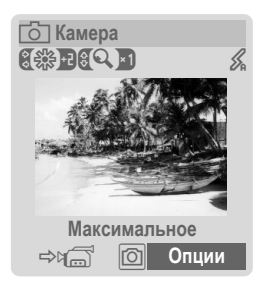

# **Режим фотосъемки**<br>
C Съемка.<br>
Вывод на дисплей

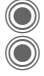

предварительного просмотра для последующей съемки .

Фотография сохраняется с названием, составленным из текущего времени и даты. Ввод названия – см. **Настройка** в меню опций .

Настройки перед съемкой :

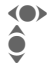

гастройки перед свемкой.<br>• Настройка яркости.

- Настройка увеличения.<br>● Настройка увеличения.

#### **Разрешение**

Разрешение снимка задается независимо от разрешения изображения для предварительного просмотра. Можно выбрать одно из четырех разрешений. Максимальное разрешение – 1280 x 960 точек .

Если вы хотите использовать снимок в качестве фонового рисунка, следует выбрать разрешение **Фон** (стр[. 79\)](#page-79-0).

Разрешение может уменьшаться при использовании цифрового увеличения .

### **Режим видеосъемки**

Разрешение в режиме видеосъемки соответствует изображению для предварительного просмотра. Можно выбрать одно из двух разрешений .

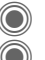

О Начало видеозаписи.

О Завершение видеозаписи.

Во время видеозаписи в правом верхнем углу дисплея выводится красная точка.

**§Воспр.§** Воспроизведение видеоролика .

### **Вспышка (аксессуар )**

При подключении вспышки на дисплей выводится специальный символ. Вспышка непрерывно заряжается, пока она подключена к телефону. Это сокращает время работы телефона в режиме готовности .

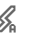

× Во время зарядки символ вспышки мигает .

Настройки вспышки находятся в меню опций .

### **Опции камеры**

В зависимости от текущей ситуации в меню доступны различные функции.

<span id="page-42-0"></span>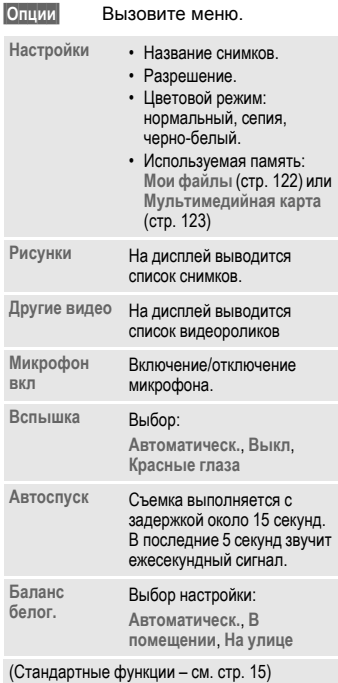

#### **Дополнительная информация**

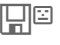

**В Этот символ на дисплее**<br>Позначает, что в памяти осталось мало свободного места. Запустите помощника работы с памятью для удаления файлов (стр[. 85\).](#page-85-0)

Также вы можете переписать данные на мультимедийную карту.

### <span id="page-43-0"></span>**Входящие**

Главная папка входящих позволяет вам быстро узнавать о поступлении новых сообщений. Вам больше не нужно пролистывать папки входящих для разных типов сообщений. Записи списка помечены символами, отображающими тип и состояние сообщений. Символы описаны на [стр](#page-7-0). 7.

Вызов главной папки входящих, например, при получении нового SMS:

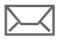

Нажмите дисплейную клавишу под этим символом .

#### **или**

**• Примерной станка (1898)**<br>Е нажмите джойстик с правой стороны в режиме готовности .

В главной папке входящих хранятся следующие типы сообщений :

**SMS**, **MMS**, **E-mail**

#### **Системные сообщения**

Извещения о **MMS**, **Пропущ .напом**, **Упущ .напом .**, **Неотв .выз .**, **WAP Push**, **Речев .сообщ .**

#### **Объекты данных**

**Мелод .звонка**, **Рисунки** и **Видео**, записи календаря, **Заметки** и **Визит .карточ .**

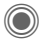

При вызове записи запускается соответствующее приложение.

Прочитанные или открытые сообщения по прошествии изменяемого промежутка времени выводятся только в списке входящих для данного типа сообщений (смотри **Настройка** в меню опций).

#### **Входящие – опции**

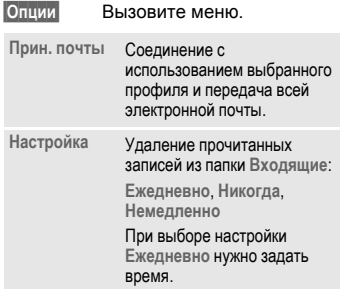

(Стандартные функции – см. стр[. 15](#page-15-0))

#### **Дополнительная информация**

Вы можете получать сообщения Wap-Push со специальных серверов. Эти сообщения могут содержать информацию оператор сети или данные, например, для настройки профиля соединения .

**§Принять§** Нажмите, например, для начала автоматической настройки профиля соединения .

### <span id="page-44-0"></span>**Текстовые сообщения SMS**

С помощью телефона вы можете принимать и передавать длинные текстовые сообщения (максимальная длина до 760 символов для латинского шрифта). Такие сообщения автоматически составляются из нескольких "обычных" текстовых сообщений SMS (учтите стоимость таких сообщений).

Кроме того, вы можете добавлять в текстовые сообщения рисунки и звуки.

### **Ввод/отправка**

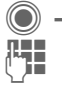

C ¢M¢**Создать**¢**SMS**

Введите текст.

Ввод текста и использование функции упрощенного ввода T9 описаны в разделе "[Ввод](#page-19-0) [текста](#page-19-0)" (стр[. 19\).](#page-19-0)

В верхней строке дисплея указываются: режим ввода текста, количество необходимых сообщений SMS, количество доступных символов.

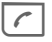

**• Нажмите для начала**<br>процедуры отправки.

 $\boxed{\pm}$   $\rightarrow$  / $\boxed{\frac{1}{2}}$  Выберите абонентский номер из телефонного справочника/адресной книги или введите его.

> **§Группа§** Если необходимо, выберите группу.

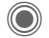

C Подтвердите. Сообщение SMS передается в сервисный центр и сохраняется в списке **Отправлен.**

#### **Опции ввода текста**

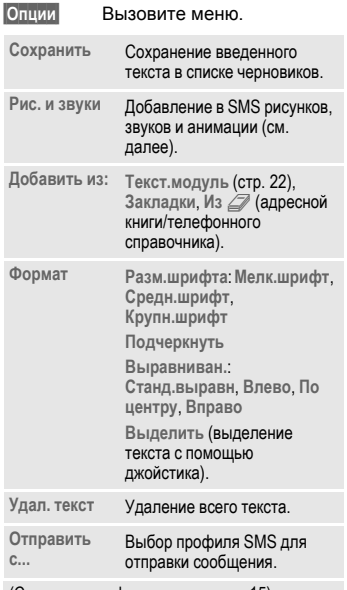

(Стандартные функции – см. стр[. 15](#page-15-0))

#### **Рис. и звуки**

Вы можете отправлять рисунки и звуки с сопроводительным текстом или без него.

Обратите внимание, что рисунки и звуки могут быть защищены (DRM, стр[. 13](#page-13-0)).

Открыто поле ввода текста :

**§Опции§** Вызовите меню .

I Выберите **Рис. и звуки**.

В меню имеются разделы :

**Станд .аним .**

**Станд .звуки**

**Собст .застав .**

**Собств .рисун**

**Собств .мелод**

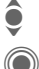

I Выберите раздел .

C Подтвердите. На дисплей выводится первая запись из выбранного раздела .

**О Пистайте до нужной записи.** 

Для **Станд .аним .** /**Станд .звуки** :

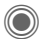

C Выбранный рисунок/звук добавляется в SMS.

Для **Собст .застав .** /**Собств .рисун** / **Собств .мелод** :

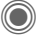

C Выбранный рисунок/звук выводится на дисплей / воспроизводится .

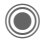

Нажмите для добавления выбранного элемента в SMS.

Рисунки выводятся на дисплей, вместо звуков в тексте выводится специальный символ .

### **Отправка SMS группе**

Вы можете отправлять текстовые сообщения SMS как сообщения, предназначенные всем участникам группы .

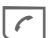

Нажмите для начала процедуры отправки .

**§Группа§** На дисплей выводится адресная книга .

**<Группы**

**>** На дисплей выводится список групп .

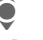

I Выберите группу .

**ОТкройте группу и отметьте**<br>ОТЛЕЛЬНЫЕ/ВСЕ ЗАПИСИ. отдельные /все записи .

**С После запроса подтвержде-**<br>Ния начинается отправка ния начинается отправка .

### **Чтение**

p При поступлении нового сообщения SMS на дисплей выводится этот символ. Нажмите расположенную под этим символом дисплейную клавишу. На дисплей выводится список **Входящие** (стр[. 43\).](#page-43-0)

Для чтения сообщения SMS нажмите джойстик.

**Викимайте для листания**<br>
сообщения SMS по сообщения SMS по строкам.

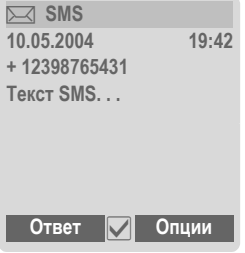

#### **Ответить**

Вы можете немедленно ответить на выведенное на дисплей сообщение SMS. Новый добавленный текст размещается над текстом исходного сообщения.

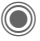

Непосредственный ответ.

#### **Опции ответа**

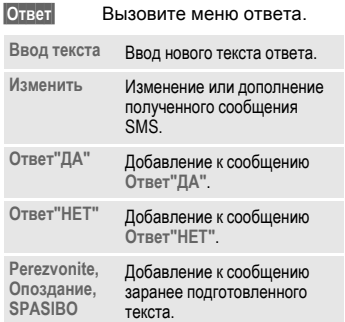

#### **Опции чтения**

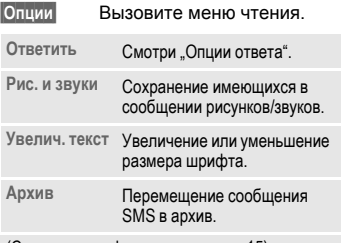

(Стандартные функции – см. стр[. 15](#page-15-0))

### **Списки**

Все сообщения SMS сохраняются в различных списках (символы сообщений описаны на [стр](#page-7-0). 7):

**Входящие**<br>◎ → ← Входящие → SMS

На дисплей выводится список полученных сообщений SMS.

#### **Черновик**

**→ Черновик → SMS** 

На дисплей выводится список еще не отправленных сообщений SMS.

#### **Не отправл .**

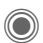

 $\rightarrow$  ← He отправл. → SMS

На дисплей выводится список составных сообщений SMS, которые еще не отправлены полностью. Отправку можно повторить .

#### **Отправлен .**

 $\bigcirc$  $\rightarrow$  **← ↑** Отправлено → SMS

На дисплей выводится список отправленных сообщений SMS.

#### **Архив** SMS

¢**Архив SMS**

На дисплей выводится список сообщений SMS, хранящихся в архиве в памяти телефона.

#### **Опции списков**

Для разных списков доступны различные опции .

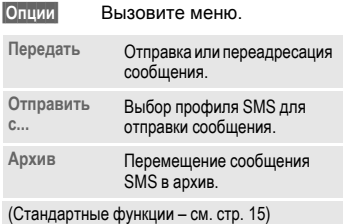

### <span id="page-48-0"></span>**Настройка**

#### **Подпись SMS**

 $\leftrightarrow$ **H**астройка ¢**Настр. SMS**¢**Подпись SMS**

Вы можете ввести "Подпись" длиной до 16 символов, которая будет добавляться к каждому сообщению SMS. Исключения: использование функции **§Ответ§** и изменение имеющегося сообщения SMS.

#### **Профили SMS**

**→ ← Настройка** ¢**Настр. SMS**¢**Профили SMS**

Можно настроить максимум 5 профилей сообщений SMS. В этих профилях сохраняются настройки отправки сообщений SMS. Настройки по умолчанию соответствуют установленной в телефоне SIM-карте.

#### **Активация профиля**

Выберите профиль.

Нажмите для активации.

#### **Настройка профиля**

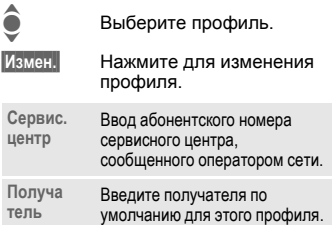

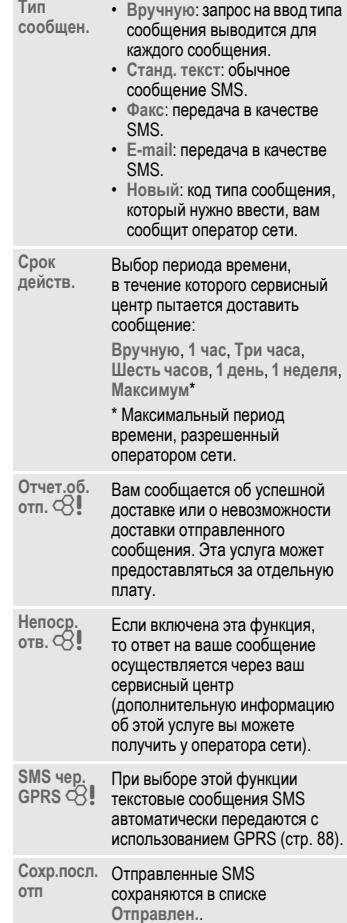

### **Другие функции SMS**

#### **Информация об отправке SMS**

Если сообщение не может быть отправлено в сервисный центр, то предлагается повторить отправку. Если и эта попытка также не удалась, обратитесь к оператору сети. Надпись на дисплее **Сообщение передано !** означает только то, что сообщение было передано в сервисный центр, который в течение определенного времени пытается доставить сообщение .

Смотри также **Срок действ .** (стр[. 48\).](#page-48-0)

#### **Абонентские номера в SMS**

**§Выделенные§** в тексте сообщения абонентские номера можно набрать  $(\sqrt{\phantom{a}})$  или сохранить в телефонном справочнике /адресной книге .

#### **Загрузка мелодий и логотипов**

Вы можете получать в сообщениях SMS ссылки для загрузки мелодий, логотипов, заставок и информации о приложениях. Эту ссылку следует выделить, а затем начать загрузку, нажав клавишу соединения  $\boxed{\subset}$ . Убедитесь, что вы правильно настроили профиль доступа (стр[. 91\).](#page-91-0)

Загружаемые объекты могут быть защищены (DRM, стр[. 13](#page-13-0)).

#### ã **Память для сообщений заполнена**

Мигающий символ сообщения означает, что память SIM-карты заполнена. В этом случае прием новых текстовых сообщений SMS **невозможен**. Удалите сообщения или перепишите их на мультимедийную карту .

## **Мультимедийные сообщения MMS**

Служба мультимедийных сообщений (**M**ultimedia **M**essaging **S**ervice) позволяет отправлять на другой мобильный телефон или на адрес электронной почты комбинированные сообщения, состоящие из текста, рисунков/видеороликов и звуков. Все элементы MMS объединяются в форме "слайдшоу".

В зависимости от настроек вашего телефона вы можете автоматически получать полные сообщения или только ссылки на хранящиеся в сети сообщения MMS с указанием отправителя и размера сообщения. Для просмотра этих сообщений в телефоне их следует загрузить.

О доступности этой услуги вы можете узнать у вашего оператора сети. Возможно, для использования услуги вам потребуется специальная регистрация.

### **Ввод**

 $\rightarrow$  + Создать → MMS

Сообщение MMS состоит из заголовка с адресом и содержания.

Сообщение MMS может включать несколько страниц, на каждой из которых могут содержаться текст, звук и рисунок. Обратите внимание на то, что рисунки и звуки могут быть защищены (DRM, стр[. 13](#page-13-0)).

**Текст** можно вводить с помощью функции T9 (стр[. 19\).](#page-19-0)

**Фотографии** и **Видеосюжеты** можно снимать с помощью встроенной камеры или загружать из папки **Мои файлы** (стр[. 122\)](#page-122-0)**.**

**Звуки** можно записывать через микрофон телефона или загружать из папки **Мои файлы** (стр[. 122\).](#page-122-0)

Сначала выберите объект, который вы хотите разместить на первой странице сообщения MMS:

#### <span id="page-50-0"></span>**Рисунки/видео**

Ограничение максимального размера изображения можно изменить в настройках.

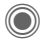

На дисплей выводятся функции обработки изображений/видео:

#### **Добав.рисун.**

На дисплей выводится список для выбора рисунка.

#### **Добав. видео**

На дисплей выводится список для выбора видеосюжета.

#### **Камера**

Включается камера. Вы можете снять фотографию или видеосюжет для отправки в сообщении MMS (стр[. 40\).](#page-40-0)

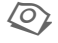

Также можно выбрать этот пункт меню.

#### **Открыть**

Вывод изображения на дисплей.

#### **Удал.элемент**

Удаление добавленного изображения/ видеосюжета.

#### **Сохр.рис./Сохран. видео**

Сохранение изображения/ видеосюжета для последующего использования.

#### **Прав. свойст.**

Вывод подробной информации об объекте, включая ограничения прав использования (стр[. 13\).](#page-13-0)

#### <span id="page-51-0"></span>**Звуки**

**ЗВУК** Выберите.

На дисплей выводятся функции работы со звуками :

#### **Добавить звук**

На дисплей выводится список для выбора звука .

#### **Запись**

Включение режима записи звука (стр[. 115\).](#page-115-0)

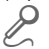

Также можно выбрать этот пункт меню .

**Открыть**

Воспроизведение звука .

#### **Удал .элемент**

Удаление добавленного звука .

#### **Сохран. звук**

Сохранение звука для последующего использования .

#### **Прав. свойст .**

Вывод подробной информации об объекте, включая ограничения прав использования (стр[. 13\).](#page-13-0)

#### **Текст**

**ТЕКСТ** Для ввода текста выберите эту опцию .

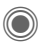

C На дисплей выводятся функции работы с текстом (см. [также](#page-19-0) стр. 19):

#### **Вставить**

Вставка элемента сообщения из списка : **Текст .модуль**, **Закладка**, **Из** 9

**Удал. текст**

Удаление текста с текущей страницы .

**Сохран. текст**

Сохранение текста в качестве шаблона .

**Ввод текс.T9** Настройки T9: **Предпочт. T9**, **Язык ввода**

#### **Выделить**

Выделение текста для использования функций **Копировать** и **Вставить** .

#### **Опции ввода сообщений**

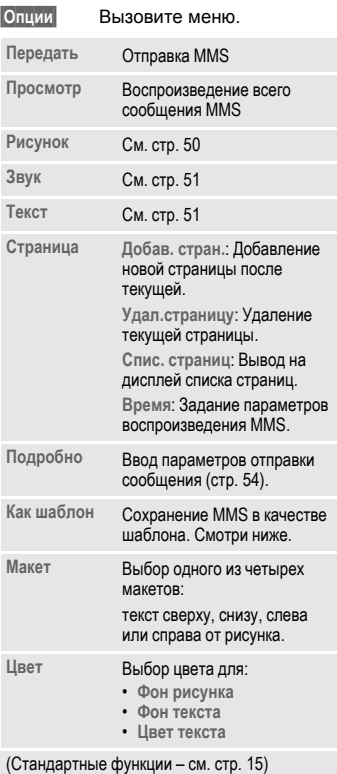

### **Шаблоны**

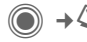

 $\hat{\mathbf{C}}$  →  $\triangle$  → Шаблон MMS

Шаблоны – это сохраненные сообщения MMS без адреса, которые можно использовать при создании новых сообщений MMS или как части новых сообщений MMS. Можно сохранить максимум 10 шаблонов.

Шаблоны можно создать как новые сообщения MMS или использовать полученные сообщения MMS.

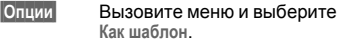

### **Отправка**

Страницы нового сообщения MMS уже созданы. Сообщение MMS выведено на дисплей .

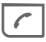

A Нажмите для ввода информации об адресате .

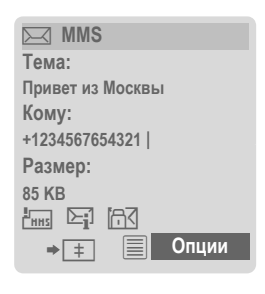

- <span id="page-53-0"></span>**Тема :** Введите тему сообщения .
- **Отправить :** Введите один или несколько абонентских номеров /адресов электронной почты.<br>∏++ Нажмите для выбора номера /адреса из адресной книги .
- **Размер :** Вывод на дисплей размера сообщения MMS в килобайтах .

**Вложения :** Добавление вложений .

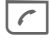

**• Нажмите для начала**<br>процедуры отправки.

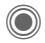

C После подтверждения осуществляется отправка MM<sub>S</sub>

#### **Дополнительные поля адреса**

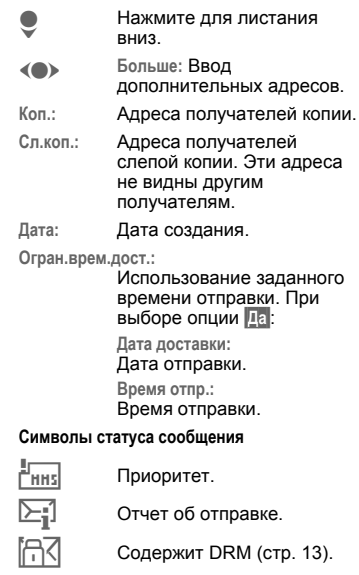

#### <span id="page-54-0"></span>**Опции отправки**

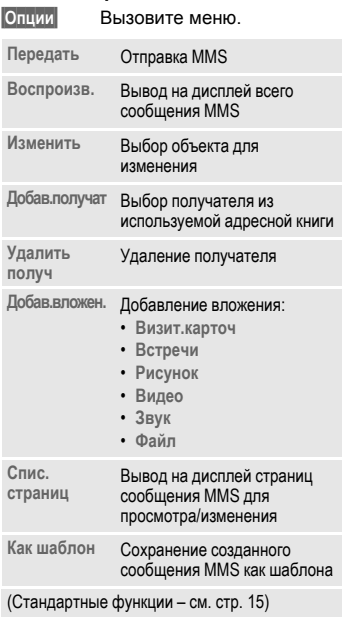

### **Прием**

Вы можете выбрать (стр[. 56\)](#page-56-0) один из двух способов приема мультимедийных сообщений:

#### **Прием полных сообщений**

Сообщения MMS передаются в телефон полностью. Прием больших сообщений может длиться долго.

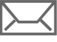

ç Индикация на дисплее.

**• Нажмите для начала**<br>приема. Осуществляется прием сообщения MMS.

#### **Прием извещений**

Вы получаете извещение о входящем сообщении MMS.

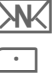

Индикация на дисплее.

< Нажмите для чтения извещения. На дисплей выводится информация об отправителе и дате.

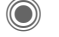

C Просмотр информации <sup>о</sup> сообщении MMS.

**§Получ.§** Нажмите для приема полного сообщения MMS.

**• В Сообщение выводится в** списке **Входящие**.

### **Чтение**

Сообщение MMS получено полностью .

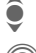

**• Выберите сообщение MMS.** 

Нажмите для начала автоматического воспроизведения MMS.

Управление просмотром :

- **Переход к следующей**<br>• Переход к следующей странице .
- D Один раз нажмите и быстро отпустите для возврата к началу текущей страницы, два раза нажмите и быстро отпустите для возврата к предыдущей странице .

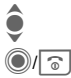

• Регулировка громкости.

**<u>B</u>** Завершение просмотра.

После воспроизведения сообщения MMS на дисплей выводится дополнительная информация об этом сообщении .

- **Тема :** Тема сообщения MMS.
- **От :** Информация об отправителе .
- **Размер :** Размер сообщения MMS в килобайтах .

#### **Дополнительные поля адреса**

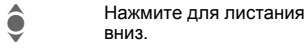

- **Больше :** Ввод дополнительных адресов .
- **Коп.:** Получатель копии .
- **Вложения :** Сохранение вложений .
- **Дата :** Дата получения .

Символы статуса сообщения описаны на стр[. 53.](#page-53-0)

### **Списки сообщений**

Все сообщения MMS сохраняются в четырех списках (символы сообщений описаны на [стр](#page-7-0). 7):

#### **Вхоляшие**

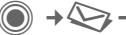

**→ Входящие** → MMS

На дисплей выводится список полученных сообщений MMS и извещений. Для приема сообщения MMS откройте извещение и нажмите **§Получ.§**.

#### **Черновик**

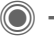

**→ Черновик→ MMS** 

На дисплей выводится список сохраненных черновиков .

#### **Не отправл .**

 $\bigcirc$ ¢  $\leftarrow$  + Не отправл. → MMS

На дисплей выводится список сообщений MMS, которые не были успешно отправлены .

#### **Отправлен .**

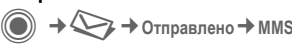

На дисплей выводится список отправленных сообщений MMS.

#### **Опции списков**

Для разных списков в меню доступны различные функции.

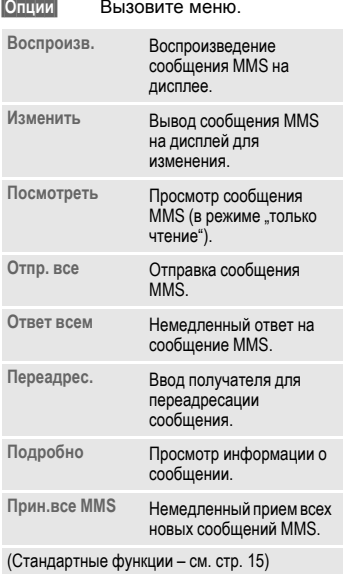

### <span id="page-56-0"></span>**Настройки**

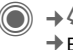

 $\rightarrow$  <del>←</del> **Настройка** → **Настр**. MMS ¢Выберите функцию.

#### **Профиль соединен.:**

Можно настроить 6 профилей MMS (5 в памяти телефона и один на SIMкарте), в которых хранятся настройки отправки сообщений. Обычно настройки уже выполнены. Если настроек нет, обратитесь к вашему оператору сети.

#### **Активация профиля**

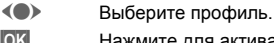

**• Важмите для активации** профиля.

#### **Настройка профиля**

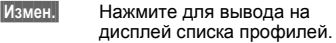

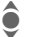

Выберите профиль.

**§Измен.§** Нажмите дисплейную клавишу и измените настройки профиля.

#### **Настр .пользов**

Вы можете настроить функции работы<br>с сообщениями MMS.

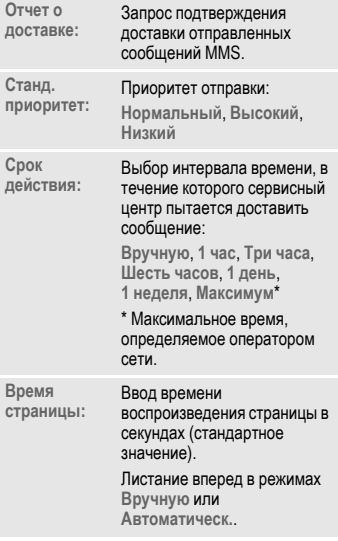

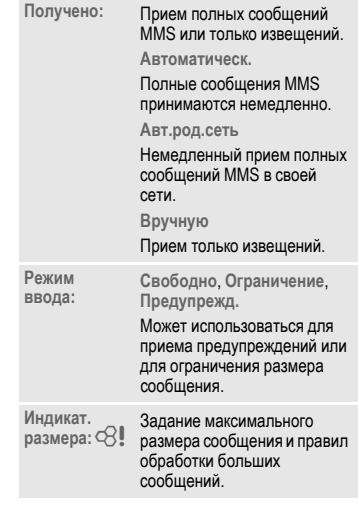

### **Электронная почта (E-mail)**

В вашем телефоне имеется встроенная почтовая программа, с помощью которой вы можете принимать и отправлять электронную почту.

### **Ввод**

**<u>O</u> →**  $\leftarrow$  → Создать → E-mail

Введите адрес и тему письма:

- **Кому:** Ввод одного или нескольких адресов электронной почты.  $\boxed{\pm}$  → Нажмите для выбора адреса из адресной книги/ телефонного справочника.
- **Тема:** Ввод темы письма (максимум 255 знаков).
- **Текст:** Ввод текста письма.

#### **Дополнительные поля адреса**

- **Больше:** Вывод на дисплей дополнительных полей ввода адреса.
- **Коп.:** Адреса получателей копии письма.
- **Сл.коп.:** Адреса получателей слепой копии. Эти адреса не видны другим получателям.
- **Вложения:** Добавление вложений, например, рисунков или звуков.

#### **Для отправки письма:**

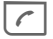

Нажмите клавишу.

#### **Опции**

В зависимости от текущей позиции курсора в меню доступны различные функции.

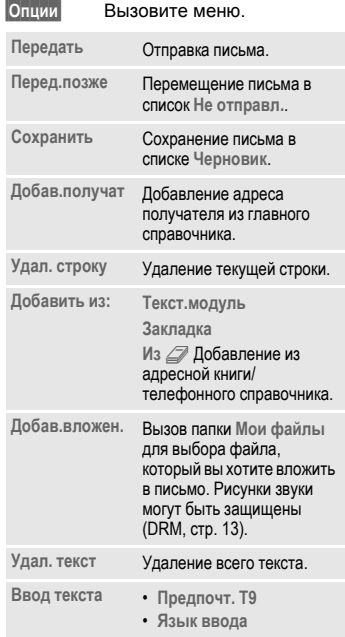

### **Прием /чтение**

**<u>● → Ф</u> → Входящие** ¢Выберите функцию .

Перед тем, как вы сможете прочитать электронную почту, ее следует загрузить с сервера :

#### **Получ. эл .поч .**

В список **Входящие** (стр[. 43\)](#page-43-0) передаются только заголовки писем. Вы можете решить, хотите ли вы получать письма целиком :

**§Опции§** Вызовите меню и выберите **Получ .содерж .** .

или, если вы хотите удалить письмо с сервера :

**§Опции§** Вызовите меню и выберите **Удал .на серв .**

### **Исход /вход**

Устанавливается настроенное соединение, и все письма передаются в папку **Входящие** (стр[. 43\)](#page-43-0).

Одновременно отправляются готовые письма из папки **Не отправл .**

### **Вложения**

Если в письме имеются вложения, их можно сохранить в папке **Мои файлы** (стр[. 122\).](#page-122-0)

**§Опции§** Вызовите меню и выберите **Сохран .влож .**

### **Списки**

Вся электронная почта в зависимости от статуса сохраняется в различных списках (символы сообщений описаны на [стр](#page-7-0). 7):

#### **Вхоляшие**

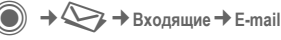

На дисплей выводится список полученных писем.

#### **Черновик**

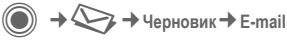

На дисплей выводится список черновиков .

#### **Не отправл .**

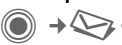

 $\leftarrow$  + Не отправл. → E-mail

На дисплей выводится список еще не отправленных писем.

#### **Отправлен .**

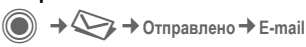

На дисплей выводится список отправленных писем .

#### **Опции списков**

Для разных списков в меню доступны различные функции.

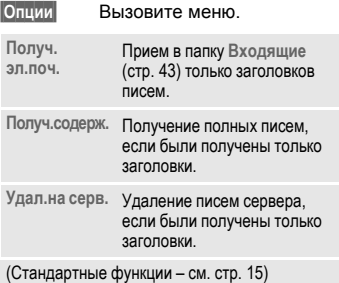

### **Настройка**

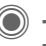

 $\rightarrow \bigotimes \rightarrow$  Настройка ¢**Настр. эл.почт**

- 
- ¢Выберите функцию.

#### **Учетн.Запись**

Перед использованием этой функции вы должны настроить доступ к серверу и параметры вашей электронной почты. Необходимые данные вам сообщит оператор сети.

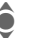

Выбор учетной записи.

#### **Активация профиля доступа**

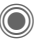

Нажмите для активации настроенного профиля доступа.

#### **Настройка профиля доступа**

- 
- **§Измен.§** Нажмите для изменения параметров. Введите данные в соответствии с указаниями, полученными у оператора сети.

#### **Настройки**

Ввод адреса электронной почты, на который **всегда** будет отправляться слепая копия (**Bcc**) писем.

### **Голосовая почта /почтовый ящик**

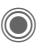

 $\rightarrow$  **← Настройка** ¢**Речев .сообщ .**

Большинство операторов сети предоставляют вам внешний автоответчик. Вызывающий абонент может оставить в этом почтовом ящике сообщение, если

- ваш телефон выключен или не готов к приему вызовов,
- вы не хотите отвечать,
- во время поступления вызова вы говорите по телефону и не включена функция **Второй вызов** (стр[. 83\)](#page-83-0).

Если речевые сообщения не входят в пакет услуг, предлагаемый оператором сети, то для получения этой услуги вы должны зарегистрироваться отдельно и, возможно, выполнить необходимые настройки вручную. В зависимости от оператора сети процедуры работы с голосовыми сообщениями могут отличаться от описанных ниже .

#### **Настройка**

Оператор сети сообщит вам два абонентских номера :

**Сохранение абонентского номера почтового ящика**

По этому номеру вам нужно позвонить, чтобы прослушать оставленные<br>голосовые сообшения

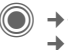

 $\rightarrow$  <del>Д</del><br> **Речев.сообщ.** 

Выберите абонентский номер из телефонного справочника /адресной книги или введите /измените его.

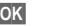

**©К** Подтвердите.

**Сохранение абонентского номера переадресации**

На этот абонентский номер  $n$ ереадресуются вызовы.

- $\rightarrow$  Настр. соедин.
	- ¢**Переадресац .**
	- **→ напр.** Неотвеч.выз. → Задать

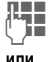

 $\sigma$ 

Введите абонентский номер .

**§Почт.ящ§** Нажмите для переадресации вызова на ящик голосовой почты .

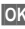

**• В** Регистрация в сети подтверждается через несколько секунд .

#### **Прослушивание сообщений** b

О поступлении нового голосового сообщения может сообщаться следующими способами:

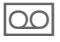

**ОО На дисплей будет выведен**<br>этот символ, и прозвучит звуковой сигнал. **или**

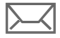

**Вам поступит текстовое**<br>сообщение с извещением о новом голосовом сообщении. **или**

Вам поступит вызов с автоматическим объявлением.

Вызовите почтовый ящик и прослушайте сообщения.

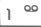

1 Нажмите <sup>и</sup> **удерживайте нажатой** эту клавишу (при необходимости введите абонентский номер почтового ящика). В зависимости от настроек операторасетиподтвердите клавишей **§OK§** и **§Почт.ящ§**.

### **Обмен сообщ .**

С помощью приложения **Обмен сообщ .** вы можете в реальном времени обмениваться текстовыми сообщениями, аудиофайлами, рисунками и файлами с одним или несколькими оконечными устройствами (телефонами или компьютерами). Эта функция поддерживается не всеми операторами сети. Подробности вы можете узнать у вашего оператора .

Ваши собеседники включаются в списки контактов. После установления соединения в этих списках указывается доступность и настроение ваших знакомых.

**Должна быть включена функция GPRS.**<br>**(◎) → ◆ → Обмен сообщ.** 

### **Меню "Пуск "**

**Регистрация**

Вывод на дисплей диалога выбора профиля доступа .

#### **или**

выберите профиль доступа **Уч .запись** (стр[. 68\).](#page-68-0)

#### **Журнал сообщ .**

Чтение сообщений последней сессии .

- **Настройка** Настройки вашей идентификации, приложений и серверов .
- **Выход** Выход из приложения .

### **Быстрый доступ к чату ...**

#### $B<sub>bl</sub>$ бор доступа (стр[. 68\)](#page-68-0)

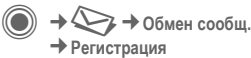

На дисплей выводится текущий список контактов или перечень списков контактов (при необходимости сначала выполните настройки – стр[. 68\)](#page-68-1).

## **Задание собственного статуса (стр[. 68\)](#page-68-2)**

 $\overline{OQ}$ 

**§Опции§** Вызовите меню.

**Мои настройки**

Выберите и измените настройки.

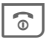

**B** Нажмите для возврата к<br>Списку контактов. списку контактов .

#### **Ввод нового контакта**

**§Опции§** Вызовите меню .

**Настройка** Выберите, затем :

**Добав .контакт**

и введите данные (имя пользователя нужно ввести обязательно).

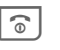

**B** Нажмите для возврата к<br>Списку контактов. списку контактов .

#### **Чат с новым партнером (стр[. 66\)](#page-66-0)**

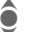

**Выбор контакта** 

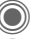

C Начало чата .

**Вызов редактора Э** Выбор контакта.<br>
Начало чата.<br>
Вызов редактора.<br>
Ввод текста.<br>
Отправка текста ...

... и так далее.

### **Регистрация**

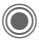

→  $\leftrightarrow$  → Обмен сообщ. ¢**Регистрация**

Выбор последнего использовавшегося профиля доступа (см. также **Автомат.регистр.:** стр[. 69\)](#page-69-0).

### **Списки контактов**

После установления соединения на дисплей выводится список контактов или перечень списков контактов для выбора.

В список контактов включены партнеры по чату. При первом подключении к серверу может создаваться "пустой" список контактов. Обозначения в списке:

#### **-разговор**

Контакты в режиме онлайн для отправки сообщений.

#### **-онлайн**

Контакты в режиме онлайн, с которыми пока вы в данный момент не обмениваетесь сообщениями.

**-группа** b Группы для общего чата с несколькими партнерами.

#### **-офлайн**

Контакты в режиме офлайн.

#### **Управление контактами**

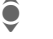

I Выберите контакт.

**§Опции§** Вызовите меню.

**Настройка** Выберите.

#### **Контакты**

В зависимости от выбора в меню доступны различные функции:

<span id="page-64-0"></span>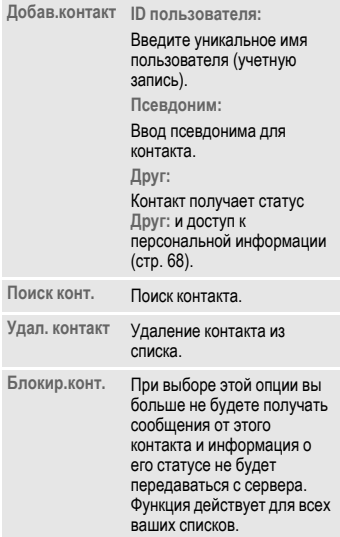

### **Управление группами**

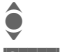

**Выберите одну из** созданных вами групп .

d

**§Опции§** Вызовите меню .

**Настройка** Выберите.

#### **Настр. групп**

В зависимости от выбора в меню доступны различные функции :

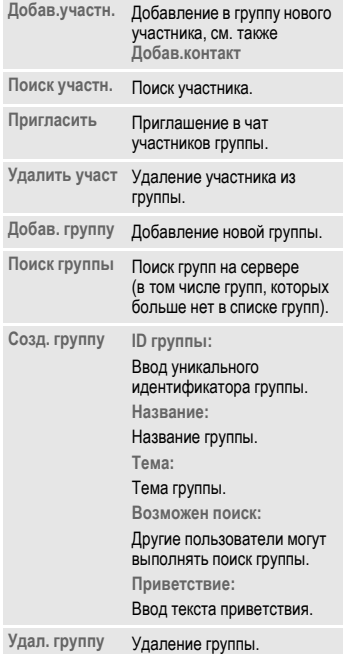

#### **Создание нового списка контактов**

На дисплей выведен текущий список контактов .

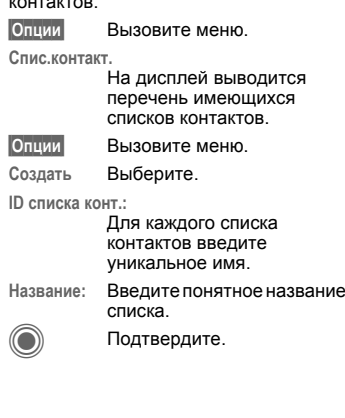

#### **Создание нового списка контактов**

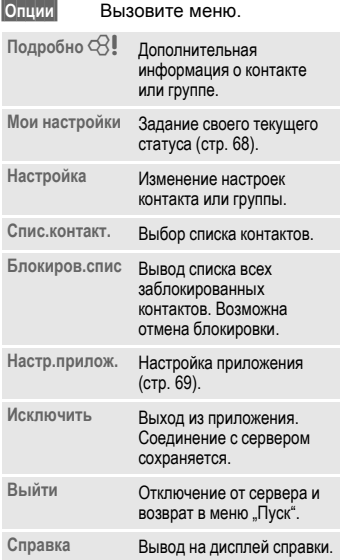

### <span id="page-66-0"></span>**Запуск функции Обмен сообщ.**

На дисплей должен быть выведен список контактов.

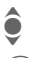

I Выберите контакт или группу.

Нажмите для начала диалога.

На дисплей выводится **Обмен сообщ.**. Во время чата с группой перед каждой репликой указывается имя отправителя.

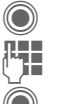

Вызовите редактор.

Введите текст.

Нажмите для отправки текста. Реплики выводятся в окне **Обмен сообщ.** после небольшой задержки.

<span id="page-66-1"></span>Вы можете получать сообщения от незнакомых участников чата. В этом случае на дисплей выводится специальное сообщение, и вы можете переключиться в режим диалога или игнорировать или блокировать эти контакты.

#### **Опции (отдельный контакт )**

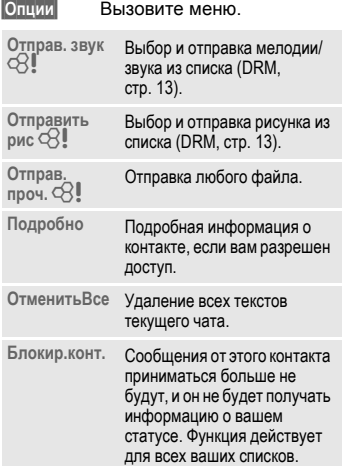

#### **Получение объектов**

 $\triangle$ 

**. 67**

Если во время диалога вам передадут звуки или рисунки, на дисплей выводится соответствующая информация.

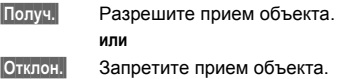

### **Журнал сообщ .**

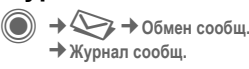

На дисплей выводятся сообщения последней сессии. Вы можете читать и удалять реплики .

Условие: соединение с сервером не должно быть установлено, смотри **Исключить** (стр[. 66\)](#page-66-1) и **Автомат .регистр.:** (стр[. 69\).](#page-69-0)

#### **Опции (группа контактов )**

b

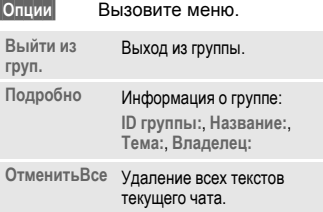

### <span id="page-68-1"></span>**Настройки**

→  $\leftrightarrow$  → Обмен сообщ. ¢**Настройка**

¢Выберите функцию.

#### <span id="page-68-0"></span>**Уч.запись**

На дисплей выводится список профилей доступа.

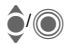

• Выберите профиль для<br>
установления соединения.

#### **или**

 $\leq$ **Нов.запись**>/**Настр.доступ**  $\leq$ **?** 

Создайте новый профиль доступа или измените настройки в соответствии с сообщенными оператором сети данными. Некоторые операторы могут запрещать изменение настроек.

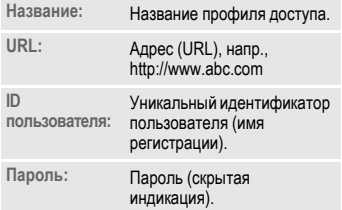

#### <span id="page-68-2"></span>**Мои настройки**

Задание текущего личного статуса:

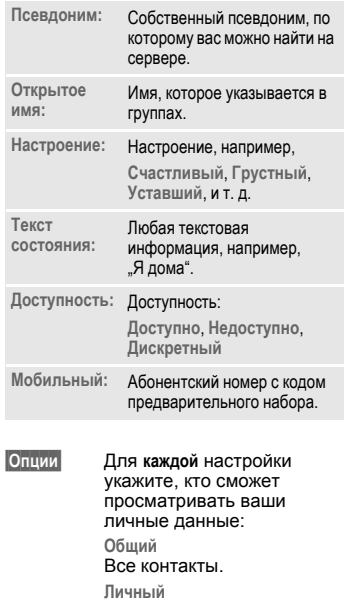

Контакты с пометкой **Друг:** (стр[. 64\).](#page-64-0) **Скрытый** Никто.

#### <span id="page-69-1"></span>**Настр .прилож .**

Настройки используемого приложения :

<span id="page-69-0"></span>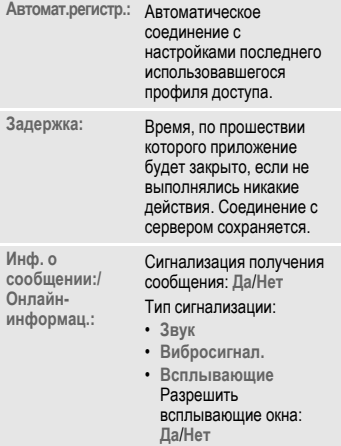

### **Информ.служ**

**→ ← Настройка** ¢**Информ.служ**

Некоторые операторы сети предоставляют информационные услуги (**C**ell **B**roadcast). Если включен прием информационных сообщений, то вы получаете сообщения по активным темам вашего **Спис.каналов**.

Информационные сообщения выводятся на дисплей телефона в режиме готовности. Длинные тексты листаются автоматически.

#### **Прием**

Вы можете включать и отключать информационные службы. Если информационная служба включена, то сокращается время работы телефона в режиме готовности.

#### **Спис.каналов**

В этот индивидуальный список можно включить любое количество каналов, которые вы можете выбрать из перечня каналов. Можно ввести 10 каналов с идентификаторами каналов (ID) и названиями.

**Новый канал**

Выберите.

- Если перечня каналов нет, то введите номер канала и подтвердите, нажав **§OK§**.
- Если перечень каналов уже был передан, то выберите канал и подтвердите, нажав **§Опции§**.

**Канал** Выберите.

**§Опции§** Вызовите меню списков.

Выбранный канал можно посмотреть, активировать/деактивировать, изменить и удалить.

#### **Язык CB-сооб.**

Вы можете задать, хотите ли вы принимать информационные сообщения только на определенном языке или на всех языках.

#### **Индикация на дисплее**

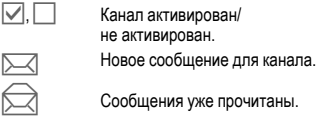

### **Увелич. текст**

Для отображения всех сообщений можно выбрать один из трех размеров шрифта:

**Стандартная**

Обычный шрифт.

#### **Увеличение +**

Крупный шрифт.

#### **Уменьшение -**

Мелкий шрифт.

### **Интерн /игры**

Вы можете получать из интернета самую свежую информацию. Формат вывода информации адаптирован к возможностям дисплея мобильного телефона. Кроме того, вы можете загружать в телефон игры и приложения. Возможно, для доступа в интернет вам потребуется специальная регистрация у вашего оператора сети .

### **Доступ к порталу оператора**

Запуск браузера и соединение с порталом вашего оператора сети .

**Интернет**<br>◎ → ← → Интернет

При выборе этой функции запускается браузер с заданными настройками (**[Настройки](#page-72-0) браузера**, стр[. 72](#page-72-0); настройки могут быть выполнены оператором сети).

#### **Меню браузера**

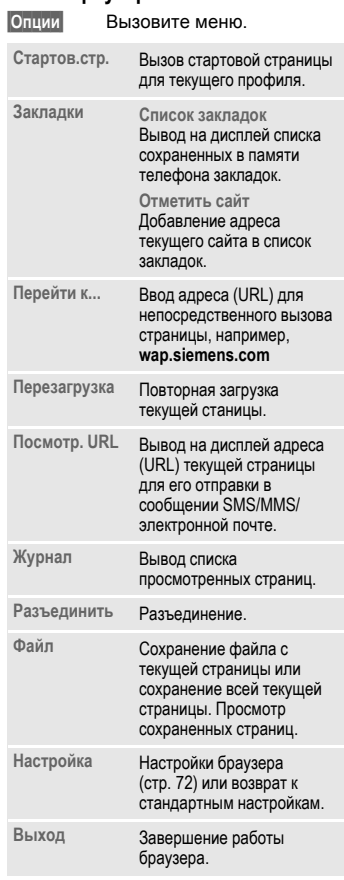
### **Разъединение**

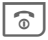

**В Для разъединения и**<br>Выхода из браузера **удерживайте нажатой** эту клавишу.

### **Управление браузером**

- Выбор ссылки.
- Настройки, статус вкл/выкл.

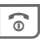

- **В Нажмите и быстро отпустите:** возврат на предыдущую страницу.
	- Следующее/предыдущее поле ввода/ссылка.
		- Листание по строкам.

### **Символы браузера (основные)**

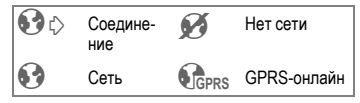

### **Ввод специальных символов**

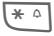

 $\overline{*}$   $\overline{\phantom{*}}$  Таблица специальных символов (стр[. 19\)](#page-19-0).

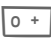

 $\overline{0+}$  Список специальных символов в зависимости от текущей ситуации.

### <span id="page-72-0"></span>**Настройки браузера**

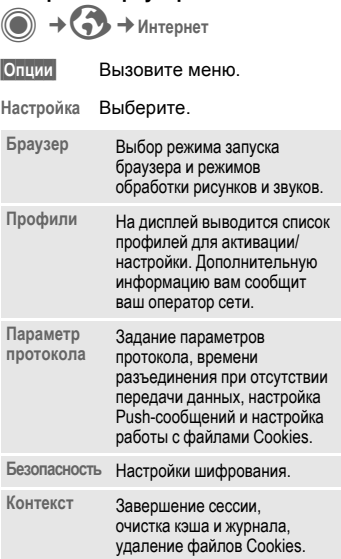

Ваш интернет-браузер лицензирован:

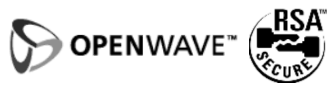

## **Профили**

Подготовка телефона к доступу в интернет зависит от оператора сети :

### **Выбор готового профиля**

В большинстве случаев в телефоне уже сохранены профили доступа для одного или нескольких операторов сети .

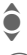

• Выберите профиль.

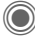

Нажмите для активации профиля .

### **Настройка профиля вручную**

Необходимые настройки вам сообщит оператор сети .

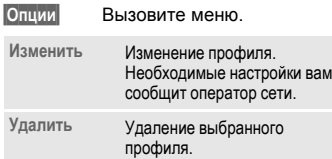

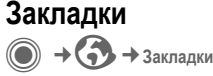

### **Просмотр адреса (URL)/вызов страницы**

**Список закладок**

На дисплей выводится список закладок .

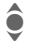

I Выбор закладки .

C Переход по выбранному адресу (URL).

### **Сохранение**

**Отметить сайт**

Добавление в список закладок текущей страницы .

### **Опции закладок**

**§Опции§** Вызовите меню .

В этом меню собраны функции добавления и управления закладками и папками. Вы можете изменять отдельные записи, удалять их и перемещать закладки в другие папки .

# ïðèëîæåíèÿ **Игры и Приложения**

В интернете можно найти много игр и приложений. После загрузки их можно запускать в вашем телефоне. Большинство приложений содержит инструкции по использованию. Несколько игр и приложений уже установлены в телефоне. Вы найдете их описание в интернете по адресу **[www.siemens.com/m75](http://www.siemens.com/m75)**

### **Условия**

Должны быть настроены профиль браузера (стр[. 72\)](#page-72-0) и профиль доступа в интернет (стр[. 91\)](#page-91-0).

## **Загрузка**

Выберите, что вы загружаете: игру или приложение:

**→ Игры** 

**или**

 $\textcircled{\tiny{\textsf{R}}}$  +  $\textcircled{\tiny{\textsf{R}}}$  + Приложения

Загрузите или запустите игру или приложение или повторите загрузку с помощью **помощника загрузки**.

### **Только файл описания**

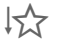

Загружается только файл описания. Само приложение/игру нужно загрузить отдельно.

#### **Или полная загрузка**

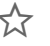

Приложение/игра загружается полностью.

### **Использование**

Учтите, что приложения/игры могут быть защищены (DRM, стр[. 13\)](#page-13-0).

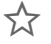

Исполняемое приложение сохранено в телефоне, и его можно немедленно запустить.

# **Помощн.загр.**

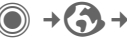

 $→$  Помошн.загр.

Это приложение служит для удобной загрузки файлов!

### **Опции игр**

В этом меню собраны все функции для управления приложениями и папками .

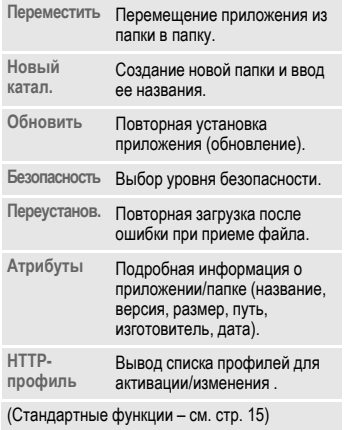

#### **Дополнительная информация**

С помощью браузера вы можете загружать из<br>интернета приложения (например, мелодии вызывного сигнала, игры, изображения и анимацию). Фирма Siemens не несет никаких гарантийных обязательств или ответственности за загруженные пользователем приложения или программное обеспечение, не входящее в комплект поставки. Это относится и к функциям, которые были включены по инициативе покупателя. Покупатель один принимает на себя риски возможности потери информации или повреждения этого устройства, вызванные этими приложениями или программным обеспечением. По техническим причинам загруженные приложения и программное обеспечение и определенные дополнительно включенные функции теряются при замене и ремонте устройства. В этих случаях требуется повторная загрузка приложений или включение функций пользователем. Вы должны учитывать, что ваштелефон оснащен системой защиты авторских прав Digital Rights Management (DRM), защищающей загруженные из интернета приложения от несанкционированного копирования. Эти приложения предназначены исключительно для вашего телефона, их копирование и создание резервной копии невозможно. Фирма Siemens не несет никаких гарантийных<br>обязательств или ответственности за возможность повторной загрузки и включения функций и их сохранение или за их бесплатность. Если это технически возможно, сохраняйте ваши приложения на компьютере с помощью программы "Mobile Phone Manager" (**[www.siemens.com/m75](http://www.siemens.com/m75)**), стр[. 124.](#page-124-0)

# **Настройка**

# **Профили**

 $\rightarrow$   $\widehat{A}$   $\rightarrow$  Профили

В профиле сохраняются различные настройки телефона. Профили можно использовать, например, чтобы настройки телефона соответствовали уровню шума места, в котором вы находитесь.

• Имеется шесть профилей со стандартными настройками, которые можно изменять:

**Обычное место**

- **Тихое место**
- **Шумное место**
- **Car Kit**
- **Гарнитура**
- **Звук задан**
- Два личных профиля можно настроить индивидуально (**<Имя>**).
- Специальный профиль **Режим"В самолете"** изменять нельзя.

### **Выбор профиля**

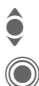

I Выберите стандартный или индивидуальный профиль.

Нажмите для включения профиля.

## **Настройки профиля**

Изменение стандартного профиля или создание индивидуального профиля:

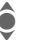

Выберите профиль.

**§Опции§** Вызовите меню.

**Измен.настр.**

Выберите.

На дисплей выводится список доступных функций.

Когда настройка функции завершена, вы снова возвращаетесь в меню профиля и можете изменить другие настройки.

### **Дополнительная информация**

Вызов списка профилей в режиме готовности:

На дисплей выводится список профилей.

Активный профиль отмечен символом  $\textcircled{\tiny{\bullet}}$ .

### **Опции профилей**

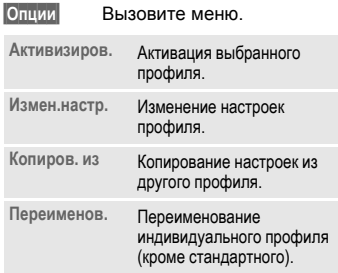

## <span id="page-77-0"></span>**Режим " В самолете "**

Отключаются все сигналы (напоминания, будильник). Этот профиль **нельзя изменить.** 

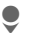

**Включение**<br>• Пистайте до **Режим " В самолете "** .

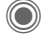

**О Подтвердите выбор.** 

Для активации профиля подтвердите запрос. После подтверждения телефон автоматически выключается .

# **Car Kit**

Только при использовании оригинального автомобильного комплекта Siemens. Этот профиль включается автоматически, если телефон установлен в держатель (см. [также](#page-135-0) стр. 135).

## **Гарнитура**

Только при использовании оригинальной гарнитуры Siemens. Этот профиль включается автоматически при подключении к телефону гарнитуры (см. [также](#page-134-0) стр. 134).

### **Нормальный режим работы**

При возврате к нормальному режиму работы после повторного включения активируется последний выбранный профиль .

# Íàñòðîéêà **Темы**

 $\textcircled{a}$   $\rightarrow$   $\textcircled{4}$   $\rightarrow$  Tembl

Вы можете загрузить в телефон совершенно новую тему интерфейса. Одним нажатием клавиши вы сможете изменять разные функции телефона.

Например, анимацию при включении и выключении, фоновый рисунок, заставку, мелодию при включении и выключении, другую анимацию.

Файлы тем сжимаются для экономии места в памяти телефона. После загрузки или вызова из папки **Мои файлы** темы автоматически распаковываются при активации.

### **Активация новой темы**

• Выберите тему.<br>• Нажмите для пр<br>• Нажмите для ак Нажмите для просмотра темы.

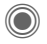

Нажмите для активации новой темы.

### **Настройка 79**

# Íàñòðîéêà **Настр. диспл .**

**◯ → ◆ + Настр. диспл.** ¢Выберите функцию .

### **Язык**

Выбор языка дисплейных сообщений. При выборе "Автоматически" выбирается язык, используемый вашим оператором сети.

Если вы случайно выбрали язык, которого не понимаете, то телефон можно переключить на язык оператора вашей сети, нажав следующие клавиши ( в режиме готовности):

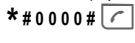

### **Ввод текста**

### **Предпочт. T9**

Включение /выключение функции упрощенного ввода текста .

### **Язык ввода**

Выбор языка, на котором вводится текст. Языки с поддержкой T9 отмечены символом .

### **Фон**

Выбор рисунка фона дисплея .

### **Оператор**

Выбор логотипа, который будет выводиться на дисплей вместо названия оператора сети .

### **Настр. цветов**

Выбор цветовой схемы интерфейса, включая фоновый рисунок.

### **Заставка**

Заставка выводится на дисплей по прошествии заданного времени. Заставка исчезает при поступлении входящего вызова или нажатии любой клавиши, если не выбрана функция защиты телефона.

Изменение настройки :

**§Измен.§** Нажмите для вывода настройки на дисплей :

### **Просмотр**

Просмотр заставки .

### **Стиль :**

Выбор стиля заставки **Аналог .часы**, **Цифров. часы**, **Рисунок**, **Эконом .энерг**

### **Рисунок :**

Выбор рисунка из папки **Мои файлы** .

#### **Задержка:**

Время, по прошествии которого включается заставка.

#### **Защита кодом:**

Запрос кода телефона при отключении заставки.

#### **Автом.блокир.клав.**

Автоматическая блокировка клавиатуры, если в режиме готовности ни одна клавиша на была нажата в течение одной минуты.

Отключение блокировки:

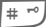

# **Удерживайте** нажатой.

#### **Дополнительная информация**

При использовании анимированных заставок **Рисунок** и **Цифров. часы** значительно сокращается время работы телефона в режиме готовности.

### **Аним.при вкл**

Выбор анимации, которая выводится на дисплей при включении телефона.

### **Аним.при вык**

Выбор анимации, которая выводится на дисплей при выключении телефона.

### **Приветствие**

Текст приветствия выводится при включении телефона вместо анимации.

### **Пропис.буквы**

Выбор одного из двух размеров шрифта дисплейных надписей.

### **Подсветка**

Вы можете выбрать яркую или тусклую подсветку. При выборе тусклой подсветки увеличивается время работы телефона в режиме готовности.

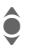

I Для изменения яркости подсветки нажимайте джойстик вверх/вниз.

# Íàñòðîéêà **Мелод .звонка**

 $\bigcirc$ 

 $\rightarrow$  **<del>√</del>**  $\rightarrow$  Мелод звонка ¢Выберите функцию .

Вы можете настроить звуковые сигналы телефона по вашему вкусу .

### **Звонок вкл .**

- **Вкл /Вык** Включение /выключение всех сигналов.
- **Гудок** Выбор вызывного сигнала одиночным гудком .

## **Вибросигнал .**

Для того чтобы вам не мешал звонящий телефон, вместо звонка вы можете включить вибросигнализацию. Также вибросигнализацию можно включить дополнительно к вызывному сигналу (например, если вы находитесь в шумном месте). Вибросигнализация отключается при зарядке аккумулятора и подключении аксессуаров (кроме гарнитуры).

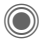

C Нажмите для вывода настроек на дисплей для изменения .

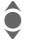

I Выберите один из вариантов вибросигнализации.

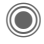

С Подтвердите настройку.

### **Громкость**

Вы можете раздельно изменять громкость всех сигналов .

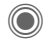

C Нажмите для вывода настроек на дисплей для изменения .

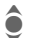

### Выберите

**Вызовы Нажм . и гов.ptt Сообщения Информ .служ Будильник Органайзер Системные Приложения**

**§OK§** Нажмите для воспроизведения сигнала .

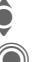

**• Отрегулируйте громкость**.

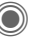

си Подтвердите настройку.

### **Дополнительная информация**

Перед тем, как поднести телефон к уху, убедитесь, что вы приняли вызов. Это необходимо, чтобы не повредить слух громким вызывным сигналом .

### **Выбор мелодий**

Вы можете прослушать выбранную мелодию или выбрать другую мелодию из списка .

### d **-вызовы**

Мелодия для вызовов от абонентов, номера которых сохранены в адресной книге .

### **Груп .вызовы**

Назначение мелодии для группы .

### **Друг. вызовы**

Назначение мелодии для других вызовов .

#### **Нажм . и гов.ptt**

Нажначение мелодии для вызовов Нажм . и гов.ptt.

### **Другие мелод .**

### Выбор сигналов для функций :

**Сообщения**

**Будильник**

**Органайзер**

**Мелод .при вкл**

**Мел. при выкл**

### или запись нового сигнала :

**Запись звука** (стр[. 115\)](#page-115-0)

Список всех поддерживаемых форматов вызывного сигнала приведен в разделе **Мои файлы** (стр[. 123\).](#page-123-0)

# Íàñòðîéêà **Настр. соедин .**

 $\bigcirc$  **+ 47 + Настр. соедин.** 

¢Выберите функцию .

### **Инкогнито**

Если вы кому -нибудь позвонили, то на дисплей телефона вызванного абонента выводится ваш абонентский номер (функция зависит от оператора сети).

Для подавления этой индикации у вызываемого абонента вы можете включить режим "инкогнито" либо только для одного вызова, либо для всех последующих вызовов. Возможно, для получения этой услуги вам потребуется специальная регистрация у вашего оператора сети .

## **Второй вызов**

Если вы зарегистрированы для этой услуги, то вы можете проверить, включена ли она, а также включить ее или выключить .

## **Переадресац .**

Выберите условия переадресации вызовов на почтовый ящик или другой абонентский номер .

### **Пров .состоян**

С помощью этой функции вы можете проверить текущее состояние переадресации для всех условий. После небольшой паузы из сети передается информация о состоянии переадресации, которая выводится на дисплей .

Ö Включена переадресация для этого условия .

Õ Не включена .

Состояние переадресации неизвестно (например, при установке новой SIM-карты).

### **ОтменитьВсе**

dR∎

⊲ସ

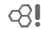

⊲a

Отменяются все установленные типы переадресации .

# **Настройка переадресации (пример)**

Самыми распространенными условиями переадресации являются, например :

#### **Неотвеч .выз.**

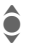

**• Выберите Неотвеч.**<br>(включает условия) **.выз .**. **Недоступен**, **Не отвечает**, **Занято** – смотри далее )

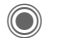

**О Подтвердите** 

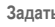

**Задать** Выберите .

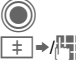

**© Подтвердите** 

Выберите или введите абонентский номер, на который должна осуществляться переадресация .

**§Почтовый§ящик§** Выбор или ввод абонентского номера почтового ящика .

**©К** Подтвердите. После небольшой паузы настройки подтверждаются сетью .

### **Все вызовы** b

Переадресуются все вызовы.

При включении переадресации в режиме готовности в верхней строке дисплея выводится этот символ.

#### **Недоступен**

Переадресация вызовов, если телефон выключен или находится за пределами сети.

#### **Не отвечает**

Вызовы переадресуются по истечении времени ожидания. Время ожидания можно устанавливать с шагом 5 секунд. Максимальное время ожидания – 30 секунд.

#### **Занято**

Вызовы переадресуются, если вы уже говорите по телефону. Если включена функция **Второй вызов** (стр[. 24\)](#page-24-0), то при поступлении второго вызова вы услышите специальный сигнал (стр[. 26\)](#page-26-0).

### **Прием факса** b

Факсы переадресуются на абонентский номер факсимильного аппарата.

### **Прием данных** b

Соединения передачи данных переадресуются на абонентский номер, к которому подключен модем или компьютер.

#### **Дополнительная информация**

Обратите внимание на то, что данные о переадресации сохраняются в сети, а не в телефоне (напр., при замене SIM-карты).

#### **Восстановление переадресации**

Последний абонентский номер, на который осуществлялась переадресация, сохраняется в памяти телефона. Выполните ту же процедуру, что и при настройке переадресации. На дисплей выводится сохраненный абонентский номер. Подтвердите настройку.

### **Фильтр** ⊘{!

Поступление вызовов

сигнализируется, только если номер вызывающего абонента включен в телефонный справочник/адресную книгу или входит в группу. Остальные вызовы сигнализируются только на дисплее.

### **Любая клавиша**

Вы можете принимать входящие вызовы, нажав любую клавишу (кроме $\boxed{\circ}$ ).

### **Ежемин.сигнал**

При выборе этой опции во время разговора каждую минуту звучит сигнал для контроля времени разговора. Ваш собеседник не слышит этого сигнала.

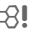

# Íàñòðîéêà **Настр .телеф .**

 $\bigcirc$   $\rightarrow$   $\bigcirc$   $\rightarrow$   $\rightarrow$  Настр. телеф. ¢Выберите функцию .

### **Сиг .наж .клав .**

Вы можете выбрать сигнал подтверждения нажатия клавиш .

### **Серв .сигналы**

Настройка сервисных и предупредительных сигналов :

**Вкл /Вык** Включение /выключение сигналов .

**Расширенный**

При включении этой опции сервисные сигналы звучат для расширенного набора функций, например, конец меню, прерывание соединения с сетью .

### **Автомат. выкл**

Телефон ежедневно автоматически выключается в заданное время .

### **Включение**

**§Время§** Нажмите .

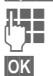

**Д В**ведите время<br>(в 24-часовом формате).

**©К** Подтвердите.

#### **Выключение**

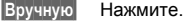

**©К** Подтвердите.

### **Идент .телеф .**

На дисплей выводится идентификационный номер телефона (IMEI). Эта информация может оказаться полезной при обращении в сервисную службу .

### **Тест устр .**

После последней информационной страницы предлагается выполнить полное самотестирование телефона или отдельные тесты. При выборе опции **Послед .пров .** выполняются все тесты .

### **Версия программного обеспечения**

Вывод на дисплей в режиме готовности :

**\* # 0 6 #** , затем нажмите **§Др.функ.§** .

### **Мастер пам .**

Это приложение поможет вам освободить память телефона. Также при необходимости эта функция может автоматически запускаться приложениями .

После проверки выводится список всех файлов и папок с указанием их размера. Вы можете просмотреть / открыть файлы и, при необходимости, удалить их .

### **Файлов. сист.**

#### **Формат**

(функция защищена кодом телефона)

Выполняется форматирование памяти телефона и удаляются **все** сохраненные данные, включая мелодии, рисунки, игры и т. д.

Форматирование может продолжаться дольше одной минуты

#### **Оптимизиров**

Освобождение памяти и удаление более не нужных временных файлов.

#### **Форматир.кар.**

Удаление данных, сохраненных на мультимедийной карте.

#### **Вынуть карту**

Извлечение мультимедийной карты из телефона без потери данных.

### **Станд. настр.**

Возврат к стандартным (заводским) настройкам телефона. Настройки SIMкарты и сети не изменяются.

Вызов этой функции из режима готовности:

 $*$  # 9 9 9 9 #  $\sqrt{2}$ 

Íàñòðîéêà **Часы** <sup>C</sup> ¢<sup>T</sup> ¢**Часы** ¢Выберите функцию .

### **Время /дата**

При подготовке телефона к работе следует один раз ввести точное время .

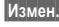

**§Измен.§** Нажмите .

**П. Е. В.**<br>| Д. В. Сень/месяц/год), а затем<br>| Д. В. (день/месяц/год), а затем время (часы /минуты / секунды).

#### **Дополнительная информация**

Если аккумулятор был вынут из телефона более чем на 30 секунд, время следует ввести снова.

### **Часов .пояса**

Часовой пояс можно задать с помощью карты или списка городов :

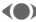

**Карта мира**<br>«●<mark>》</mark> Выберите часовой пояс.

#### **Список городов**

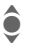

● Выберите город,<br>• расположенный в нужном часовом поясе .

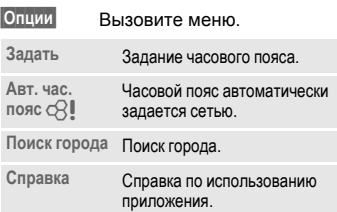

### **Формат даты**

Выбор формата вывода даты .

### **Форм .врем .**

Выберите **24- ч. формат** или **12- ч. формат** .

### **Буддист. год**

Переключение в режим вывода буддийского года (не во всех вариантах телефона).

### **Показ .часы**

Включение /отключение вывода часов на дисплей в режиме готовности .

### **Автом. время**

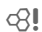

Время автоматически задается сетью GSM.

## Íàñòðîéêà **Перед.данн.**

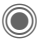

 $\textcircled{R}$  **→**  $\textcircled{3}$  **→** Перед.данн. ¢Выберите функцию.

**GPRS** b (**G**eneral **P**acket **R**adio **S**ervice – общие услуги пакетной радиосвязи)

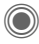

Включение/отключение GPRS.

GPRS – это стандарт, обеспечивающий высокую скорость передачи данных в сетях мобильной связи. Используя GPRS, при наличии достаточных сетевых ресурсов вы можете реализовать постоянное подключение к интернету. Операторы сети тарифицируют только фактический объем переданных данных. Эта услуга предоставляется не всеми операторами.

Индикация на дисплее:

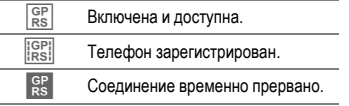

## **Информ. GPRS**

Вывод на дисплей информации об объеме переданных данных.

### **Инфракр. порт**

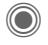

Включение/выключение инфракрасного порта.

Телефон оснащен инфракрасным портом, с помощью которого вы можете осуществлять обмен данными (например, рисунками, мелодиями, записями адресной книги, визитными карточками, данными органайзера) с другими устройствами, оснащенными инфракрасным интерфейсом.

Окно инфракрасного порта находится с левой стороны телефона. Расстояние между двумя устройствами не должно превышать 30 см. Инфракрасные порты обоих устройств должны, по возможности, быть направлены друг на друга.

Индикация на дисплее:

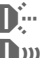

Инфракрасный порт включен.

® Идет передача данных.

При включении инфракрасного порта сокращается время работы телефона в режим готовности.

## **Bluetooth ® (BT)**

Bluetooth – это технология радиосвязи на короткие расстояния, позволяющая, например, подключать к телефону гарнитуру или автомобильный комплект без использования проводов. С помощью функции **ОТПР./ПЕЧАТЬ** из меню опций приложений вы можете<br>передавать данные, используя Bluetooth.

С помощью SAP (SIM Access Profile – профиль доступа к SIM) возможно, например, использование GSMмодулем автомобильного телефона данных SIM-карты вашего телефона. В этом случае перестановка SIM-карты не нужна. Технология SAP поддерживается не всеми операторами сети .

У каждого устройства Bluetooth есть уникальный адрес. Также устройству можно присвоить имя. Безопасность соединений между Bluetooth устройствами обеспечивается паролями или включением устройств в<br>список "известных устройств".

Для установления Bluetooth соединения между вашим телефоном и другим Bluetooth устройством нужно включить функцию Bluetooth.

Торговая марка и логотип Bluetooth ® являются собственностью Bluetooth SIG, Inc., и любое использование этих марок фирмой Сименс осуществляется в рамках лицензии. Другие торговые марки названия являются собственностью их владельцев .

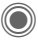

**C** Включение/выключение функции Bluetooth. **Мое имя BT:** При первом включении вы можете задать имя телефона .

При включении функции Bluetooth отключается инфракрасный порт (IrDA) и наоборот.

При включении функции Bluetooth сокращается время работы телефона в режиме готовности.

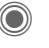

**Настройка Bt**<br>**Вызов настроек (функция** Bluetooth должна быть включена).

#### • **Поиск/Поиск всех**

Выберите тип устройств, которые будет искать телефон :

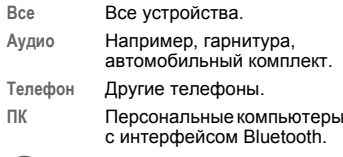

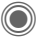

C Нажмите для начала поиска .

На дисплей выводится количество устройств и имя последнего найденного устройства.

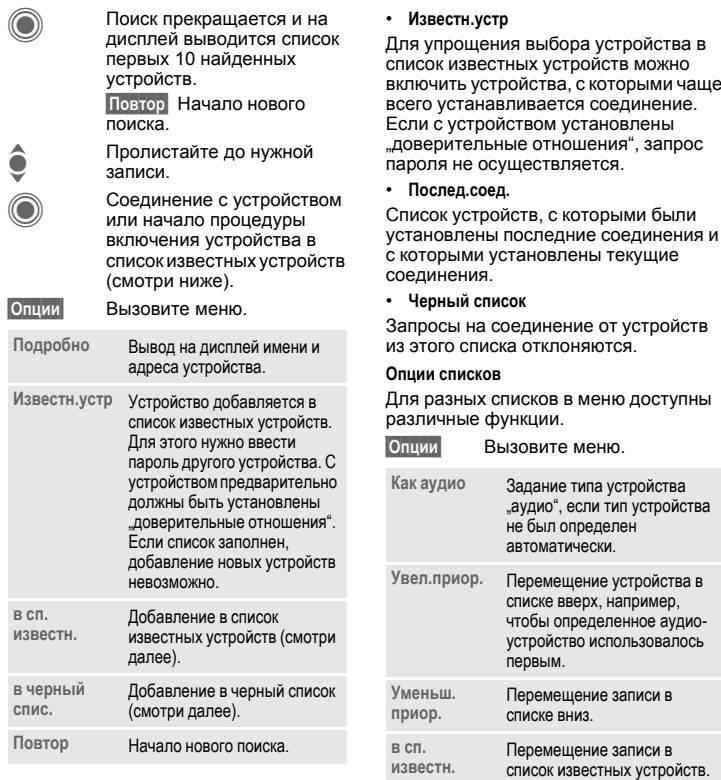

**в черный**

**спис.** Перемещение записи <sup>в</sup> черный список. (Стандартные функции – см. стр[. 15](#page-15-0))

### • **Мое имя BT**

Ввод имени телефона (максимум 16 символов), которое будет передаваться другому устройству. Если имя не задано, то используется неизменяемый адрес устройства .

#### • **Видим для др**

Эта настройка определяет реакцию телефона на запросы, поступающие от других устройств. Если выбрана настройка "видим", то в ответ на запрос соединения для передачи данных другому устройству будет передаваться адрес вашего телефона или его имя .

#### • **Невидимо**

Ваш телефон "невидим" для других устройств. Известные устройства, например, гарнитуру или автомобильный комплект Bluetooth по прежнему можно использовать с телефоном .

#### • **Автом .режим**

Ваш телефон "видим" для других устройств в течение нескольких минут. После этого выводится запрос на отключение режима "видим".

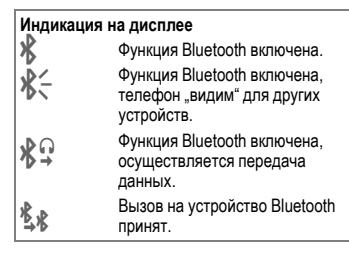

### <span id="page-91-0"></span>**Служба дан .**

Настройка и активация профилей соединения для передачи данных, например, для **MMS, Wap**.

Настройка телефона зависит от оператора сети :

- Настройки могут быть уже выполнены оператором сети. Вы можете начать пользоваться функциями передачи данных немедленно .
- Профили доступа сохранены в телефоне вашим оператором сети. В этом случае выберите и активируйте профиль .
- Профиль доступа нужно настроить вручную .

Для получения дополнительной информации обращайтесь к вашему оператору сети .

#### **Выбор профиля**

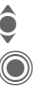

• Выберите профиль.

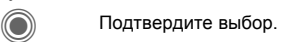

### **Настройка профиля**

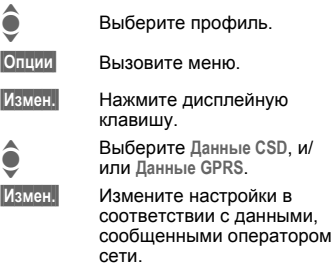

### **HTTP-профиль**

Настройка телефона зависит от оператора сети:

- Настройки могут быть уже выполнены оператором сети. Вы можете начать пользоваться функциями передачи данных немедленно.
- Профили доступа сохранены в телефоне вашим оператором сети. В этом случае выберите и активируйте профиль.
- Профиль доступа нужно настроить вручную.

Для получения дополнительной информации обращайтесь к вашему оператору сети.

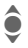

Измените настройки.

## **Аутентифик.**

Включение или отключение режима зашифрованного соединения WAP (только для соединений CSD).

### **Факс/данные**

#### **Передача факсов/данных с помощью ПК**

Вы можете передавать данные и факсы, используя ваш телефон и подключенный компьютер. На вашем компьютере должно быть установлено программное обеспечение для передачи данных/факсов, также должно быть установлено соединение с телефоном.

Использование услуг передачи факсов и данных должно быть разрешено вашим оператором сети. В зависимости от сети существуют различные варианты приема факсов/ данных, обратитесь к вашему оператору сети.

### $\Box$ **Рер.реч/факс**

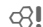

Для переключения из режима разговора в режим передачи факса выберите эту функцию на телефоне **перед** передачей.

#### **Пр .речь /факс**

(**Только** если нет специального абонентского номера для приема факсов).

Запустите на компьютере программу передачи факсов и включите эту функцию **во время** разговора (управление соединением передается компьютеру).

#### **Окончание передачи**

Завершите передачу с помощью компьютерной программы и /или нажмите клавишу $\boxed{\textcircled{\scriptsize\circ}}$ .

#### **Пр .факс /дан.**

 $\sigma$ 

del

Ваш оператор сети предоставит вам разные абонентские номера для телефонных соединений и для передачи факсов /данных .

При поступлении факса звучит специальный вызывной сигнал, и на дисплей телефона выводится информация о типе соединения (факс или данные). Теперь вы можете запустить на компьютере программу для приема факсов или данных .

## Íàñòðîéêà **Безопасность**

**© → <T≠ → Безопасность** ¢Выберите функцию.

### **Блокир.клав.**

Если в режиме готовности в течение одной минуты не была нажата ни одна клавиша, то клавиатура автоматически блокируется. Блокировка клавиатуры служит для защиты от случайного нажатия клавиш. Вы по-прежнему можете принимать вызовы и осуществлять экстренный вызов.

#### **Дополнительная информация**

Клавиатуру можно вручную заблокировать и разблокировать в режиме готовности.

 $\sqrt{a^2 + b^2}$  Для блокировки или разблокирования удерживайте нажатой эту клавишу.

### **Прямой вызов**

(Функция защищена кодом телефона)

Исходящие вызовы возможны только по **одному** номеру (см. [также](#page-27-0) стр. 27).

**Только**' b

(Функция защищена кодом PIN2 или кодом телефона)

Возможности набора номера ограничены абонентскими номерами из защищенной памяти SIM-карты. Если введены только телефонные коды населенных пунктов, то перед набором их можно вручную дополнить абонентскими номерами.

Если SIM-карта не поддерживает код PIN2, то можно защитить **весь** телефонный справочник кодом телефона.

### **PIN-коды**

Описание кодов приведено на стр[. 17:](#page-17-0) **Контроль PIN**, **Изменить PIN**, **Измен. PIN2**, **Изм.код.тел.**

### **Тольк.этаSIM** b

(Функция защищена кодом телефона)

При вводе кода телефона аппарат привязывается к SIM-карте. Использование телефона с **другой** SIMкартой будет невозможно без ввода кода телефона.

Если телефон нужно использовать с другой SIM-картой, введите код телефона после запроса PIN-кода.

### **Сетев .Блокир .**

Сетевая блокировка ограничивает возможности использования вашей SIM-карты (поддерживается не всеми операторами сети). Оператор сети сообщает вам 4-значный пароль, который необходим для включения сетевых блокировок. Для каждой сетевой блокировки вы должны отдельно зарегистрироваться .

#### **Исход .доступ**

Заблокированы все исходящие соединения, кроме экстренного вызова .

#### **Исх. междун .**

(Исходящие международные ) Запрещены международные соединения .

#### **Ис .меж .кр .св**

(Исходящие международные кроме своей страны )

Международные соединения запрещены. Однако, находясь за границей, вы можете устанавливать соединения с абонентами в своей стране .

#### **Все входящие**

Телефон заблокирован для всех входящих вызовов (подобный эффект достигается при переадресации всех вызовов на почтовый ящик).

#### **Роуминг вход**

 $\overline{OQ}$ 

Вы не получаете вызовов, если вы находитесь за пределами вашей сети. При этом вам не придется оплачивать входящие соединения .

#### **Пров .состоян**

После успешного опроса состояния выводится следующая индикация :

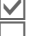

Ö Блокировка включена .

**Плитновка** не включена.

**• Состояние неизвестно** Состояние неизвестно  $k$ арта)

#### **ОтменитьВсе**

Отмена всех включенных блокировок. Для выполнения этой функции требуется пароль, который вам сообщит оператор сети .

# Íàñòðîéêà **Сеть**

**2 →** Сеть ¢Выберите функцию.

Этим символом отмечены операторы сети, использование которых не разрешено SIM-картой.

### **Выбор сети**

**Сетев.информ**

На дисплей выводится список доступных сетей GSM.

Начинается новый поиск сети. Это имеет смысл, если вы находитесь **за пределами** вашей сети или хотите зарегистрироваться **в другой** сети. Список доступных сетей обновляется, если выбрана функция.

## **Авт.выб.сети**

Включение и выключение функции – см. также **Выбор сети**. Если включена функция "Автоматический выбор сети", то выбирается следующая сеть в списке "предпочтительных сетей". При другой настройке вы можете выбрать сеть вручную из списка доступных сетей GSM.

### **Предпоч.сеть**

В этот список следует включить операторов сети, у которых вы хотели бы зарегистрироваться, если вы находитесь за пределами вашей сети (например, если имеется несколько сетей, различающихся по цене).

<span id="page-96-0"></span>Линия **c**⊗! Эта функция доступна в меню, только если она поддерживается оператором сети. Для телефона должны быть зарегистрированы **два разных** абонентских номера.

### **Выбер. линию**

Выбор активного абонентского номера.

\ Индикация активного абонентского номера.

### **Защищенный**

(Функция защищена кодом телефона) Вы можете запретить использование второго номера.

### **Дополнительная информация**

Для каждого абонентского номера можно задать разные настройки (например, мелодии вызывного сигнала, переадресацию и т. д.). Для этого сначала переключитесь на использование нужного номера.

Переключение номеров в режиме готовности:<br>| 0 + | Нажмите.

**§Линия 1§** Нажмите.

При вызове функции сначала на дисплей выводится ваш оператор сети :

**§Список§** Вывод на дисплей списка предпочтительных сетей .

Ввод /изменение записи:

**<Пусто >** Выберите эту позицию списка или существующую запись, затем выберите в списке операторов нужную сеть и подтвердите .

Добавление нового оператора (последняя запись в списке):

#### **Другая сеть**

Выберите, введите данные и сохраните .

#### **Дополнительная информация**

Если вы находитесь за пределами вашей сети, телефон автоматически регистрируется в другой сети GSM.

Если при включении телефона уровень сигнала предпочтительных сетей недостаточен, телефон может зарегистрироваться в другой сети. Сеть может смениться при выключении и последующем включении телефона или при выборе сети вручную .

### **Диапазон**

 $\triangleleft$ 

Выберите диапазон работы телефона: GSM 900, GSM 1800 или GSM 1900.

### **Быстр. поиск**

При включении этой функции регистрация в сети осуществляется через укороченные интервалы времени (при этом сокращается время работы телефона в режиме готовности).

### **Абон .группа**

Если эта функция поддерживается оператором сети, то возможно образование групп абонентов, которые, например, имеют доступ к внутренней информации (служебной информации фирмы) или для которых действуют специальные тарифы. Подробности вы можете узнать у вашего оператора сети .

#### **Активная**

Включение или выключение функции. Для обычного использования телефона функцию "абонентская группа" следует отключить .

#### **Выбор группы**

Вам может быть предоставлена возможность выбирать или добавлять другие группы в качестве предпочтительных (см. ниже). Кодовые номера групп вы узнаете у оператора сети .

#### **Исход .доступ**

Кроме сетевого управления группой, можно задать, разрешены ли исходящие вызовы вне группы. Если эта функция выключена, то исходящие соединения возможны только с абонентами группы .

#### **Предпоч .груп .**

Если эта функция включена, то возможны только соединения в этой стандартной группе пользователей (зависит от конфигурации сети).

# Íàñòðîéêà **Аксессуары**

→ **(T** → Аксессуары ¢Выберите функцию.

## **Car Kit**

Только при использовании оригинального автомобильного комплекта Siemens (см. стр[. 135\)](#page-135-0). Профиль автоматически включается при установке телефона в держатель.

### **Автом.прием**

(при поставке функция выключена)

Вызовы автоматически принимаются через несколько секунд. Возможно нежелательное прослушивание!

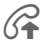

Å Индикация на дисплее.

#### **Автоматич. выключение**

(настройка при поставке: 2 часа)

Питание телефона осуществляется от сети автомобиля. Вы можете изменить интервал времени между выключением зажигания и выключением телефона.

#### **Авт.гр.связь**

В некоторых случаях при выборе этой настройки улучшается качество передачи речи.

#### **Автоматические настройки**

- Постоянно включена подсветка.
- Блокировка клавиатуры: выключена.
- Осуществляется зарядка аккумулятора телефона.
- Автоматическая активация профиля "Car Kit" при установке телефона.

### **Гарнитура**

Только при использовании оригинальной гарнитуры Siemens ([см](#page-134-0). стр[. 134\)](#page-134-0). При подключении гарнитуры профиль включается автоматически.

#### **Автом.прием**

(при поставке функция выключена)

Вызовы автоматически принимаются через несколько секунд (если не отключен вызывной сигнал и не включен короткий гудок). В этом случае вы должны подключить гарнитуру. Возможно нежелательное прослушивание.

#### **Автоматическая настройка**

Прием вызова с помощью клавиши соединения или кнопки ptt ("нажми и говори") даже при включенной блокировке клавиатуры.

#### **Автоматический прием вызовов**

Если вы не обратили внимание на то, что телефон принял вызов, то возможно нежелательное прослушивание вызывающим абонентом.

# **Мое меню**

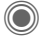

**Нажмите** 

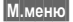

**§М.меню§** Нажмите .

Вы можете создать собственное меню из чаще всего используемых функций, абонентских номеров или адресов интернет -страниц.

В список включены 10 функций. Вы можете изменять функции этого списка по своему усмотрению .

# **Использование**

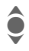

I Выберите нужный пункт меню .

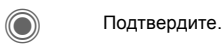

**или**

**• Если вы выбрали**<br>абонентский номер, то для его набора достаточно нажать клавишу соединения .

# **Изменение меню**

Каждую функцию списка (1–10) вы можете заменить на любую другую доступную функцию .

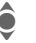

• Выберите нужную запись.

**§Измен.§** На дисплей выводится список, из которого вы можете выбрать нужную функцию .

**Выберите в списке новую**<br>Функцию. функцию .

> C Подтвердите. Запись сохраняется .

При выборе **Телеф .справ .** нужно дополнительно выбрать абонентский номер, а при выборе **Интернет –** закладку .

# **Сбросить все**

(Функция защищена кодом телефона )

- 
- **§Востан.§** При выборе этой опции после запроса подтверждения осуществляется возврат к стандартному набору функций .

# **Быстрый вызов**

За обеими дисплейными клавишами и за цифровыми клавишами с 2 до 9 (номера сокращенного набора) вы можете закрепить важные абонентские номера или функции. Набор абонентского номера или вызов функции осуществляется одним нажатием клавиши.

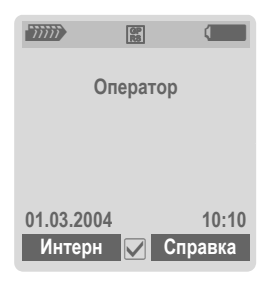

### **Дополнительная информация**

Оператор сети может сам назначить функции дисплейной клавиши (например, доступ к "услугам SIM" или прямой вызов интернетпортала). Возможно, вы не сможете изменить это назначение.

Также левой дисплейной клавише могут временно автоматически назначаться специальные функции, например, просмотр нового сообщения или вызов ящика голосовой почты  $\boxtimes$ /QO.

# **Дисплейные клавиши**

### **Изменение**

Например, дисплейной клавише назначена функция **Интерн**. Для изменения (в режиме готовности):

#### **§Интерн§** Нажмите и **быстро отпустите**.

**§Измен.§** Выберите приложение из списка.

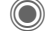

Подтвердите.

- Если вы выбрали **Номер телеф.**, выберите имя абонента из телефонного справочника/адресной книги.
- Если вы выбрали **Закладка**., выберите закладку из списка.

### **Использование**

В режиме готовности:

#### **Приложение**

Приложение "Интернет" служит здесь только в качестве примера.

**§Интерн§** Нажмите дисплейную клавишу и **удерживайте ее нажатой** – запускается приложение.

#### **Абонентский номер**

Запись телефонного справочника "Ирина" служит здесь только в качестве примера.

**§Ирина§** Нажмите дисплейную клавишу и **удерживайте ее нажатой**, осуществляется набор номера.

# **Клавиши сокращенного набора**

Для быстрого вызова функций или набора абонентских номеров вы можете использовать цифровые клавиши от 2 до 9 как клавиши сокращенного набора. Цифровая клавиша "1" зарезервирована за ящиком голосовой почты (стр[. 61\)](#page-61-0), а клавиша "0" для переключения между использованием двух разных линий. [\(](#page-96-0)стр. 96).

### **Изменение**

В режиме готовности :

**3 def** Нажмите и быстро о<br>цифровую клавишу и **быстро отпустите** (например, 3).

Если клавиша еще не занята :

**§Установ§** Нажмите .

Выберите из списка новую функцию и подтвердите, нажав **§OK§** .

#### **или**

Если цифра уже занята (над правой дисплейной клавишей выводится назначенная для клавиши функция, например, **Игры .** )

### **§Игры§** Нажмите и **быстро отпустите**

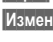

**§Измен.§** Выберите из списка новое приложение .

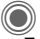

приложение.<br>Подтвердите.

- Если вы выбрали **Номер телеф .**, выберите имя абонента из телефонного справочника /адресной книги .
- Если вы выбрали **Закладка**, то выберите закладку из списка .

### **Использование**

Вызов по сохраненному номеру или запуск сохраненного приложения, (например, **Календ.**).

В режиме готовности:

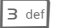

3 Нажмите <sup>и</sup> **быстро отпустите** .

Над правой дисплейной клавишей выводится назначенная для клавиши 3 функция, например :

**§Календ.§** Нажмите и **удерживайте нажатой** .

**или просто**

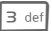

3 Нажмите и **удерживайте нажатой** .

# **Органайзер**

# **Календарь**

**→**  $\sqrt{2}$  → Календарь

В календарь вы можете записывать напоминания. Для правильной работы календаря необходимо ввести правильные дату и время.

Имеется три режима просмотра календаря:

## **Просмотр месяца**

Разные дни выделяются разными цветами:

Дни с напоминаниями, дни с напоминаниями на целый день, выходные.

Навигация:

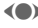

F Переход <sup>к</sup> предыдущему/ следующему дню.

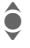

I Переход <sup>к</sup> предыдущей/ следующей неделе.

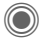

C Просмотр дня.

### **Просмотр недели**

Особое отображение:

Напоминания представлены как горизонтальные цветные полосы на вертикальной сетке часов.

Навигация:

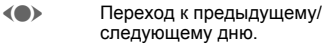

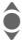

I Переход <sup>к</sup> следующему/ предыдущему часу в одном дне.

### **Просмотр дня**

Особое отображение:

Описание напоминаний. Навигация:

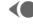

F Переход <sup>к</sup> предыдущему/ следующему дню.

I Переход <sup>к</sup> началу/концу дня или к следующей/ последней записи.

# **Настр.календ**

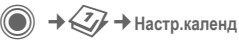

### **Начало дня:**

Час, с которого начинается рабочий день.

#### **Начало недели:**

День недели, который выводится слева в режимах просмотра календаря по месяцам и неделям.

#### **Выходные**

Выходные дни.

#### **Показ. дни рожд.:**

Отображение дней рождения в календаре.

#### **Синхронизация с компьютером**

С помощью программы Mobile Phone Manager (стр[. 124\)](#page-124-0) вы можете синхронизировать напоминания, задачи и заметки с программой Outlook® или Lotus Notes™.

# **Встречи**

¢**Встречи**

Напоминания выводятся в хронологическом порядке в виде списка .

### **Ввод нового напоминания**

**<Нов.запись>**

Выберите .

#### **Категория :**

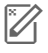

**1898 — Заметки**<br>Введите текст описания.

**.память**

**ED** Речев.память<br>Запишите голосовую заметку. Она будет воспроизведена вместе с сигналом напоминания .

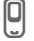

**Q** Вызов<br>Введите абонентский номер. Этот номер будет выведен на дисплей и прозвучит сигнал напоминания .

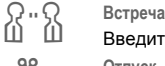

Введите текст описания .

### **д ЭВ** Отпуск

Введите дату начала и окончания .

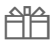

h **День рожден**

Введите имя и дату .

В зависимости от типа напоминания доступны различные поля ввода / выбора. Количество полей можно ограничить, см. **Стандартная**, стр[. 104.](#page-104-0)

#### **Описание :**

Описание напоминания .

#### **Номер телефона :**

Ввод абонентского номера или выбор абонентского номера из адресной книги .

#### **Голосов .заметка :**

Добавление голосовой заметки, см. **Диктофон ,** стр[. 106](#page-106-0).

**Место :** Место проведения встречи .

**Весь день :**

Напоминание на весь день: да /нет .

**Дата начала :**

Дата начала напоминания .

**Время начала :**

Время начала напоминания .

**Дата окончания :**

Дата окончания напоминания .

**Время окончания :**

Время окончания напоминания .

#### **Сигнал:**

**Вкл/Вык** или **Вибросигнал.**.

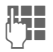

Д Ввод времени сигнала **перед** наступлением срока напоминания и выбор единицы времени:

**Минуты**, **Часы**, **День (дни)**

### **Повтор:**

Задание периода повторения напоминания:

**Нет**, **Ежедневно**, **Еженедельно**, **Ежемесячно**, **Ежегодно**

Задание параметров повторения:

**Навсегда**, **До**, **События** (количество)

При выборе настройки **Еженедельно** можно выбрать дни недели.

#### <span id="page-104-0"></span>**Все поля/Сокращ. поля**

Вы можете выбрать поля, которые будут предлагаться для заполнения при вводе новых напоминаний.

#### **Дополнительная информация**

Индикация на дисплее при включении сигнала напоминания:

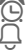

Будильник.

» Напоминание.

Сигнал звучит, даже если телефон выключен (кроме режима "В самолете", стр[. 77\)](#page-77-0). Телефон не включается. Для отключения сигнала нажмите любую клавишу.

### **Сигнал напоминания**

При наступлении заданного времени осуществляется звуковая и оптическая сигнализация. Пропущенные напоминания включаются в список пропущенных напоминаний (стр[. 105\)](#page-105-0).

Тип напоминания **Заметки**:

**Встреча**: на дисплей выводится текст.

Тип напоминания **Вызов**: на дисплей выводится абонентский номер, который можно сразу набрать.

Тип напоминания **День рожден**: с помощью меню **§Опции§** вы можете передать поздравления как SMS, MMS или электронное письмо или позвонить.

При выборе опции **Отложить** сигнал повторяется.

# **Задания**

**) →**  $\sqrt{2}$  → Задания

Задания выводятся в распорядке дня как напоминания. Однако в отличии от напоминаний для них необязательно указывать время. Если время не указано, задания выводятся каждый день в начале списка, пока они не будут отмечены как выполненные.

Ввод данных как для типа напоминаний **Встречи**. Затем:

#### **Состояние :**

Выбор **Сделано** или **Не выполнено** .

### **Приоритет :**

Выбор одного из 5 приоритетов от **Низший** до **Высший**.

### **Используемая дата :**

При выборе настройки **Да** вы можете ввести :

#### **Дата окончания:/Время окончания :**

Дату и время, к которому задание должно быть выполнено .

**Сигнал :** как для **Встречи** .

**Заметки** <sup>C</sup> ¢<sup>Q</sup> ¢**Заметки**

Вы можете вводить короткие текстовые заметки .

### **Ввод новой заметки**

**<Нов.запись>**

Выберите .

Введите текст. Первая строка выводится в списке заметок как "заголовок". Общая длина – не более 160 символов .

**§Опции§** Вызовите меню .

**Сохранить** Сохраните заметку. При выборе **Конфиденц .** заметка защищается кодом телефона .

# <span id="page-105-0"></span>**Упущ .напом .**

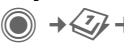

 $\rightarrow$  $\leftarrow$  $\rightarrow$  **Упущ.напом.** 

События с сигналами (**Встречи, Задания**), которые вы не подтвердили, заносятся в список .

# **Опции органайзера**

В зависимости от используемого приложения (**Календарь**, **Встречи, Задания**, **Заметки**) и текущей ситуации в меню доступны различные функции .

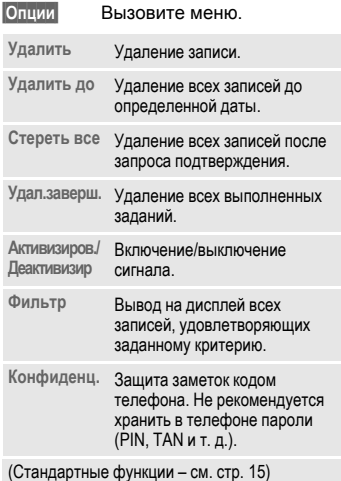

# <span id="page-106-0"></span>**Диктофон**

**→**  $\langle \overline{Z} \rangle$  **→ Диктофон** 

Вы можете использовать диктофон для записи кратких голосовых заметок.

- Устройство для диктовки на ходу.
- Запись напоминания для себя или для других.
- Добавление голосовой записи к напоминанию в календаре.

### **Новая запись**

**<Нов. запись>**

Выберите.

На дисплей выводится доступное время и время записи.

Запись начинается после короткого гудка. Произнесите текст.

Нажимайте для приостановки/продолжения записи.

D Завершение записи. Запись сохраняется с названием, составленным из текущего времени и даты. Изменение названия.  $\blacksquare$  Переименов. **В меню** Опции.

### **Воспроизведение**

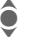

**Выберите нужную запись.** 

**C** Нажимайте для<br>Воспроизведения/паузы.

• Для ускоренного перехода вперед/назад **удерживайте нажатым**.

### **Опции диктофона**

**§Опции§** Вызовите меню.

**Громк.св** Воспроизведение через встроенный динамик.

(Стандартные функции – см. стр[. 15](#page-15-0))

# **Часов .пояса**

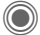

**◯ → ◆** Часов.пояса

Часовой пояс можно задать с помощью карты или списка городов :

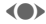

**Карта мира**<br><mark>«● »</mark> Выберите часовой пояс.

### **Список городов**

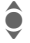

А Выберите город, расположенный в нужном часовом поясe.

### **Опции часового пояса**

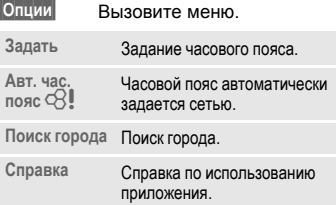
### **Другие функции**

### **Услуги SIM (опция)**

 $∠+2$  → Услуги SIM

С помощью SIM-карты ваш оператор сети может предоставлять дополнительные приложения, например, связь с банком, получение биржевой информации и т. д.

Если у вас есть такая SIM-карта, SIMменю выводится как первая позиция главного меню или непосредственно над управляющей клавишей (слева).

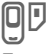

U Символ услуг SIM-карты.

Если приложений несколько, то они перечислены в специальном меню. С помощью услуг SIM ваш телефон может легко адаптироваться к расширению спектра услуг,

предоставляемых оператором сети. Дополнительную информацию вы можете получить у вашего оператора сети.

### **Музык. плеер**

**→ Музык**. плеер

С помощью музыкального плеера вы можете воспроизводить музыкальные файлы, например, в формате AAC и создавать плейлисты из нескольких композиций. Музыкальные файлы и плейлисты по умолчанию сохраняются в папке **Мои файлы/Звуки**.

Музыкальные файлы можно, например, загружать из интернета или копировать в телефон с компьютера (стр[. 13\).](#page-13-0)

### **Воспроизведение музыки**

Вы можете воспроизводить музыку несколькими способами.

- Запустив приложение **Музык. плеер** и выбрав композицию или плейлист.
- Выбрав музыкальный файл в папке **Мои файлы** и открыв его.

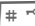

Нажмите для блокировки/ разблокирования клавиатуры во время воспроизведения музыкального файла.

### **Индикация**

Записи музыкального плеера выводятся в следующем порядке:

папка – плейлист – музыкальные файлы

### **Нов. плейлист**

**<Нов.плейл-т>**

Выберите .

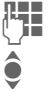

**П. Введите название**<br>(T. В. Плейлиста. плейлиста .

> I Выберите нужную композицию .

Повторяйте эту процедуру, пока в плейлист не будут включены все нужные композиции.

### **Опции музыкального плеера**

**§Опции§** Вызовите меню.

В зависимости от текущей ситуации в меню доступны различные функции .

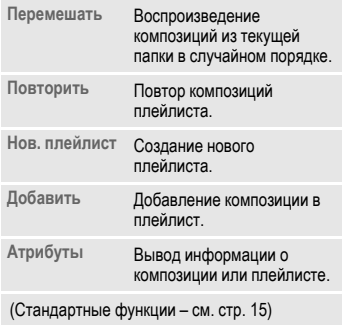

### **Нажм . и гов.ptt**

b

С помощью этой функции вы можете одновременно соединяться с несколькими абонентами. Как и при использовании обычной функции Walky-Talky, говорить может только один абонент. Остальные могут только слушать, пока говорящий не передаст им слово .

Выбор собеседников осуществляется с помощью их адресов push to talk (ptt-ID) или их телефонных номеров. Также для сессии можно использовать заранее настроенные группы (стр[. 112\).](#page-112-0) Ваш собственный ptt-адрес вам сообщит оператор сети .

Ваши собеседники могут использовать для разговора мобильный телефон или подключенный к интернету компьютер с гарнитурой (зависит от оператора сети).

Для использования push to talk должны быть включены функции **GPRS** (стр[. 88\)](#page-88-0) и **Нажм.и гов.ptt** (стр[. 114\)](#page-114-0).

### **Подготовка к началу сессии**

**Из адресной книги**<br>• Откройте адресную книгу (в режиме готовности).

- I Выберите запись <sup>с</sup> сохраненным идентификатором push to talk ID (**Услуги связи**).
- ۱۱) Начинается сессия с<br>Боранным абонента выбранным абонентом. Приглашение в сессию других абонентов описано на стр[. 111.](#page-111-0)

#### **В режиме готовности**

$$
\bigcirc \rightarrow \bigcirc \rightarrow \text{Haxm.u roB.ptt}
$$

**<Нов. сессия>**

Выберите.

На дисплей выводится список доступных функций и добавленные абоненты.

Вы можете выбрать абонентов несколькими способами:

абонента.

 $\leq$ **Добав**. **из**  $\Box$ 

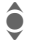

I Найдите абонента <sup>в</sup> адресной книге.

Нажмите для добавления

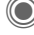

**или**

#### **<Доб.дл.сес.>**

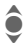

I Выберите абонента из предыдущей сессии.

#### **или**

#### **<Введ. ID ptt>**

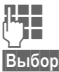

**ДНИ** Введите идентификатор<br>| THe Mett-ID абонента ptt-ID абонента.

**§Выбор§** Нажмите для добавления абонента.

#### **или**

#### **<Добав.из гр.>**

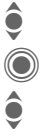

• Выберите группу.<br>• Откройте группу.<br>• Выберите и отме

C Откройте группу.

I Выберите <sup>и</sup> отметьте абонента.

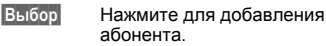

### **Начало сессии**

После выбора всех нужных абонентов начните сессию:

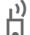

۱۱) На дисплей выводится<br>| список абонентов. Абон список абонентов. Абонент, который может говорить в настоящий момент, выделен.

### **Говорящий**

На дисплей выводится список абонентов. Абонент, который может говорить в настоящий момент, выделен.

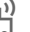

b Запрос возможности говорить. При предоставлении такой возможности вы можете говорить.

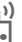

ון) Передача возможности<br>|- соворить другим. говорить другим.

#### **Дополнительная информация**

В зависимости от настройки функции **Удержание** (стр[. 114\),](#page-114-1) возможно, вам потребуется удерживать дисплейную клавишу<br>|-<br>| пока вы говорите.

Если говорящий делает слишком длинную паузу, право голоса передается другому абоненту.

### <span id="page-111-0"></span>**Приглашение других абонентов**

Во время сессии вы можете пригласить других абонентов.

**§Опции§** Вызовите меню, выберите, **Пригласить** и отметьте абонентов .

### **Получение приглашения**

При получении приглашения на дисплей выводится новое окно. Вы можете принять или отклонить приглашение .

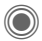

C Нажмите для приема приглашения .

На дисплей выводится список участников разговора .

### **Завершение сессии**

Только, если вы сами начали сессию .

**§Опции§** Вызовите меню .

**Закончить сесс.** 

Выберите. Вы выходите из текущей сессии, **и** эта сессия завершается .

### **Выполнение сессии в фоновом режиме**

Текущая сессия протекает в фоновом режиме. Сессия завершается при установлении обычного телефонного соединения .

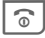

**<u><b>В Нажмите клавишу и**<br>удерживайте ее нажатой.</u> Нажмите клавишу и

Запрос права говорить :

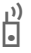

<mark>.</mark>)<br>**Нажмите**.

Возврат к сессии :

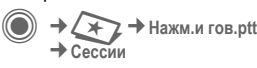

**Опции Нажм . и гов.ptt**

**§Опции§** Вызовите меню .

В зависимости от ситуации предлагаются различные функции .

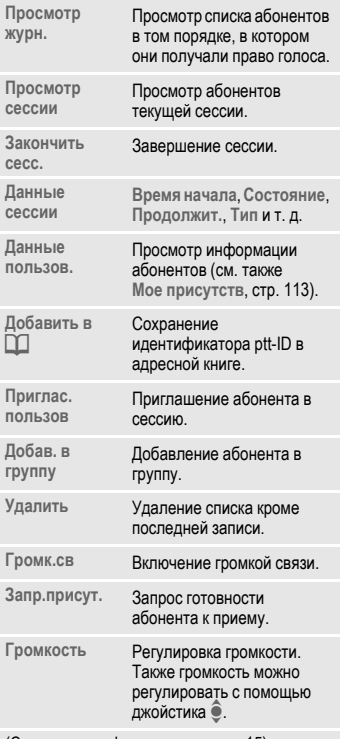

(Стандартные функции – см. стр[. 15](#page-15-0))

### **Сессии**

C ¢S¢**Нажм.<sup>и</sup> гов.ptt**¢**Сессии**

Вывод на дисплей списка абонентов текущей сессии. Говорящий абонент выделен.

### **Записи**

C ¢S¢**Нажм.<sup>и</sup> гов.ptt**¢**Записи**

Вызов списков входящих и исходящих соединений push to talk. Также вы можете удалить все списки.

Вы можете отметить в этом списке абонентов для новой сессии.

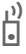

 $\begin{bmatrix} 1 \\ 0 \end{bmatrix}$  Начало сессии.

С помощью функции **Создать группу** в меню **§Опции§** записи списка можно включить в новую группу.

### <span id="page-112-0"></span>**Группы**

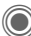

 $→$  Нажм.и гов.ptt  $→$  Группы

Вы можете посмотреть и изменить только **собственные** группы.

#### **Создание новой группы**

**<Нов.запись>**

Выберите.

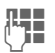

**ДЕЦ** Заполните поля:

**Идент. ptt:** Идентификатор абонента.

**Название:** Название группы.

**Тип Сразу** или **Чат**.

**Макс.польз.:**

Максимальное количество участников группы ("0" – означает "без ограничения").

- **Участие:** Эта настройка определяет, открыто ли участие в группе для всех (**Открыть**) или ограничено включенными в список (**Ограничение**).
- **Список участн**

Добавление абонента в группу.

**Спис.запретов**

Список абонентов, которые не могут входить в эту группу.

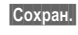

**§Сохран.§** Сохранение настроек группы.

#### **<Список запр.>**

<span id="page-112-2"></span>Список абонентов, с которыми не должны устанавливаться соединения. Приглашения от абонентов из этого списка автоматически отклоняются.

#### <span id="page-112-1"></span>**<Список разреш.>**

Список абонентов, приглашения от которых принимаются автоматически (см. также **Автом.прием** стр[. 113](#page-113-1)).

#### **Начало сессии (группового разговора)**

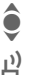

Выберите группу.

 $\begin{bmatrix} 1 \ 0 \end{bmatrix}$  Нажмите для начала<br> $\begin{bmatrix} 0 \end{bmatrix}$  сессии. сессии.

#### **Просмотр настроек группы**

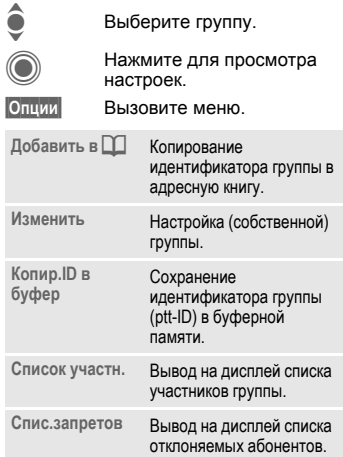

### <span id="page-113-0"></span>**Мое присутств**

**. и гов.ptt** ¢**Присутствие** ¢**Мое присутств**

Вы можете изменить следующие настройки :

**Прерывание**

Разрешение или запрет прерывания .

- **Настроение** Отображение собственного настроения .
- **Заметки** Текстовые заметки .

### **Настройки**

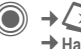

 $→$  **Нажм.и гов.ptt** ¢**Настройки**

Настройки могут выполняться пользователем или передаваться оператором сети .

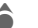

## ● Выберите функцию,<br>
настройку и подтвердите.

### **Загруз. настр .**

Загрузка настроек с сервера оператора сети .

#### **Ptt онлайн**

Регистрация /отмена регистрации, информация о состоянии регистрации .

#### **Блок. ptt-выз .**

Разрешение /запрет вызовов push to talk.

#### <span id="page-113-1"></span>**Автом .прием**

Автоматический прием приглашений на основе списка **Спис .разреш .** (стр[. 112\).](#page-112-1)

#### **Исп. раз./зап .**

Включение/отключение использования **Спис .разреш .** /**Спис .запретов** (стр[. 112](#page-112-2)[/](#page-112-1) стр[. 112](#page-112-1)).

#### <span id="page-114-0"></span>**Нажм.и гов.ptt**

- **Функ. ptt вкл.**  Включение/выключение функции push to talk.
- **Размер журнала:**  Количество записей в списке.
- **Задержка (мин.)**  Автоматический перевод функции push to talk в фоновый режим, если она не использовалась в течение заданного времени.
- <span id="page-114-1"></span>• **Удержание** Удерживать или не удерживать нажатой дисплейную клавишу,  $\Box$  во время разговора.
- **Станд.просм. Просмотр сессии** or **Просмотр журн.**
- **Запр.присут.**  Просмотр сохраненных настроек.

#### **Сервер**

Настройки сервера. Необходимые данные вам сообщит оператор сети.

#### **Другие настр.**

Другие настройки. Для получения необходимой информации обратитесь к оператору сети.

### **Будильник**

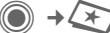

 $\rightarrow$   $\rightarrow$   $\rightarrow$   $\rightarrow$  Будильник

Будильник прозвенит в заданное время, даже если телефон выключен.

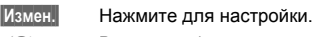

F Включение/выключение будильника.

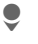

Переход к настройке времени.

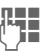

ДЕЦ Ввод времени<br>(ПЕ срабатывания будильника (чч:мм).

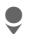

Переход к выбору дней недели.

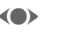

F Выбор отдельных дней недели.

> C Индикация выбранного времени срабатывания и дней.

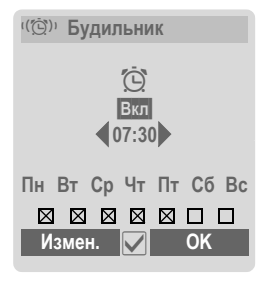

C Выберите дни, по которым будет срабатывать будильник, и нажмите джойстик. Для отмены выбора дня нажмите джойстик еще раз .

Если **удерживать джойстик нажатым**, выбираются все дни или отменяется выбор всех дней .

**<u>©К</u> Подтвердите настройку.** 

#### **Дополнительная информация**

предлигация на дисплее в режиме<br>Предлигация на дисплее в режиме<br>Готовности: булильник включен готовности: будильник включен .

С помощью опции **Отложить** можно включить повтор сигнала будильника .

### **Запись звука**

Вы можете записывать звуки и использовать сделанные записи как вызывной сигнал. Функция записи звука может вызываться из других приложений /функций, например, при выборе мелодии вызывного сигнала .

### **Новая запись**

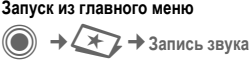

**или** запуск из другого приложения :

**<Нов. запись >**

Выберите .

На дисплей выводится доступное и текущее время записи .

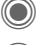

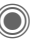

Запись начинается после короткого сигнала.

**C** Пауза/продолжение записи .

**О Завершение записи.** 

Запись сохраняется в папке **Sounds** с названием, составленным из даты и времени . Вы можете изменить название с помощью

функции **Переименов .** из меню **§Опции§** .

При запуске из другого приложения, например, при вводе MMS:

**§Вставить§** Вставка записи в приложение .

### **Воспроизведение**

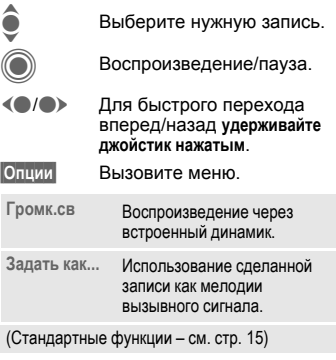

### **Калькулятор**

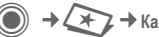

**→ C+2 → Калькулятор** 

Вы можете использовать калькулятор в простом и расширенном режимах. В верхней половине дисплея расположена строка ввода и две строки расчета, под ними находится таблица с функциями.

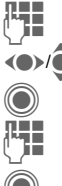

Вывод цифр.

Выбор функции.

Использование функции.

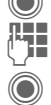

Ввод цифр.

**C** Расчет. Результат выводится немедленно.

### **Основные функции**

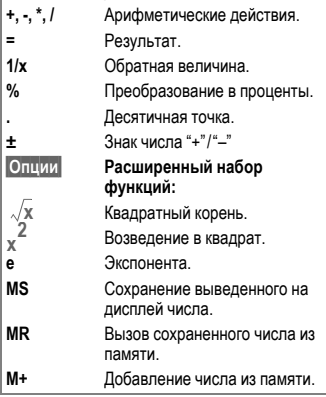

### **Опции калькулятора**

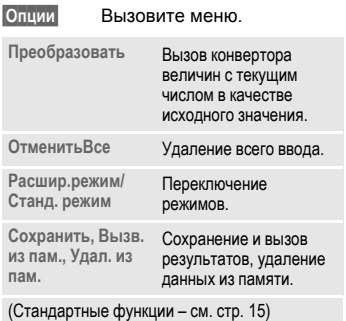

# **KOHB. ВЕЛИЧИН**<br>
<del>◎ → ← → Конв. величин</del>

Вы можете пересчитывать различные единицы измерения .

Имеются следующие разделы с различными единицами:

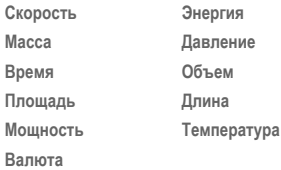

Пример для раздела **Скорость**:

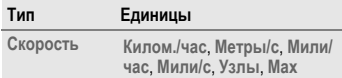

- Преобразование<br> **F** Выбор исходной единицы измерения /валюты .
- 

**• Переход к полю ввода.** 

**1 в Ввод преобразовываемого**<br>Пласта значения. значения.

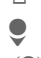

**• Переход к полю выбора.** 

• Выбор единицы измерения/<br>• Выбор единицы измерения/ валюты, в которую будет преобразовано исходное значение. Результат немедленно выводится на дисплей .

Вы можете использовать оба поля ввода.

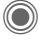

**С Вызов калькулятора с**<br> **С ТЕКУЩИМ** текущим конвертированным значением .

Специальные функции клавиш :

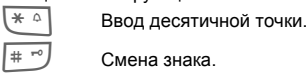

Смена знака.

### **Валюта**

При первом вызове функции нужно ввести базовую валюту, в которую будет выполняться преобразование.

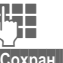

Введите валюту<br>(например, евро).

**§Сохран.§** Сохраните данные.

Затем введите названия и курсы валют, которые вы хотите пересчитывать.

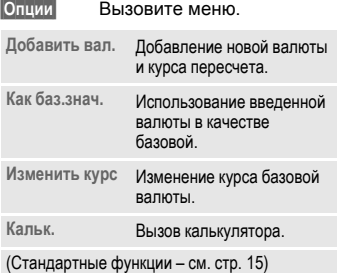

### **Секундомер**

→ C**\*** 2 → Секундомер

Вы можете замерить и сохранить два промежуточных результата.

Индикация на дисплее также осуществляется в режиме готовности.

#### **§Начать§**/**§Стоп§**

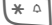

**<del>( \* △</del> Сохранение**<br>промежуточного результата.

После остановки:

**§Сброс§** Обнуление показаний секундомера.

### **Опции секундомера**

**§Опции§** Вызовите меню.

**Спис.секун.** Просмотр сохраненных результатов.

(Стандартные функции – см. стр[. 15\)](#page-15-0)

### **Таймер**

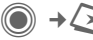

 $\rightarrow \angle \rightarrow \top$ аймер

Специальный сигнал звучит по прошествии заданного времени. Также предупредительный сигнал звучит за 3 секунды до окончания времени отсчета.

Индикация на дисплее также осуществляется в режиме готовности.

Если **время не было** задано:

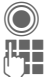

C Вызов поля ввода.

Ввод времени.

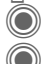

C Подтверждение.

Начало обратного отсчета.

Если **время** задано:

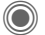

Начало обратного отсчета.

Во время обратного отсчета:

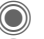

Приостановка отсчета.

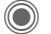

Продолжение отсчета.

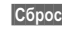

**§Сброс§** Возврат к начальному значению таймера.

**§Измен.§** Ввод нового периода времени и подтверждение дисплейной клавишей **§OK§**.

### **Дистанционная**  $C$ *ИНХРОНИЗАЦИЯ*

 $\rightarrow$  Дист. синхр. С помощью этой функции, находясь в дороге, вы можете получить доступ к внешнимданным (адресам, календарю и т. д.) и синхронизировать их с данными телефона. Данные могут храниться на корпоративном сервере или в интернете .

### **Синхронизация**

**§Синхр.§** Выбор сервера и начало синхронизации. После завершения синхронизации на дисплей выводится список выполненных действий .

**§След.§** Листание отдельных записей .

### **Настройки синхронизации**

Описанные ниже настройки вы можете выполнить перед синхронизацией :

### **Активн. проф .**

Вы можете выбрать один из 5 профилей.

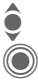

• Выбор профиля.<br>• Активация профиля.

**или**

**§Измен.§** Настройка профиля .

#### **Настр .серв .**

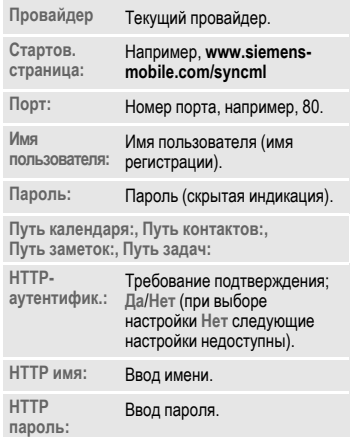

### **Посл .синхр.:**

Время выполнения последней синхронизации .

#### **Режим синхр .**

- **Дата синхрониз . Дата изменен** или **Все даты**
- **Направл. синхр . Двусторонняя**, **Обновл. телеф .** или **Обновл. серв .**

#### **Элементы синхр.:**

Выбор синхронизируемых разделов базы данных :

**Календарь, Контакты, Заметки, Задания** C Сохранение настроек.

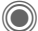

### **Управл. устр.**

 $\rightarrow$   $\overline{\mathcal{L}\cdot\mathbf{Z}}$   $\rightarrow$  Управл. устр.

Например, если с помощью pushсообщения вы получите информацию об обновлении программного обеспечения, то вы сможете установить соединение с сервером для загрузки этого обновления. После завершения загрузки на дисплей выводится запрос на выключение и повторное включение телефона. После этого программное обеспечение вашего телефона обновляется. Следуйте выводимым на дисплей указаниям.

Настройка телефона зависит от оператора сети:

- Настройка может быть уже выполнена, вы можете использовать эту функцию немедленно.
- Настройки доступа могут быть сохранены в телефоне оператором. В этом случае выберите и активируйте профиль.
- Настройки доступа нужно ввести вручную. Обратитесь к вашему оператору.

### **Активн. проф.**

В телефоне сохранен стандартный профиль для загрузки обновления программного обеспечения телефона.

**§Синхр.§** Установление соединения с использованием текущего профиля.

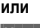

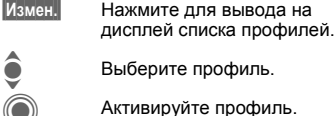

**или**

**§Измен.§** Настройте профиль.

### **Послед.соед.**

Вывод на дисплей информации о последнем установленном соединении.

### **Медиаплеер**

Медиаплеер запускается при воспроизведении мультимедийных файлов, полученных в сообщения SMS/MMS или загруженных из интернета. F Нажмите

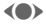

и **быстро отпустите** для перехода к следующему мультимедийному файлу .

 $\boxed{0 +}$ 

Включение подсветки.

### **Рисунки**

При просмотре рисунков можно использовать следующие функции :

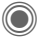

Масштабирование, если просматриваемый рисунок имеет большее разрешение, чем дисплей.

 $\langle \bullet \rangle$ С помощью джойстика

можно перемещать фрагмент рисунка . **БЮ Центрирование** 

рисунка .

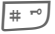

 $\frac{1}{2}$  Переключение режимов полнодисплейного и обычного просмотра .

**§Передат§** Отправка в сообщении MMS или в электронной почте .

### **Мелодии /плейлисты /видео**

При воспроизведении мелодий, плейлистов и видео можно использовать следующие функции :

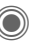

C Воспроизведение/ остановка .

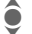

• Регулировка громкости.

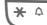

**\* 4** Отключение микрофона.

**§Стоп§** Пауза .

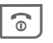

 $\overline{\circ}$  3авершение воспроизведения .

### **Опции**

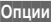

**§Опции§** Вызовите меню .

В зависимости от ситуации и выбранного объекта доступны различные функции .

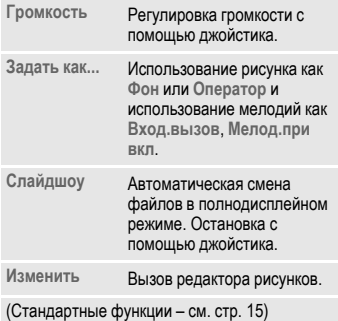

## **Мои файлы**

Для работы с вашими файлами в памяти телефона вы можете воспользоваться файловой системой, работа с которой похожа на работу с компьютерной программой управления файлами. Для этого в папке **Мои файлы** данные разных типов распределены по разным папкам. Например, если вы хотите загрузить новую картинку или звук, то функция загрузки расположена в соответствующей папке.

Учтите, что картинки и мелодии могут быть защищены от копирования (DRM, стр[. 13\)](#page-13-1).

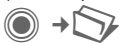

На дисплей выводится список имеющихся папок и файлов. Первой записью в папке **Мои файлы** всегда выводится мультимедийная карта (стр[. 123\).](#page-123-0)

#### **Навигация**

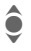

I Выбор файла/папки <sup>в</sup> списке.

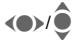

**FI Перемещение курсора при Перемещение курсора при** просмотре.

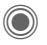

Нажмите для открытия папки или запуска файла в соответствующем приложении.

### **Мои файлы – опции**

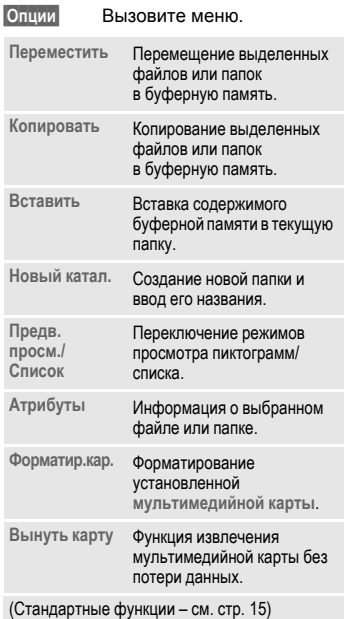

### **Структура папок**

В папке **Мои файлы** файлы различных типов размещены в отдельных вложенных папках (изменять названия

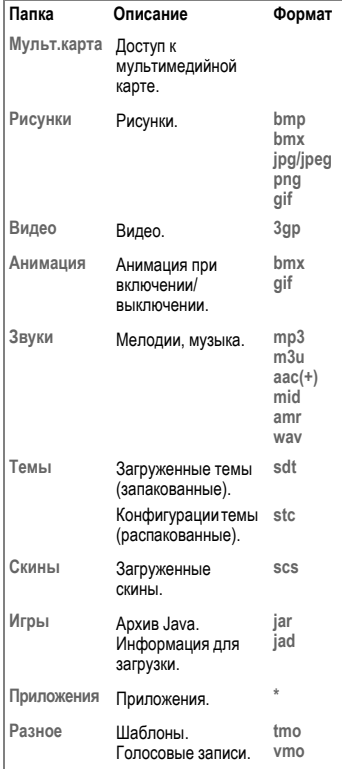

Структура, содержание и функциональность папки **Мои файлы** может зависеть от оператора сети .

### этих папок нельзя). **Мультимедийная карта**

<span id="page-123-0"></span>Мультимедийная карта служит для увеличения объема памяти телефона. На мультимедийной карте вы можете сохранять, например, адреса, изображения, видеофайлы или голосовые записи. Также вы можете использовать эту карту памяти как дискету для сохранения любых других файлов .

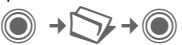

На дисплей выводится список папок и файлов. Первой записью всегда выводится папка **Мои файлы**.

Работать с папками и файлами на карте памяти можно так же, как с файлами и папками **Мои файлы**. Если файл, находящийся на карте памяти, используется для функции телефона, например, мелодия вызывного сигнала, то он копируется в **Мои файлы** .

**Дополнительная информация**

**RS MultiMediaCard** – это торговая марка MultiMediaCard Association.

**Замена мультимедийной карты (стр[. 10\)](#page-10-0)**

**Новая мультимедийная карта (RS MultiMediaCard™)**

1. Сохраните данные со старой мультимедийной карты на ПК с помощью специальной программы .

2. Отформатируйте новую карту памяти .

3. Скопируйте данные с ПК на новую карту памяти с помощью специальной программы .

### **Mobile Phone Manager**

Mobile Phone Manager – это программа для Windows®, которая позволяет расширить функциональные возможности вашего телефона при подключении его к компьютеру. Например, вы сможете управлять с компьютера адресной книгой, просматривать, сохранять и передавать сообщения SMS и MMS или синхронизировать данные телефона с Outlook® или Lotus Notes™. Телефон и компьютер соединяются, например, с помощью кабеля передачи данных (Аксессуары, стр[. 134\)](#page-134-0).

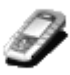

Вы можете загрузить программу из интернета:

**[www.siemens.com/m75](http://www.siemens.com/m75)**

### **Управление контактами (Contacts)**

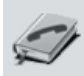

С помощью этой программы вы можете управлять контактами, хранящимися в телефоне, добавлять новые записи и изменять и удалять имеющиеся. Вы можете синхронизировать и копировать контакты между вашим телефоном и программой Outlook®, Lotus Notes™ и другими телефонами Siemens (включая телефоны Gigaset).

### **Управление SMS и MMS (Messages)**

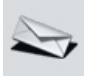

Вы можете вводить на компьютере сообщения MMS и SMS. При этом вы можете использовать все возможности вашего компьютера и использовать для создания сообщений MMS и EMS рисунки и звуки. Также вы можете читать, переадресовывать, распечатывать, удалять и архивировать сообщения.

### **Резервное копирование и восстановление (Backup and restore)**

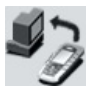

Функция резервного копирования позволяет вам регулярно создавать на компьютере копию данных вашего телефона. Если данные в телефоне будут потеряны или если вы потеряете телефон, вы сможете быстро восстановить все данные. Обратите внимание на возможные ограничения для защищенных от копирования данных – DRM (стр[. 13\)](#page-13-1).

### **Управление закладками (browser & bookmarks)**

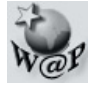

Вы можете просматривать на компьютере интернет -сайты и сохранять их адреса в телефоне как закладки, чтобы потом использовать эти закладки при доступе в интернет с телефона.

### **Проводник телефона (Phone Explorer)**

### **Редактор рисунков и фотографий (Images)**

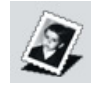

Редактор рисунков и фотографий служит для удобного создания, обработки и управления рисунками и фотографиями. В редакторе имеются фильтры, позволяющие создавать насыщенную и красивую графику. Удобный интерфейс пользователя призван максимально упростить копирование рисунков /фотографий из телефона / в телефон и изменение графических настроек телефона .

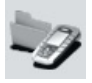

С помощью программы Phone Explorer вы можете получить доступ к файловой системе вашего телефона. Вы можете копировать данные, например, рисунки и звуки, с телефона в компьютер и наоборот, просто перетаскивая их мышью .

### **Управление мелодиями (Sound)**

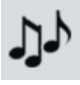

Этот модуль позволяет пользователю работать со звуковыми файлами почти всех форматов и копировать их в телефон.

### **GPRS-модем**

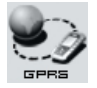

GPRS-модем служит для установления интернет -соединения через мобильный телефон. Таким образом, находясь в дороге, вы можете получить доступ в интернет с помощью портативного компьютера и телефона.

### **Вопросы и ответы**

Ответы на самые распространенные вопросы, связанные с использованием телефона, вы найдете в приведенной ниже таблице.

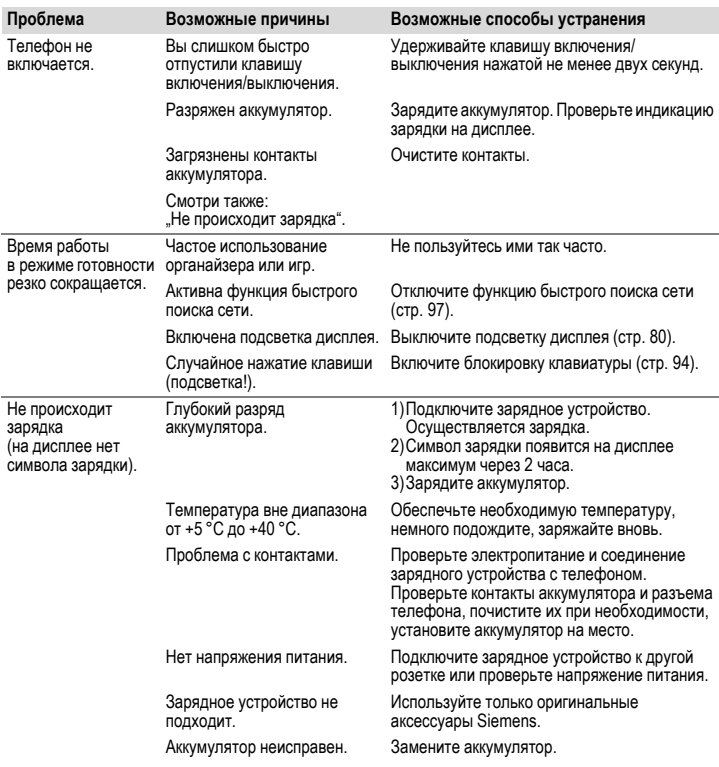

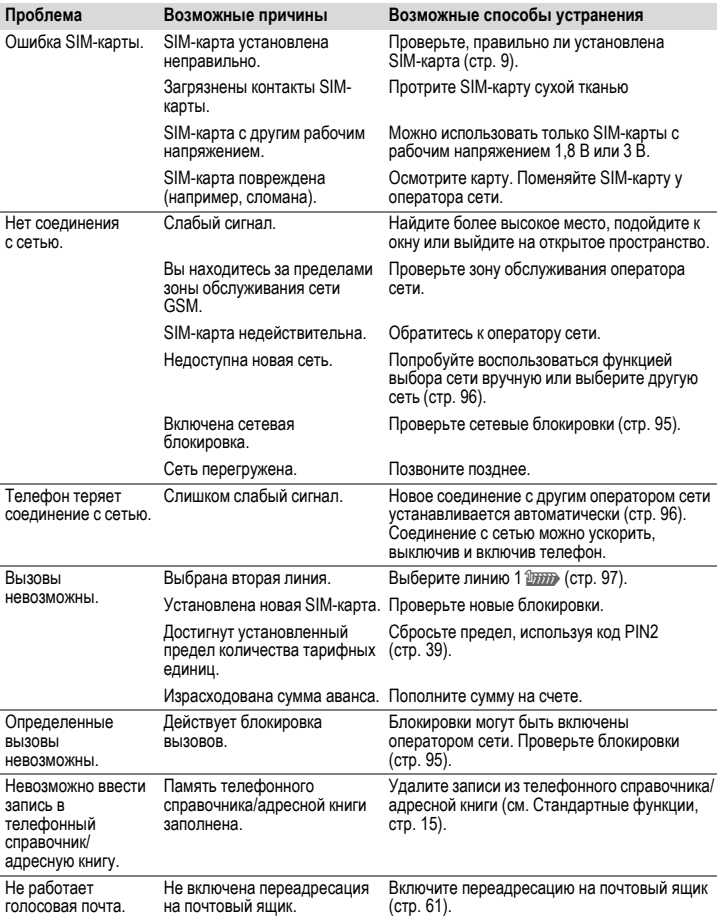

### **128 Вопросы и ответы**

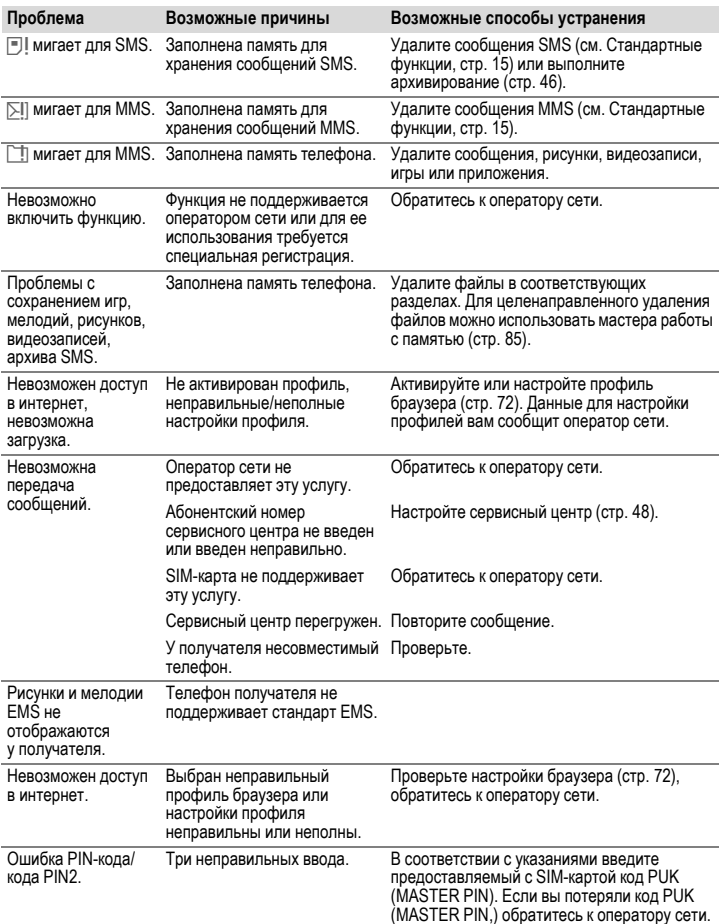

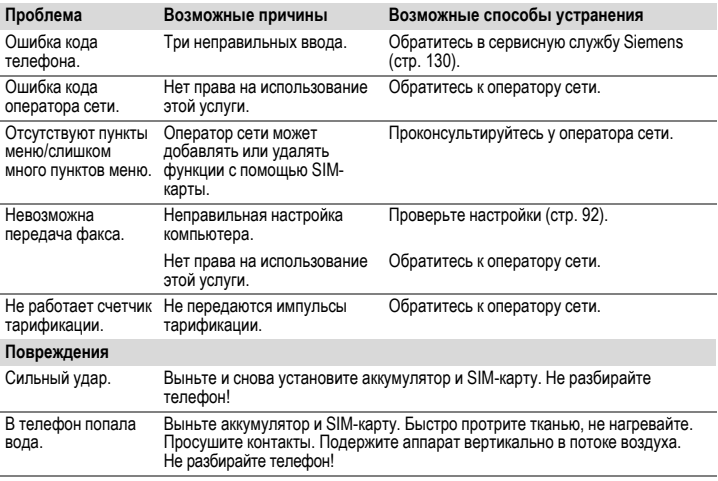

**Возврат к стандартным настройкам телефона – см. стр[. 86:](#page-86-0) \* # 9 9 9 9 #** A

### <span id="page-130-0"></span>**Сервисная служба**

Мы предоставляем вам быструю и индивидуальную консультацию! Вы можете позвонить по номеру бесплатной горячей линии Siemens в России:

**8 (800) 200 10 10**

При обращении в сервисный центр подготовьте вашгарантийный талон, номер телефона (IMEI, индикация \*#06#), номер версии программного обеспечения (индикация \*#06#, затем **§Др.функ.§** ) и номер клиента сервисной службы **Siemens** 

Замена и гарантийное обслуживание не осуществляются в странах, в которых данное изделие продается не через авторизованных дилеров.

В случае необходимости ремонта или возникновения гарантийных претензий обращайтесь в наши сервисные центры:

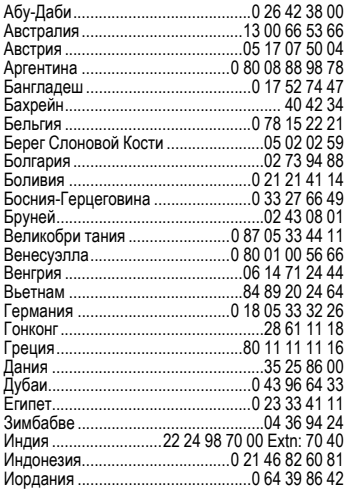

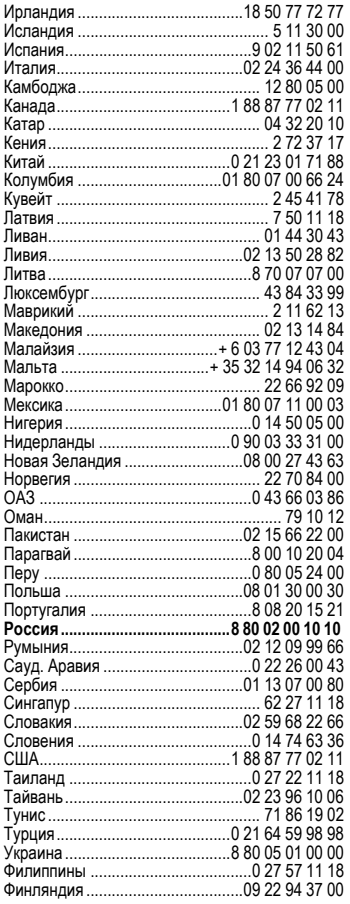

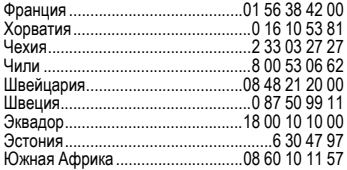

### **Советы по уходу**

Ваш телефон был разработан и изготовлен с использованием самых передовых технологий. Обращаться с телефоном следует бережно. Если вы будете соблюдать изложенные ниже рекомендации, телефон прослужит вам долго.

- Защищайте телефон от влаги и сырости! В парах и во влаге содержатся вещества, которые вызывают коррозию электронных компонентов. Если в телефон попадет вода, немедленно отключите питание, выньте аккумулятор и высушите телефон в открытом состоянии при комнатной температуре!
- Не пользуйтесь телефоном в пыльных и сильно загрязненных помещениях и не храните его в таких местах. Возможно повреждение подвижных деталей телефона.
- Не храните телефон в помещениях с повышенной температурой. Воздействие высоких температур может привести к сокращению срока работы электронных устройств, повреждению аккумуляторов и деформации и плавлению некоторых пластмасс.
- Не храните телефон в холодных помещениях. При последующем нагревании телефона до нормальной температуры возможно образование капель влаги внутри телефона, которые могут повредить электронные контакты.
- Следите за тем, чтобы телефон не падал. Не подвергайте телефон сильным ударам и сотрясениям. Сильные удары могут привести к поломке компонентов телефона!
- При чистке телефона не пользуйтесь кислотосодержащими или очень сильными чистящими средствами!

Эти рекомендации относятся к телефону, аккумулятору, зарядному устройству и всем аксессуарам. Если одно из этих устройств перестанет нормально функционировать, обратитесь в сервисный центр. Там вам окажут помощь и необходимые услуги по ремонту.

### **Технические характеристики**

### **Соответствие стандартам**

Настоящим департамент фирмы Siemens "Информация и связь" заявляет, что описанный в этой инструкции по эксплуатации мобильный телефон соответствует всем основополагающим требованиям и положениям директивы 1999/5/EC (R&TTE). Подписан соответствующий сертификат соответствия (DoC).

# $CE 0168$

### **Технические данные**

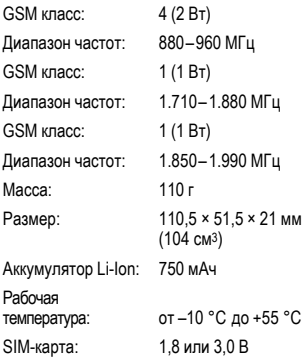

#### **Данные телефона**

При потере телефона или SIM-карты важно знать перечисленные ниже данные.

Номер SIM-карты (на карте):

.............................................................. 15-значный серийный номер телефона (под аккумулятором):

.............................................................. Абонентский номер сервисной службы оператора сети : ..............................................................

### **При утере**

Если вы потеряли SIM-карту или телефон, немедленно позвоните оператору сети, чтобы предотвратить возможность использования телефона посторонними .

### **Время работы**

Время работы зависит от режима эксплуатации телефона. При повышенных температурах значительно сокращается время работы телефона в режиме готовности. Поэтому старайтесь не оставлять телефон на солнце или под воздействием отопительных приборов .

#### **Разговор: от 100 до 300 минут . Режим готовности: до 250 часов .**

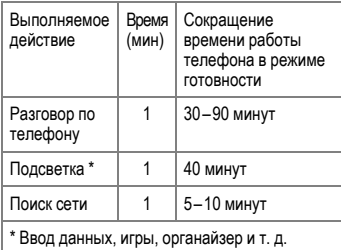

## **Аксессуары**

### **Мода и стиль**

### **Carrying Cases**

Различные футляры вы можете приобрести в специализированных магазинах или заказать через интернет:

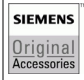

Оригинальные аксессуары Siemens

### **Питание**

### **Li-Ion Battery (750 mAh) EBA-660**

Сменный литий-ионный аккумулятор.

### **Travel Charger**

Travel Charher EU ETC-500

Travel Charger UK ETC-510

Дорожное зарядное устройство с расширенным диапазоном входных напряжений 100–240 В.

### **Car Charger Plus ECC-600**

Автомобильное зарядное устройство с питанием от гнезда прикуривателя. По телефону можно говорить во время зарядки.

### **Гарнитуры**

### **Headset Basic HHS-500**

Простая гарнитура без кнопки ptt ("нажми и говори").

### **Headset HHS-510**

Гарнитура с кнопкой ptt ("нажми и говори") для приема и завершения вызовов.

### **Headset Purestyle HHS-610**

Улучшенная гарнитура со съемной дужкой и кнопкой ptt ("нажми и говори").

### **Headset Stereo HHS-700**

Стереогарнитура с с кнопкой ptt ("нажми и говори") для прослушивания музыки и разговора по телефону.

### **Headset Bluetooth®**

HHB-600 с сетевым з/у для Европы

HHB-610 с сетевым з/у для Великобритании

HHB-620 с сетевым з/у для Австралии

Элегантная, компактная и удобная гарнитура Bluetooth.

### **Офис**

### <span id="page-134-0"></span>**Data Cable DCA-500**

Кабель для подключения телефона к компьютеру через последовательный порт (RS232).

### **Data Cable USB DCA-510**

Кабель для подключения телефона к компьютеру через порт USB. С функцией зарядки.

### **Data Cable USB DCA-540**

Кабель для подключения телефона к компьютеру через порт USB.

### **Развлечения**

### **Flash IFL-600**

Подключаемая к телефону вспышка для фотосъемки в условиях слабой освещенности .

### **Mobile Music Set IMS-700**

Мобильный музыкальный комплект позволяет вам слушать музыку мобильного телефона в любом месте через активные колонки .

### **Автомобильные аксессуары**

### **Mobile Holder Antenna HMH-700**

Телефонный держатель с разъемом для подключения внешней антенны. Оптимально подходит для совместного использования с гарнитурой или комплектом Car Kit Portable.

Может использоваться для модернизации вашего комплекта громкой связи (55- я серия).

### **Car Kit Comfort Basic HKC-710**

Простой в использовании автокомплект громкой связи с великолепным цифровым звучанием. Дополнительно необходим совместимый телефонный держатель c разъемом для подключения внешней антенны .

### **Car Kit Easy HKP-700**

Автомобильный комплект громкой связи со встроенным поворотным держателем и возможностью регулировки положения микрофона. Обеспечивает возможность оптимального крепления в соответствии с индивидуальными особенностями салона автомобиля. Питание от гнезда прикуривателя .

### **Car Kit Portable HKP-500**

Автомобильный комплект Portable можно легко переносить из одного автомобиля в другой. Достаточно подключить его к гнезду прикуривателя и телефону – и вы можете пользоваться громкой связью .

### **Car Kit Bluetooth ® Portable HKW-700**

Автокомплект громкой связи Bluetooth без кабельного соединения с телефоном. Питание от гнезда прикуривателя. Установка не требуется.

### **Car Kit Bluetooth ® HKW-600**

Инновационный автокомплект громкой связи Bluetooth с внешним дисплеем для надежной и удобной телефонной связи в автомобиле

#### **Дополнительные принадлежности для автомобильных комплектов Car Kit**

Car Data Adapter HKO-690

Адаптер для передачи данных .

Phone-In Adapter Cable HKO-570

Входной адаптер .

Все аксессуары можно приобрести в специализированных магазинах или заказать через интернет .

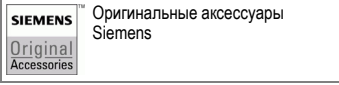

# **SAR**

#### **ИНФОРМАЦИЯ ОБ ИЗЛУЧЕНИИ/ СПЕЦИФИЧНОМ КОЭФФИЦИЕНТЕ АБСОРБЦИИ (SAR)**

ПО ПАРАМЕТРАМ ЭЛЕКТРОМАГНИТНОГО ИЗЛУЧЕНИЯ ЭТОТ МОБИЛЬНЫЙ ТЕЛЕФОН СООТВЕТСТВУЕТ ТРЕБОВАНИЯМ ЕВРОПЕЙСКОГО СОЮЗА, ОБЕСПЕЧИВАЮЩИМ БЕЗОПАСНОСТЬ ПОЛЬЗОВАТЕЛЯ (1999/519/EG)

Предельно допустимые значения электромагнитного излучения – это часть многочисленных директив, определяющих допустимый уровень высокочастотного электромагнитного излучения для устройств гражданского назначения. Эти директивы были разработаны независимыми научным организациями на основе регулярного и тщательного анализа результатов научных исследований\*. Предельно допустимые значения учитывают определенный коэффициент запаса, который гарантирует безопасность для всех людей, независимо от возраста и состояния здоровья.

Перед тем, как телефон поступает в продажу, он проходит сертификацию на соответствие европейским директивам и процедуру подтверждения предельных значений, только после этого устройству присваивается символ CE\*\*.

Рекомендованные Европейским Советом стандарты безопасности излучения мобильных телефонов используют специальный показатель – специфичный коэффициент абсорбции ("Specific Absorption Rate" – SAR). Предельное значение SAR составляет 2,0 Вт/кг\*\*\*. Это значение соответствует требованиям Международной Комиссии По Защите

от Излучения ICNIRP\*\*\*\* и включено в европейский стандарт EN 50360 для устройств мобильной связи. Определение значения SAR мобильных телефонов осуществляется в соответствии с европейским стандартом EN 50361. Во время проведения изменений мобильный телефон работал в режиме максимальной мощности излучения во всех сертифицируемых диапазонах. Фактические значения SAR мобильного телефона во время эксплуатации значительно ниже максимального значения, так как телефон может работать при различных уровнях мощности передатчика. Мощность излучения телефона определяется тем, какая мощность нужна для соединения с сетью. Чем ближе антенна базовой станции, тем меньше мощность излучения вашего мобильного телефона.

Определенное в соответствии со стандартом максимальное значение SAR для этого телефона составляет

#### 0,44 Вт/кг\*\*\*\*\*.

Значение SAR этого мобильного телефона вы можете узнать в интернете по адресу **[www.siemens.com/mobilephones](http://www.siemens.com/mobilephones)** Хотя отдельные мобильные телефоны в зависимости от модели и положения

могут иметь различный уровень SAR, все устройства фирмы Siemens соответствуют установленным законами требованиям.

\* Всемирная Организация Здравоохранения (WHO, CH-1211 Женева 27, Швейцария) на основе научных данных установила, что дополнительные мероприятия по охране здоровья при использовании мобильных телефонов не нужны.

#### Дополнительная информация: **[www.who.int/peh-emf](http://www.who.int/peh-emf) [www.mmfai.org](http://www.mmfai.org) [www.siemens.com/mobilephones](http://www.siemens.com/mobilephones)**

\*\* Символ CE – это действующее в Европейском Союзе подтверждение соблюдения предписанных законами требований. Наличие этого символа является условием разрешения продажи товаров на европейском рынке.

\*\*\* на 10 грамм ткани .

\*\*\*\* Международная Комиссия По Защите От Неионизирующего Излучения **[www.icnirp.de](http://www.icnirp.de)**

\*\*\*\*\* Значения SAR могут варьироваться в зависимости от национальных стандартов измерения и диапазона сети. Информацию о SAR для других регионов вы можете получить в интернете по адресу **[www.siemens.com/mobilephones](http://www.siemens.com/mobilephones)**

### **Качество**

### **Качество аккумулятора**

Емкость аккумулятора вашего мобильного телефона уменьшается при каждой зарядке/разрядке. Также постепенное снижение емкости происходит при хранении аккумулятора при слишком высокой или низкой температуре. По этим причинам может значительно сократиться время работы мобильного телефона даже при полной зарядке аккумулятора.

Технические характеристики аккумулятора гарантируют его нормальную работу в течение шести месяцев после покупки мобильного телефона. По истечении шести месяцев при значительном сокращении времени работы телефона от аккумулятора мы рекомендуем заменить аккумулятор. Приобретайте только оригинальные аккумуляторы Siemens.

### **Качество дисплея**

По техническим причинам в редких случаях возможно появление на дисплее маленьких точек другого цвета (пикселей).

Пожалуйста, примите во внимание, что повышенная или пониженная яркость отдельных точек экрана, как правило, не является недостатком.

### **Условия гарантийного обслуживания**

1. Все нижеизложенные условия<br>гарантии действуют в рамках лействуют в рамках<br>Российской законодательства Российской<br>Федерации, регулирующего защиту Федерации, регулирующего защиту<br>прав потребителей. и не потребителей. прав потребителей, и не<br>распространяются на случаи<br>использования товаров в целях использования в целях осуществления предпринимательской деятельности, либо в связи<br>в в це с приобретением товаров в целях<br>удовлетворения потребностей в целях удовлетворения предприятий, учреждений. организаций .

2. В соответствии с п. 6 ст. 5 Закона РФ " О защите прав потребителей " компания Siemens устанавливает на мобильные и беспроводные телефоны гарантийный срок 6 месяцев со дня покупки. В соответствии с п. 3 статьи 19 Закона РФ "О защите прав потребителей" на отдельные составляющие части товара установлены следующие гарантийные сроки :

2.1 Телефоны GSM и DECT, базовые станции DECT – 12 месяцев со дня покупки

2.2 Зарядное устройство – 12 месяцев со дня покупки

2.3 Аккумуляторная – батарея<br>6 месяцев со дня покупки

2.4 Аксессуары к телефонам – 12 месяцев со дня покупки .

3. В соответствии с п.1 ст.5 Закона РФ " О защите прав потребителей " компания Siemens устанавливает для указанных товаров, за исключением аккумуляторных батарей, срок службы года со дня покупки. На аккумуляторные батареи в соответствии с п.2 ст.5 Закона РФ " О защите прав потребителей " установлен срок службы 2 года со дня .<br>покупки.

4. Гарантия не распространяется на недостатки товаров <sup>в</sup> следующих случаях :

4.1 Если недостаток товара явился следствием небрежного обращения , применения товара не по назначению , нарушения условий и г<br>эксплуатации изложенных и правил эксплуатации, эксплуатации, изложенных в<br>инструкции по эксплуатации, в т.ч. вследствие воздействия высоких или низких температур, высокой влажности<br>или валыленности несоответствия или запыленности, несоответствия Государственным стандартам параметров питающих. телекоммуникационных и кабельных сетей, попадания внутрь корпуса<br>жилкости, насекомых и других жидкости. и других посторонних веществ существ и предметов .

4.2 Если недостаток товара явился несанкционированного тестирования товара или попыток внесения изменений в его конструкцию или его программное обеспечение, в т . ремонта или технического обслуживания в не уполномоченной компанией Siemens ремонтной организации .

4.3 Если недостаток товара проявляется в случае неудовлетворительной работы<br>сотовой сети вследствие сети вследствие недостаточной емкости сети и мощности радиосигнала, эксплуатации товара на границе или вне зоны действия сети, в т . ч. из -за особенностей ландшафта местности и ее застройки .

4.4 Если недостаток товара связан <sup>с</sup> его применением совместно <sup>с</sup> дополнительным оборудованием<br>(аксессуарами). отличным от (аксессуарами), отличным от производимого компанией Siemens или рекомендованного компанией Siemens к применению с данным товаром. Компания Siemens не несет ответственность за качество дополнительного оборудования<br>(аксессуаров). произведенного (аксессуаров), произведенного третьими лицами. работы товаров компании Siemens совместно с таким оборудованием.

5. Настоятельно рекомендуем Вам на другом (внешнем) носителе информации резервную копию всей информации, которую Вы храните в памяти телефона или на<br>мультимедийной карте, используемой<br>с ителефоном. Ни при каких телефоном. обстоятельствах компания Siemens не несет ответственности за какой-либо<br>особый случайный прямой или особый, случайный, прямой косвенный ущерб или убытки, включая,<br>но не ограничиваясь только перечисленным, упущенную выгоду, невозможность использования информации или<br>данных. информазглашение разглашение конфиденциальной информации или нарушение неприкосновенности<br>частной жизни расходы по расходы восстановлению информации или данных, убытки, вызванные<br>перерывами в коммерческой, в коммерческой, производственной или иной деятельности, возникающие в связи с использованием или невозможностью использования телефона.

6. Недостатки товара, обнаруженные <sup>в</sup> период срока службы, устраняются уполномоченными на это ремонтными организациями (авторизованными сервисными центрами). В течение гарантийного срока устранение недостатков производится бесплатно при предъявлении оригинала заполненного гарантийного талона и документов, подтверждающих факт и дату заключения договора розничной купли-продажи (товарный, кассовый чек и т.п.). В случае отсутствия указанных документов гарантийный срок исчисляется со дня изготовления товара.

Настоящая инструкция является объектом охраны в соответствии с международным и российским законодательством об авторском праве. Любое несанкционированное использование инструкции, включая копирование, тиражирование и распространение, но не ограничиваясь этим, влечет применение к виновному лицу гражданско-правовой ответственности, а также уголовной ответственности в соответствии со статьей 146 УК РФ и административной ответственности в соответствии со статьей 7.12 КоАП РФ (ст. 150.4 КоАП в старой редакции).

Установленный производителем в порядке п. 2 ст. 5 Федерального Закона РФ "О защите прав потребителей" срок службы для данного изделия равен 3 (трем) годам с даты производства при условии, что изделие используется в строгом соответствии с настоящей<br>инструкцией по эксплуатации и инструкцией по эксплуатации и<br>применимыми техническими применимыми стандартами. Просьба не путать срок службы с гарантийным сроком.

#### **ПРЕДУПРЕЖДЕНИЕ**

Используя протокол WAP, Вы можете загружать приложения из интернета. Загрузка и выполнение приложений не влияет на существующее программное обеспечение Вашего мобильного телефона, поддерживающего технологию Java1, и не изменяет его. Фирма Siemens не несет никаких гарантийных обязательств или ответственности за функционирование загруженных пользователем приложений или программного обеспечения, т.к. указанные приложения и программное обеспечение не являются составной частью устройства, не производились и не реализовывались фирмой Siemens. Это относится и к функциям, которые были включены по инициативе покупателя после приобретения им устройства.<br>Покупатель исключительно Покупатель исключительно самостоятельно несет риск потери информации и повреждения и/или

1 Зависит от ПО.

неработоспособности<br>вызванный за телефона. загрузкой и<br>чказанных и использованием<br>приложений приложений или программного обеспечения.

По техническим причинам<br>загруженные приложения и загруженные и программное обеспечение<br>определенные дополни и определенные дополнительно<br>включенные самостоятельно включенные самостоятельно покупателем функции **утрачиваются <sup>и</sup> восстановлению не подлежат при замене и ремонте устройства**. В этих случаях требуется повторная загрузка приложений или включение функций покупателем. Фирма Siemens **не несет никаких гарантийных обязательств или ответственности за** необходимость и **возможность такой повторной загрузки и включения функций, включая ответственность за возмещение покупателю расходов и затрат на повторную и любую последующую загрузку и включение функций**.

Согласно международным<br>стандартам, страна происхождения страна происхождения указывается на торце упаковочной коробки, например, "Made in Germany". Буква составе производственной серии (например , L36880-N7320-A390) **A**390) соответствует стране производства (происхождения ) товара (см . таблицу ниже). Буква является четвертым знаком с конца (например, **A**") в номере производственной находящемся на розничной наклейке<br>на порце упаковочной коробки упаковочной (возможны изменения и дополнения, за более полной информацией можно обратиться по телефону горячей линии Siemens **8 800 200 10 10**):

- A, B, L Германия
- P Дания
- S, W Китай
- T Тайвань
- U, Z Венгрия

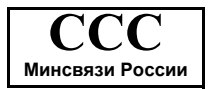

### **Лицензионное Соглашение**

Настоящее лицензионное Соглашение («Соглашение») заключено между Вами и фирмой «Siemens Aktiengesellschaft», Германия, («Siemens»). Соглашение предоставляет Вам право использования лицензионного программного обеспечения, указанного ниже в пункте 1, которое может быть установлено в Вашем телефоне, храниться на компакт-диске, направляться Вам по электронной почте или с помощью средств беспроводной передачи данных, загружаться из веб-страниц «Siemens» или других источников на условиях, изложенных ниже.

Перед началом использования Вашего телефона внимательно ознакомьтесь с этим Соглашением. Пользуясь своим телефоном или устанавливая, копируя и/или используя лицензионные программные средства, Вы подтверждаете, что Вы ознакомились с настоящим Соглашением, и понимаете его, а также согласны соблюдать перечисленные ниже условия. Вы также согласны с тем, что при участии «Siemens» или любого лицензиара «Siemens» («Лицензиар») в судебном или ином разбирательстве для осуществления своих прав по настоящему Соглашению «Siemens» и/или его лицензиар имеют право получить от Вас, помимо любых других причитающихся сумм, разумную компенсацию по адвокатским гонорарам, расходам и выплатам. Если Вы не согласны со всеми условиями настоящего Соглашения, то не устанавливайте или не используйте лицензионное программное обеспечение. Настоящее Соглашение относится ко всем обновлениям, выпускам, редакциям и расширениям возможностей лицензионного программного обеспечения.

1. ЛИЦЕНЗИОННОЕ ПРОГРАММНОЕ ОБЕСПЕЧЕНИЕ. При использовании в этом соглашении термин «Лицензионное программное обеспечение» в собирательном значении означает все программные продукты Вашего телефона, все содержимое диска (ов), компакт-дисков, электронной почты и ее

файловых приложений или других средств, которые это Соглашение предусматривает, и включает любое связанные с «Siemens» или третьей стороной программное обеспечение и его обновления, модифицированные версии, скорректированные версии, дополнения и копии при их наличии, переданные с помощью средств беспроводной передачи данных, загруженные из веб-страниц «Siemens» или из других источников.

2. АВТОРСКОЕ ПРАВО. Лицензионное программное обеспечение и все обусловленные этим права без ограничений, включая права собственности на него, принадлежат «Siemens», его лицензиарам или филиалам и защищены положениями международных договоров и всеми действующими национальными законодательствами. Настоящее Соглашение не передает Вам, или Вы не приобретаете титул или право собственности на лицензионное программное обеспечение. Структура, организация, данные и код лицензионного программного обеспечения являются важными производственными секретами и конфиденциальной информацией «Siemens», ее лицензиаров или филиалов. При воспроизведении Вы должны включать уведомления об авторском праве в любые разрешенные копии лицензионного программного обеспечения, которые Вы делаете.

3. ЛИЦЕНЗИЯ И ИСПОЛЬЗОВАНИЕ. «Siemens» передает Вам неисключительное, непередаваемое право конечного пользователя на установку лицензионного программного обеспечение или использование лицензионного программного обеспечения, установленного в Вашем телефоне. Лицензионное программное обеспечение лицензируется с телефоном как единый интегрированный продукт и может использоваться с телефоном только так, как изложено в настоящем Соглашении.

4. ОГРАНИЧЕНИЯ ЛИЦЕНЗИИ. Не разрешается копировать, распространять или делать производные продукты из лицензионного программного обеспечения, за исключением следующего :

( а) Разрешается сделать одну копию лицензионного программного обеспечения, кроме документации, в качестве архивной резервной копии оригинала. Любые другие копии лицензионного программного обеспечения, сделанные Вами, являются

(б) Не разрешается использовать, изменять или передавать право на использование лицензионного программного обеспечения иначе, чем с сопроводительными аппаратными средствами или копировать лицензионные программные средства иначе, чем ясно указано в настоящем Соглашении.

(в) Не разрешается сублицензирование, прокат или аренда лицензионного программного<br>обеспечения.

(г) Не разрешается перерабатывать, декомпилировать, вносить изменения или разъединять программы лицензионного программного обеспечения иначе, чем и только в той степени, в которой такие действия ясно разрешены действующим законодательством, несмотря на это ограничение.

Части лицензионного программного обеспечения могут поставляться третьими сторонами и подпадать под действие отдельных лицензионных условий. Такие условия определены в документации.

5. НЕНАДЛЕЖАЩЕЕ ИСПОЛЬЗОВАНИЕ ЛИЦЕНЗИОННОГО ПРОГРАММНОГО ОБЕСПЕЧЕНИЯ ИЛИ ДАННЫХ, ПОЛУЧЕННЫХ С ПОМОЩЬЮ ЛИЦЕНЗИОННОГО ПРОГРАММНОГО ОБЕСПЕЧЕНИЯ, СТРОГО ЗАПРЕЩЕНО «Siemens», МОЖЕТ НАРУШАТЬ НЕМЕЦКОЕ, АМЕРИКАНСКОЕ И ДРУГОЕ ЗАКОНОДАТЕЛЬСТВО, И МОЖЕТ ПОВЛЕЧЬ ЗА СОБОЙ СЕРЬЕЗНУЮ ОТВЕТСТВЕННОСТЬ. Вы несете единоличную ответственность за любое неправомерное

использование лицензионного программного обеспечения по настоящему Соглашению и по любому обязательству или ущербу, относящемуся любым образом к Вашему использованию лицензионного программного обеспечения в нарушение настоящего Соглашения. Вы также несете ответственность за использование лицензионного программного обеспечения с учетом ограничений настоящего Соглашения.

6. ПРЕКРАЩЕНИЕ СРОКА ДЕЙСТВИЯ. Настоящее Соглашение вступает силу с даты Вашей первой установки, копирования или иного использования лицензионного программного обеспечения. Действие настоящей лицензии можно прекратить в любой момент путем удаления или деинсталляции этого лицензионного программного обеспечения, всех резервных копий и всех, связанных с этим материалов, предоставленных Вам «Siemens». Срок действия Ваших лицензионных прав заканчивается автоматически и сразу без уведомления, если Вы нарушили любое из положений настоящего Соглашения. Права и обязательства в соответствии с разделами 2, 5, 6, 7, 9, 12 и 13 настоящего Соглашения продолжают действовать после прекращения срока действия настоящего Соглашения.

7. ВЫ ПОДТВЕРЖДАЕТЕ, ЧТО ЛИЦЕНЗИОННОЕ ПРОГРАММНОЕ ОБЕСПЕЧЕНИЕ ПРЕДОСТАВЛЕНО «КАК ЕСТЬ», И НИ «Siemens», НИ ЕГО ЛИЦЕНЗИАРЫ НЕ ДЕЛАЮТ НИКАКИХ ЗАЯВЛЕНИЙ ИЛИ НЕ ДАЮТ ГАРАНТИЙ, ЯВНЫХ ИЛИ ПОДРАЗУМЕВАЕМЫХ, ВКЛЮЧАЯ, НО НЕ ОГРАНИЧИВАЯСЬ ГАРАНТИЯМИ ГОДНОСТИ ДЛЯ ПРОДАЖИ ИЛИ ДРУГОЙ КОНКРЕТНОЙ ЦЕЛИ, ИЛИ ЧТО ЭТИ ЛИЦЕНЗИОННОЕ ПРОГРАММНОЕ ОБЕСПЕЧЕНИЕ НЕ НАРУШАЕТ КАКИЕ -ЛИБО ПАТЕНТЫ, АВТОРСКИЕ ПРАВА, ТОВАРНЫЕ ЗНАКИ ИЛИ ДРУГИЕ ПРАВА ТРЕТЬИХ СТОРОН. «Siemens» ИЛИ ЕГО ЛИЦЕНЗИАРЫ, ИЛИ ЛЮБАЯ ДРУГАЯ СТОРОНА НЕ ГАРАНТИРУЮТ, ЧТО ФУНКЦИОНАЛЬНЫЕ ВОЗМОЖНОСТИ,
СОДЕРЖАЩИЕСЯ В ЛИЦЕНЗИОННОМ ПРОГРАММНОМОБЕСПЕЧЕНИИ, ОТВЕЧАЮТ ВАШИМ ТРЕБОВАНИЯМ ИЛИ РАБОТА ЛИЦЕНЗИОННЫХ ПРОГРАММНЫХ СРЕДСТВ НЕ БУДЕТ ПРЕРВАНА ИЛИ БУДЕТ БЕЗОШИБОЧНОЙ, И «Siemens» И ЕГО ЛИЦЕНЗИАРЫ НАСТОЯЩИМ ОТКЛОНЯЮТ ЛЮБЫЕ ИЛИ ВСЕ ОБЯЗАТЕЛЬСТВА НА ЭТОТ СЧЕТ. НИ УСТНАЯ, НИ ПИСЬМЕННАЯ ИНФОРМАЦИЯ ИЛИ РЕКОМЕНДАЦИЯ, ПРЕДОСТАВЛЕННАЯ ПРЕДСТАВИТЕЛЕМ «Siemens», НЕ ДАЮТ ГАРАНТИЮ ИЛИ ЛЮБЫМ ИНЫМ ОБРАЗОМ ВЛИЯЮТ НА ЭТОТ ОТКАЗ. ВЫ ПРИНИМАЕТЕ НА СЕБЯ ВСЮ ОТВЕТСТВЕННОСТЬ ЗА ДОСТИЖЕНИЕ НАМЕЧЕННЫХ ВАМИ РЕЗУЛЬТАТОВ И ЗА УСТАНОВКУ, ИСПОЛЬЗОВАНИЕ ЛИЦЕНЗИОННОГО ПРОГРАММНОГО ОБЕСПЕЧЕНИЯ И ПОЛУЧЕННЫЕ В РЕЗУЛЬТАТЕ ЭТОГО РЕЗУЛЬТАТЫ.

8. ОТСУТСТВИЕ ИНЫХ ОБЯЗАТЕЛЬСТВ. Настоящее Соглашение не создает какие-либо иные обязательства со стороны «Siemens» кроме тех, которые конкретно сформулированы здесь.

9. ОГРАНИЧЕНИЕ ОТВЕТСТВЕННОСТИ. НИ ПРИ КАКИХ УСЛОВИЯХ «Siemens», ЕГО СОТРУДНИКИ, ЛИЦЕНЗИАРЫ, ФИЛИАЛЫ ИЛИ ПОСРЕДНИКИ НЕ НЕСУТ ОТВЕТСТВЕННОСТЬ ЗА ПРЯМЫЕ УБЫТКИ, УПУЩЕННУЮ ВЫГОДУ , ИЛИ ЗАТРАТЫ НА ПОСТАВКУВЗАИМОЗАМЕНЯЕМЫХТОВАРОВ ИЛИ УСЛУГ, МАТЕРИАЛЬНЫЙ УЩЕРБ, ПРЕРЫВАНИЕ ХОЗЯЙСТВЕННОЙ ДЕЯТЕЛЬНОСТИ ИЛИ ЗА ЛЮБЫЕ СПЕЦИАЛЬНЫЕ, КОСВЕННЫЕ, ПОБОЧНЫЕ, ШТРАФНЫЕ, ЭКОНОМИЧЕСКИЕ УБЫТКИ, НЕЗАВИСИМО ОТ ТОГО, ЧЕМ ОНИ ВЫЗВАНЫ, ЛИ ОНИ ИЛИ ОБУСЛОВЛЕНЫ КОНТРАКТОМ, ДЕЛИКТОМ, НЕБРЕЖНОСТЬЮ ИЛИ ДРУГИМ ПРИНЦИПОМ ВОЗНИКНОВЕНИЯОТВЕТСТВЕННОСТИ, ИЛИ СВЯЗАНЫ С ИСПОЛЬЗОВАНИЕМ ИЛИ НЕВОЗМОЖНОСТЬЮ ИСПОЛЬЗОВАТЬ ЛИЦЕНЗИОННОЕ ПРОГРАММНОЕ ОБЕСПЕЧЕНИЕ, ДАЖЕ ЕСЛИ «Siemens» ИНФОРМИРОВАН О ВОЗМОЖНОСТИ ТАКОГО УЩЕРБА. ОГРАНИЧЕНИЕ

ОТВЕТСТВЕННОСТИ НЕ ПРИМЕНЯЕТСЯ, ЕСЛИ И В ТОЙ СТЕПЕНИ, В КОТОРОЙ ОБЯЗАТЕЛЬСТВА «Siemens» ЯВЛЯЮТСЯ ОБЯЗАТЕЛЬНЫМИ ПО ДЕЙСТВУЮЩЕМУ ЗАКОНОДАТЕЛЬСТВУ, НАПРИМЕР, ПО ЗАКОНУ ОБ ОТВЕТСТВЕННОСТИ ПРОИЗВОДИТЕЛЯ, ИЛИ В СЛУЧАЕ ПРЕДНАМЕРЕННОГО НЕПРАВОМЕРНОГО ИСПОЛЬЗОВАНИЯ, ЛИЧНОГО ВРЕДА ИЛИ СМЕРТИ.

10. ТЕХНИЧЕСКАЯ ПОДДЕРЖКА. «Siemens» и его лицензиары не несут обязательств по предоставлению Вам технической поддержки, если нет отдельного письменного соглашения между Вами и «Siemens» или соответствующим лицензиаром.

«Siemens» и, при наличии возможности, его лицензиары этого лицензионного программного обеспечения могут по своему усмотрению использовать обратную связь с Вами, образовавшуюся в результате Вашего доступа или использования лицензионного программного обеспечения в любых целях, включая (без ограничений) производство, маркетинг или обслуживание, или поддержку продуктов и услуг.

11. ЭКСПОРТНЫЙ КОНТРОЛЬ. Лицензионное программное обеспечение может включать технические данные и криптографические программные средства и подпадает под действие экспортного контроля Германии, Европейского Союза и США, а также может подвергаться импортному или экспортному контролю в других странах. Вы соглашаетесь строго соблюдать все действующие импортные и экспортные законы и правила. В частности, Вы соглашаетесь, в той степени, в которой это требуется Правилами экспортного управления США, с тем, что Вы не должны раскрывать или иным образом экспортировать или реэкспортировать лицензионные программные средства или их любую часть, предоставленные по этому Соглашению, на Кубу, в Иран, Ирак, Ливию, Северную Корею, Судан, Сирию или любую

другую страну (включая представителей или жителей такой страны), экспорттоваров и услуг в которую ограничен или запрещен США. 12. ПРИМЕНЯЕМОЕ ЗАКОНОДАТЕЛЬСТВО И ЮРИСДИКЦИЯ. К настоящему Соглашению применимо законодательство Германии. Законодательные нормы другой юрисдикции не применяются. Суды Мюнхена разрешают любые споры, возникающие из или в связи с настоящим Соглашением.

13. ПРОЧИЕ ПОЛОЖЕНИЯ. Настоящее Соглашение представляет собой полный объем договоренностей между Вами и «Siemens» по этому лицензионному программному обеспечения и ( i) заменяет собой все предшествующие или одновременные устные или письменные сообщения, предложения и заявления по этой теме, и (ii) имеет преимущественную силу над любыми противоречащими или дополнительными условиями любого заявления или аналогичного уведомления между Сторонами во время действия настоящего Соглашения. Независимо от вышесказанного, некоторые продукты «Siemens» могут потребовать от Вас согласования дополнительных условий через интерактивную лицензию в оперативном режиме, и такие условия дополнят настоящее Соглашение. Если любое положение настоящего Соглашения теряет силу, то все другие положения продолжают действовать до тех пор, пока их действие не противоречит цели настоящего Соглашения, и настоящее Соглашение должно применяться в полной мере, допускаемой действующим законодательством. Никакое изменение настоящего Соглашения не является обязательным до тех пор, пока оно не

выполнено письменно и не подписано должным образом уполномоченным представителем каждой Стороны. Настоящее Соглашение является обязательным и должно действовать на пользу наследников и правопреемников сторон настоящего Соглашения. Невозможность любой стороны осуществить какое -то принадлежащее ей право, возникшее ввиду нарушения какого -то положения настоящего Соглашения другой стороной, не считается отказом от соответствующего права, связанного с последующим нарушением такого положения или любого иного связанного с этим права. Что бы не противоречило настоящему Соглашению, «Siemens» и /или его лицензиары могут осуществлять свои права, включая, но не ограничиваясь, авторским правом, правом на товарный знак или торговые марки, в соответствии с законодательными нормами каждой страны .

# <span id="page-146-0"></span>**Структура меню**

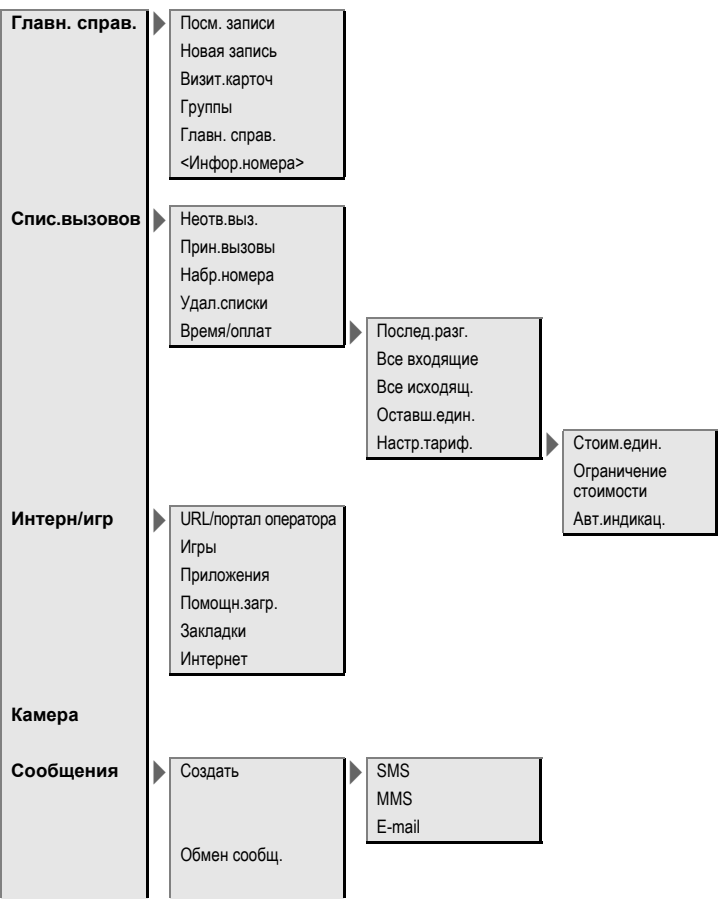

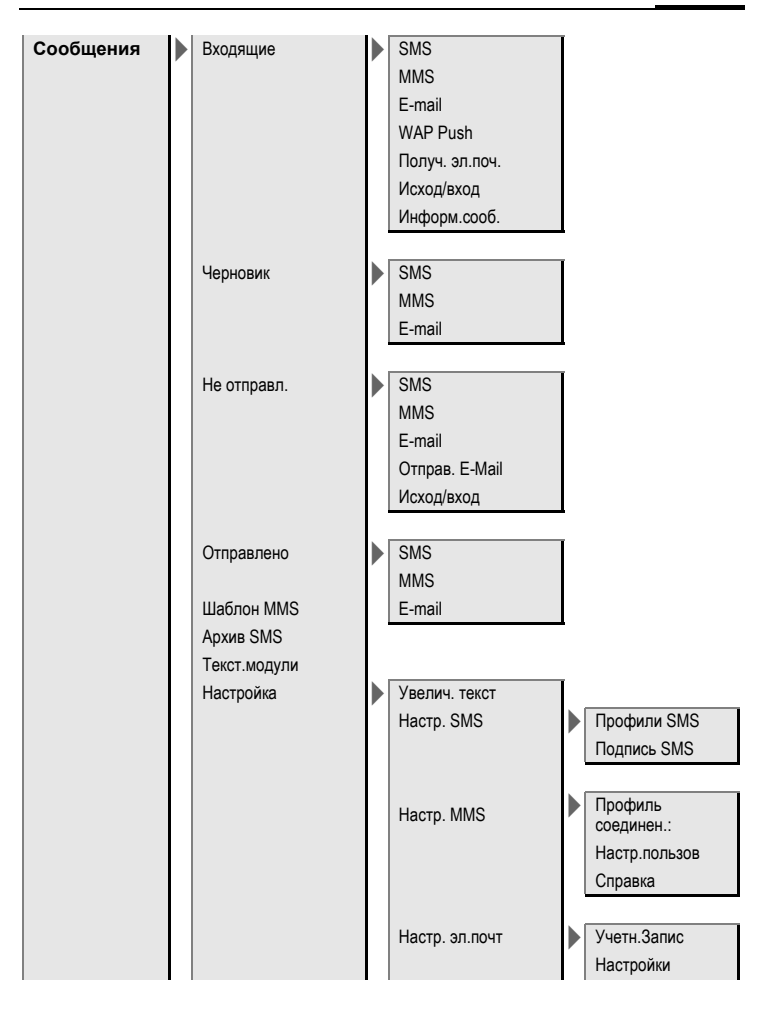

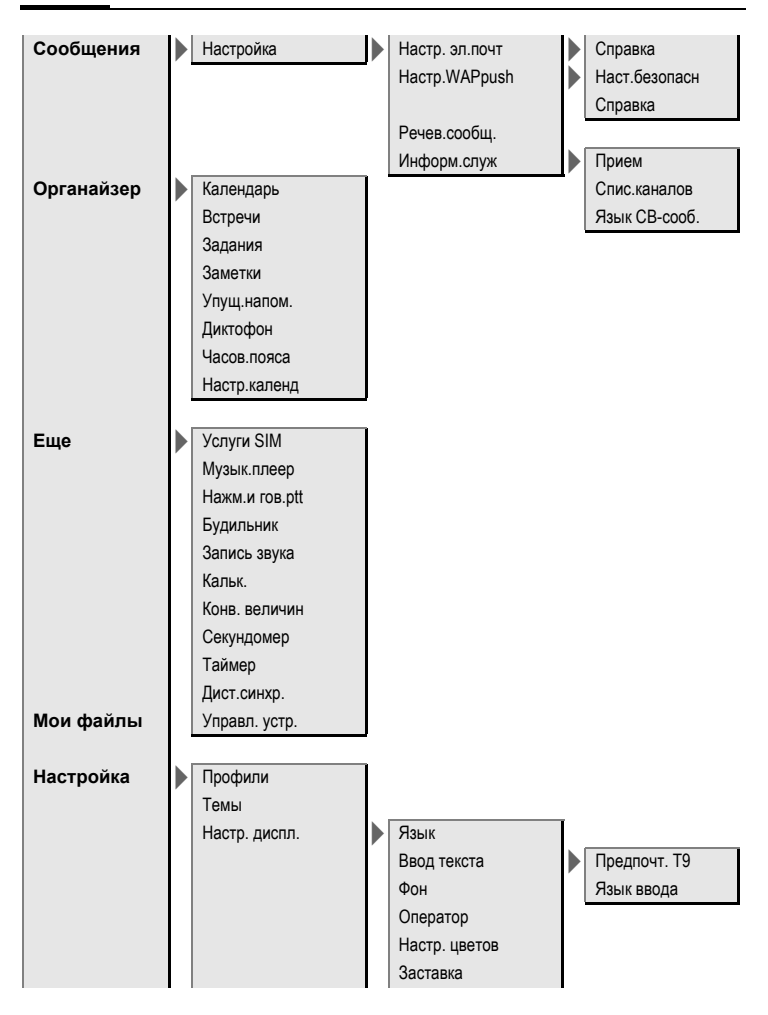

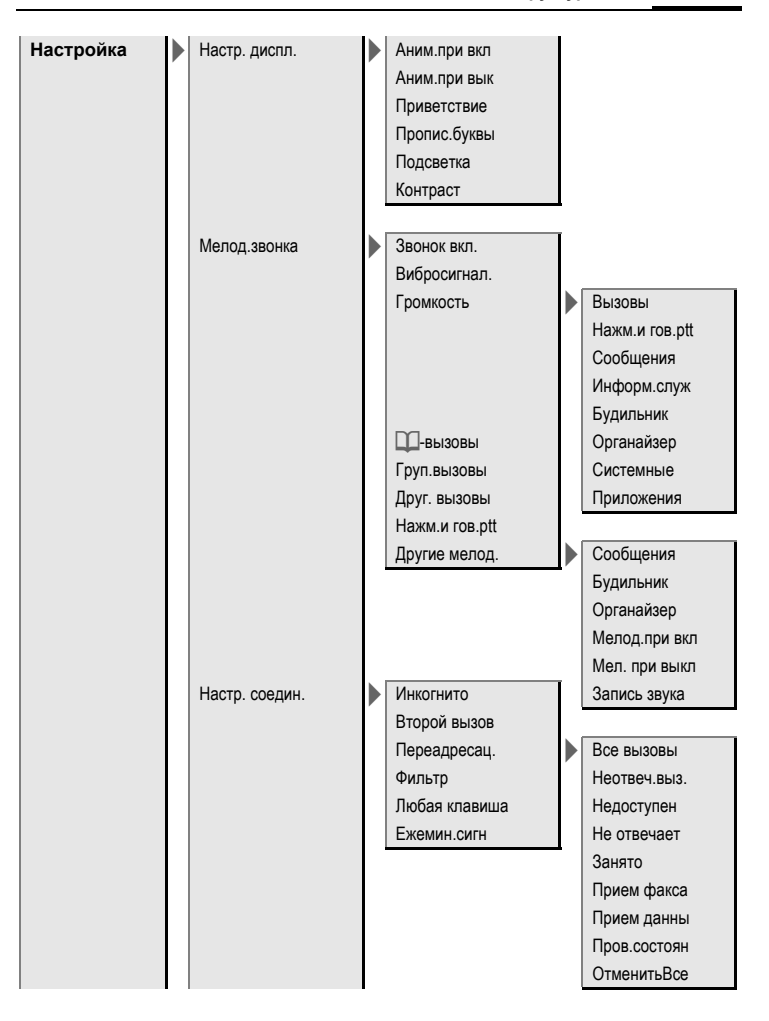

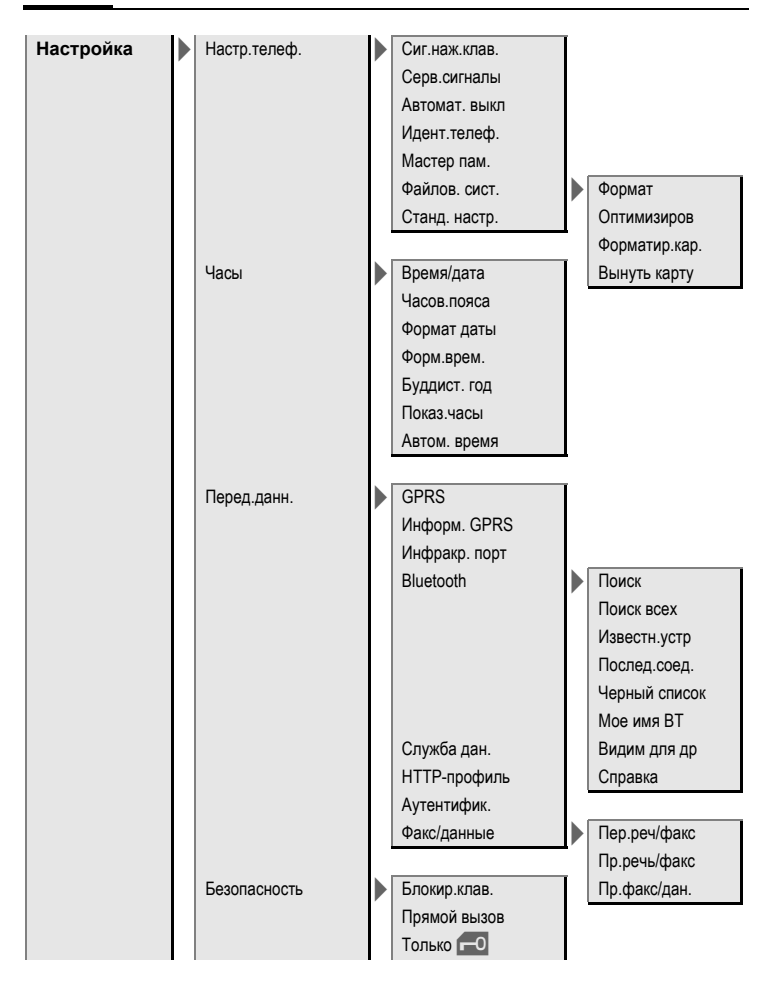

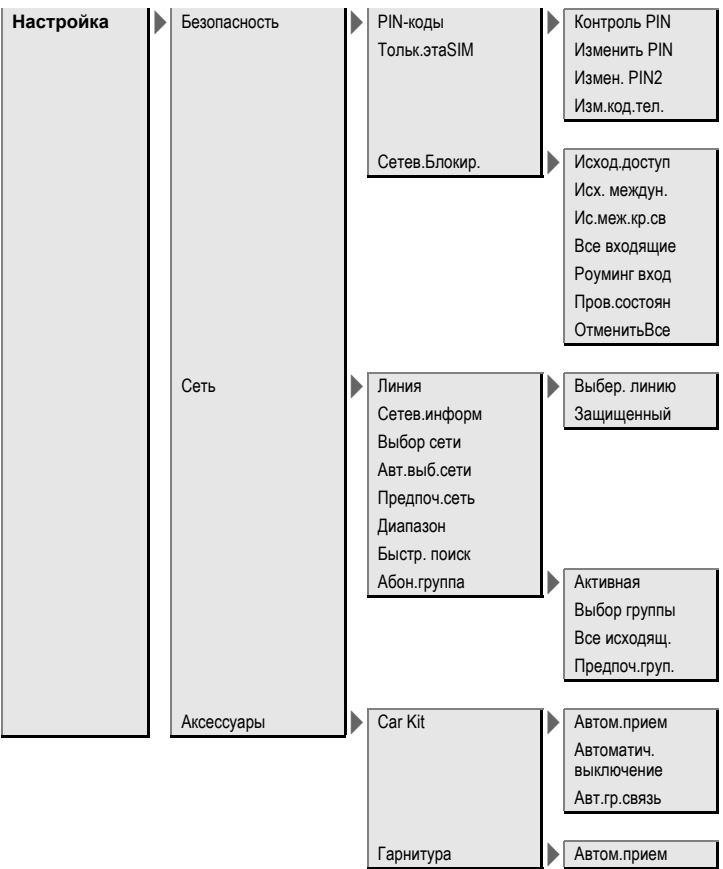

# **Алфавитный указатель**

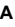

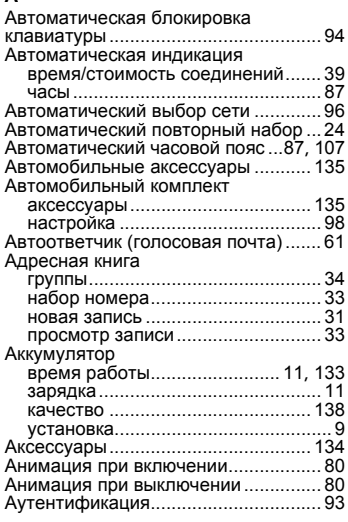

#### **Б**

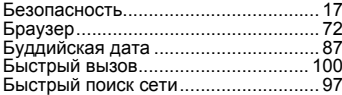

### **В**

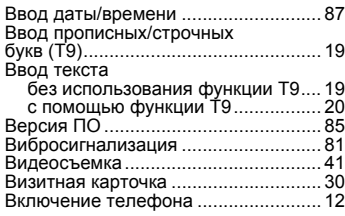

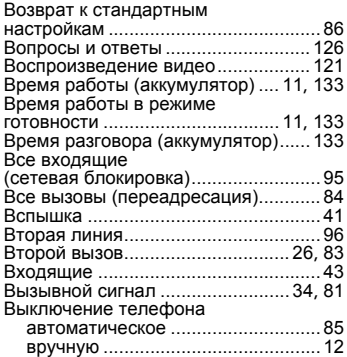

#### **Г**

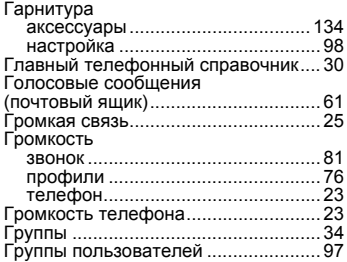

### **Д**

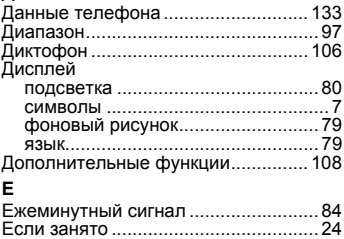

# **З**

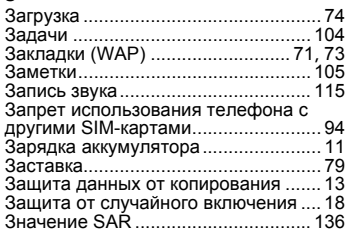

# **И**

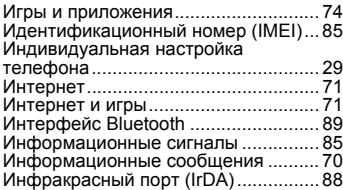

# **К**

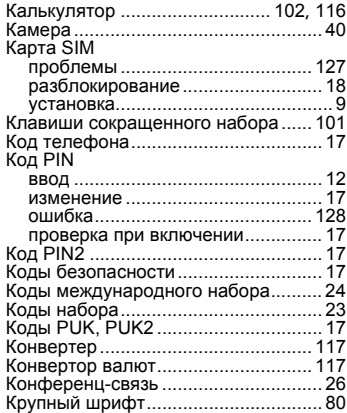

### **Л**

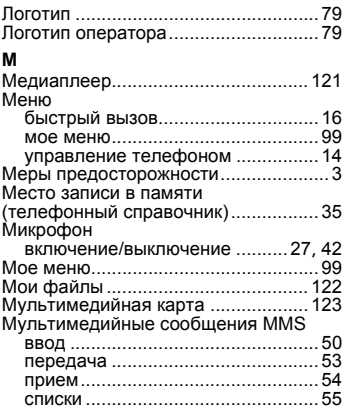

### **Н**

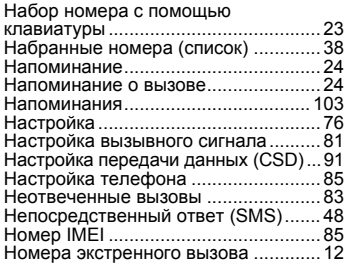

# **О**

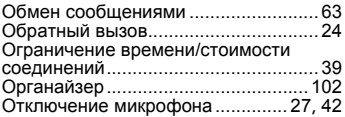

## **П**

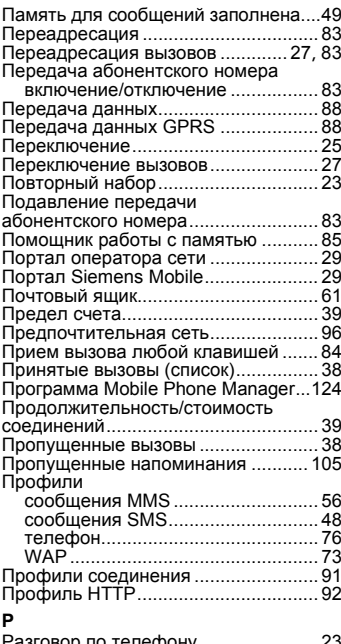

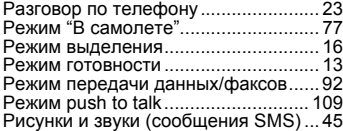

## **С**

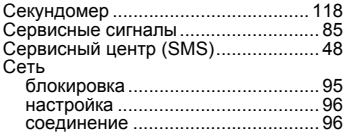

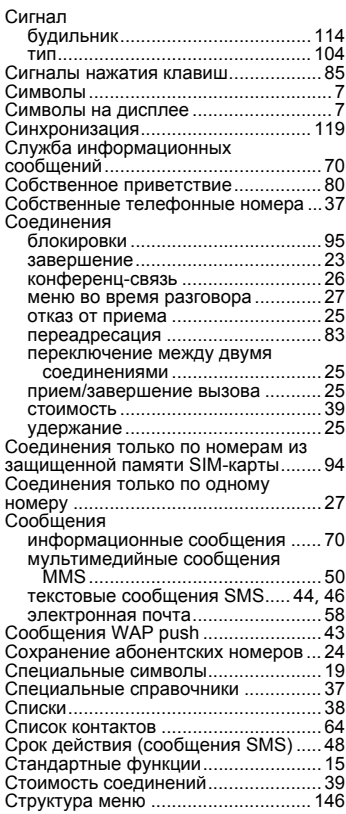

#### **Т**

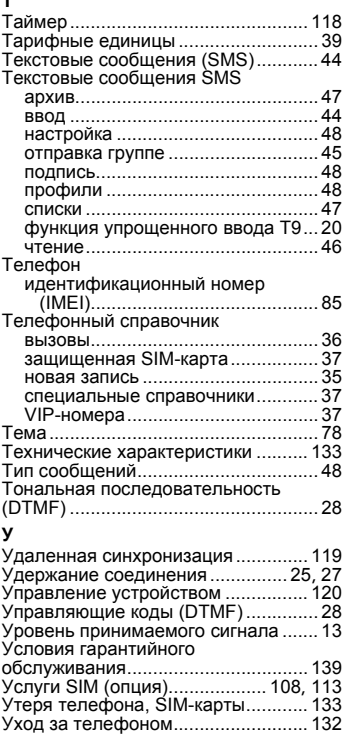

#### $\theta$

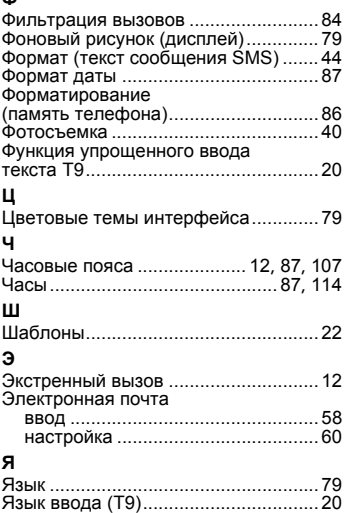